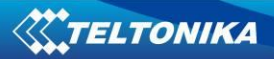

# **FM36M1 User Manual V1.0**

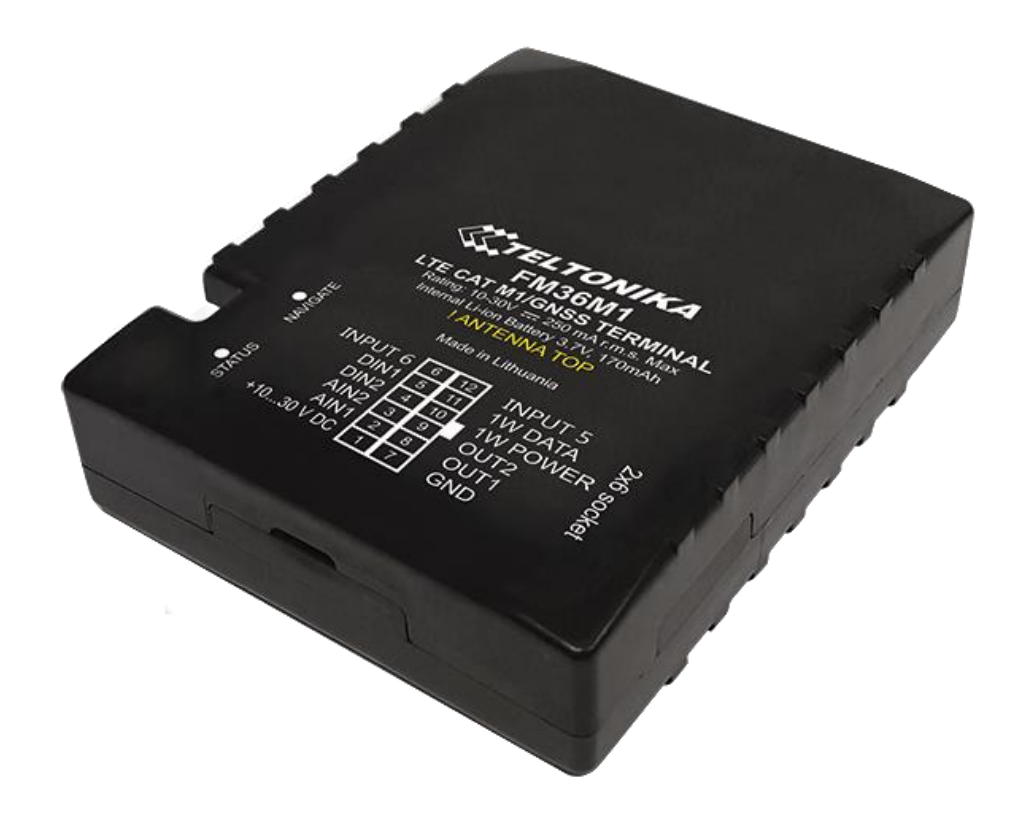

# **Table of contents**

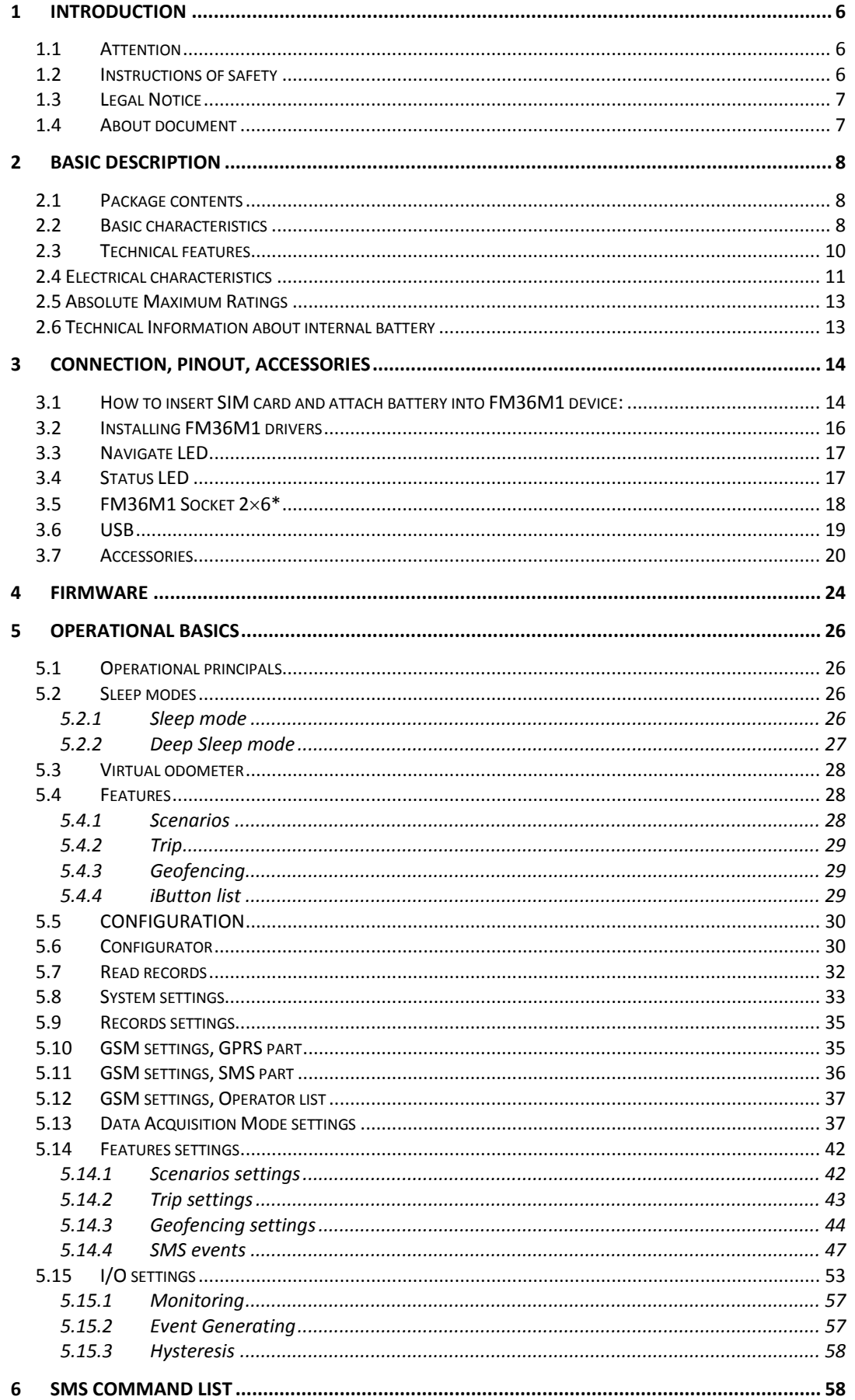

 $2<sup>7</sup>$ 

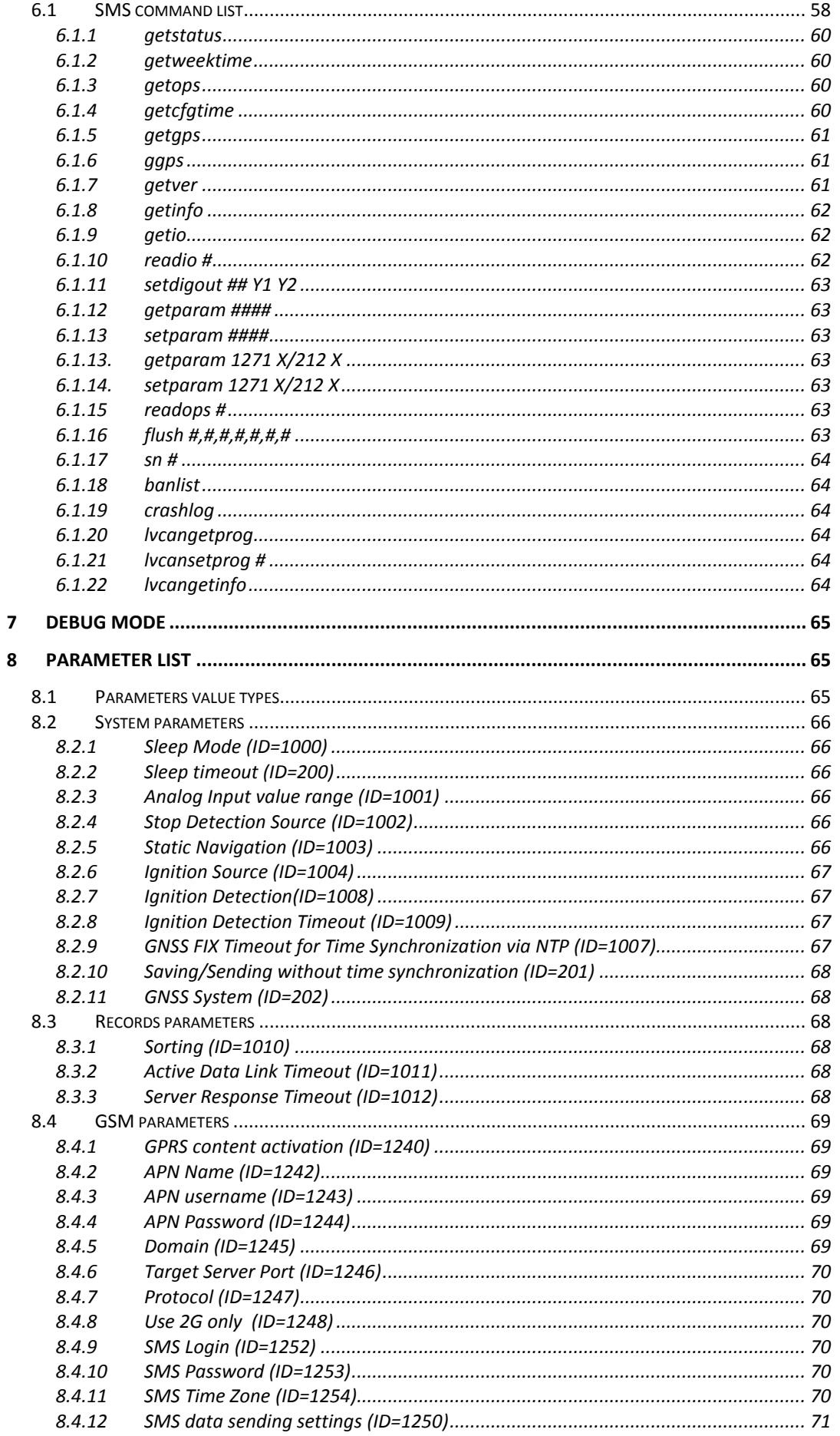

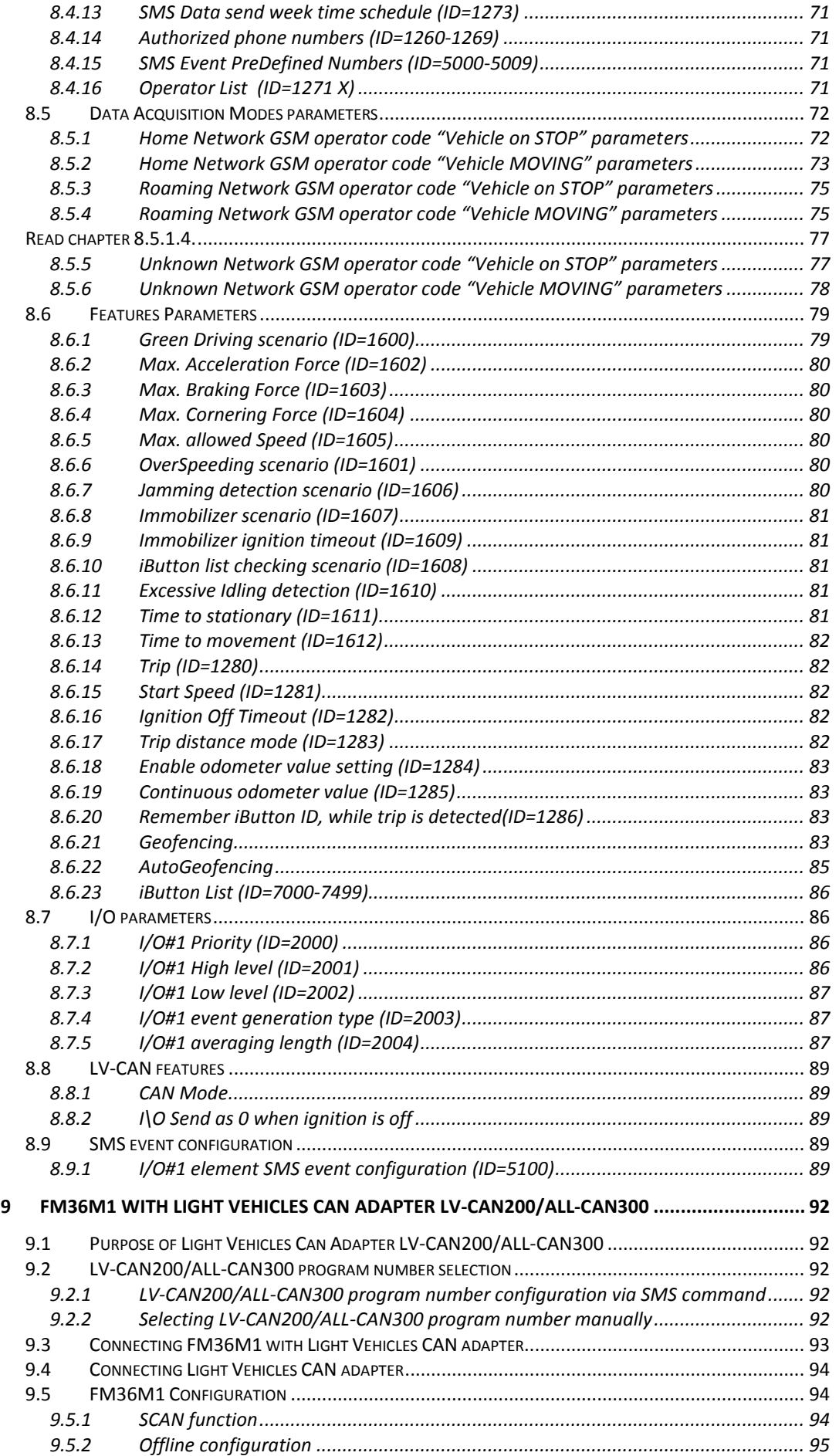

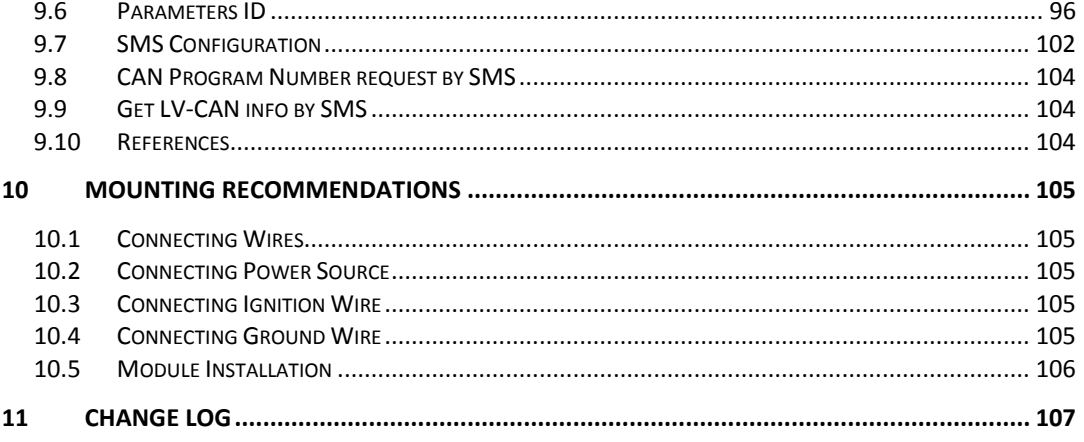

# <span id="page-5-0"></span>**1 INTRODUCTION**

#### <span id="page-5-1"></span>**1.1 Attention**

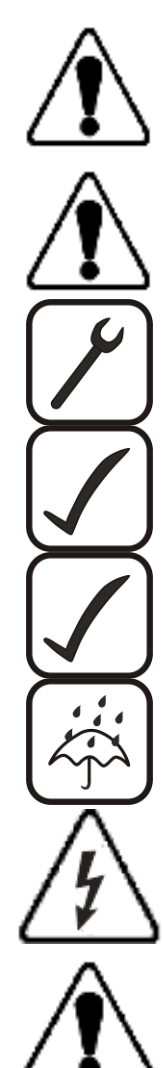

Do not disassemble the device. If the device is damaged, the power supply cables are not isolated or the isolation is damaged, before unplugging the power supply, do not touch the device.

All wireless data transferring devices produce interference that may affect other devices which are placed nearby.

The device must be connected only by qualified personnel.

The device must be firmly fastened in the predefined location.

The programming must be performed using a second class PC (with autonomic power supply).

The device is susceptible to water and humidity.

Any installation and/or handling during a lightning storm are prohibited.

FM36M1 has USB interface;

Please use cables provided with FM36M1 device. Teltonika is not responsible for any harm caused by

# using wrong cables for PC <-> FM36M1 connection.

#### <span id="page-5-2"></span>**1.2 Instructions of safety**

This chapter contains information on how to operate FM36M1 safely. By following these requirements and recommendations, you will avoid dangerous situations. You must read these instructions carefully and follow them strictly before operating the device!

The device could be supplied with 10 V...30 V DC power supply. The nominal voltage is 12 V DC. The allowed range of voltage is 10 V...30 V DC.

To avoid mechanical damage, it is advised to transport the FM36M1 device in an impactproof package. Before usage, the device should be placed so that its LED indicators are visible, which show the status of operation the device is in.

When connecting the connection (2x6) cables to the vehicle, the appropriate jumpers of the power supply of the vehicle should be disconnected.

Before dismounting the device from the vehicle, the 2x6 connection must be disconnected.

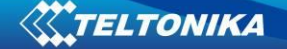

The device is designed to be mounted in a zone of limited access, which is inaccessible for the operator. All related devices must meet the requirements of standard EN 60950-1.

The device FM36M1 is not designed as a navigational device for boats.

#### <span id="page-6-0"></span>**1.3 Legal Notice**

Copyright © 2018 Teltonika. All rights reserved. Reproduction, transfer, distribution or storage of part or all of the contents in this document in any form without the prior written permission of Teltonika is prohibited.

Other products and company names mentioned here may be trademarks or trade names of their respective owners.

The manufacturer reserves the right to make changes and/or improvements at any time in design, functionality, parameters and electrical characteristics without any prior notice and without incurring obligations.

#### <span id="page-6-1"></span>**1.4 About document**

This document contains information about the architecture, possibilities, mechanical characteristics, and configuration of the FM36M1 device.

Acronyms and terms used in document

PC – Personal Computer.

GPRS – General Packet Radio Service.

GNSS – Global Positioning System.

GSM – Global System for Mobile Communications.

SMS – Short Message Service.

AC/DC – Alternating Current/Direct Current.

I/O – Input/Output.

Record – AVL data stored in FM36M1 memory. AVL data contains GNSS and I/O information.

AVL packet – data packet that has been sent to server during data transmission. AVL packet contains from 1 to 50 records.

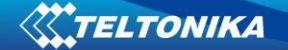

# <span id="page-7-0"></span>**2 BASIC DESCRIPTION**

FM36M1 is GNSS, LTE CAT M1, NB IoT terminal with backup battery for SPECIAL applications. FM36M1 is designed for light vehicles tracking but also suitable for advanced applications like logistics, delivery services, utility transport and more. It is excellent for refrigerated transport, because this terminal have extended input/output set and 1-wire interface for temperature monitoring. With Teltonika CAN adapters, FM36M1 can be even used in agriculture or construction & mining. Moreover FM36M1 supports LTE CAT M1 and NB IoT, with additional GSM backwards compatibility, which makes this device usable with newest, cost efficient and most popular technologies. FM36M1 also has a USB port for device status log output and configuration.

# <span id="page-7-1"></span>**2.1 Package contents***<sup>1</sup>*

The FM36M1 device is supplied to the customer in a cardboard box containing all the equipment that is necessary for operation. The package contains:

FM36M1 device; Input and output power supply cable with a 2x6 connection pins; USB cable; Li-Po battery 3.7, 170mAh;

# <span id="page-7-2"></span>**2.2 Basic characteristics**

## **GSM/GPRS/4G LTE CAT.M1 features:**

- FDD-LTE:
	- o B1/ B2/ B3/ B4/ B5/ B8/ B12/ B13/ B18/B19/ B20/ B26/ B28
- TDD-LTE:
	- o B39 (for Cat.M1 only)
- GSM/GPRS bands:
	- o 850/900/1800/1900MHz
	- o GPRS and EDGE class 12
	- o SMS (text, data)

#### **FM36M1 Interface features:**

- Power supply:  $10 \div 30V$ ;
- 2 digital input;
- 2 analog/digital input;
- 2 open collector Digital outputs;
- 1 Wire interface:
	- o Temperature sensor;
	- o iButton;
- Internal backup battery;
- 2 Status LEDs:

**.** 

o Navigate;

<sup>&</sup>lt;sup>1</sup> Package content depends on Order Code, and can be customized by customer needs.

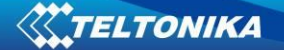

- o Status;
- Internal USB port;
- Internal GSM antenna;
- Internal GNSS antenna;
- INPUT 5 and INPUT 6, for LV-CAN200 and ALLCAN300 adapter connection;

### **Hardware features:**

- Cortex®-M3 processor;
- 8 Mbit internal Flash memory;
- Built-in accelerometer sensor;

### **GNSS features:**

- 33 channel GNSS receiver
- -165 dBm sensitivity
- Hot start <1s
- Warm Start < 25s
- Cold start < 35s
- NMEA-183 protocol
- GPS, GLONASS, GALILEO, BEIDOU, SBAS, QZSS, DGPS,AGPS
- Accuracy < 3m

#### **Special features:**

- Any element event triggers (external sensor, input, speed, temperature, etc.);
- Highly configurable data acquisition and sending;
- Multiple Geo-fence areas;
- Sleep mode;
- Deep sleep mode;
- Configurable scenarios available;
- Real-time process monitoring;
- Authorized number list for remote access;
- Firmware update over GPRS or USB port;
- Configuration update over GPRS, SMS or USB port;
- TCP/IP or UDP/IP protocol support;
- Up to 3854 records storing;
- Radio frequency jamming detection.
- Records exporting using USB;
- Offline working mode;

#### **Overvoltage protection**

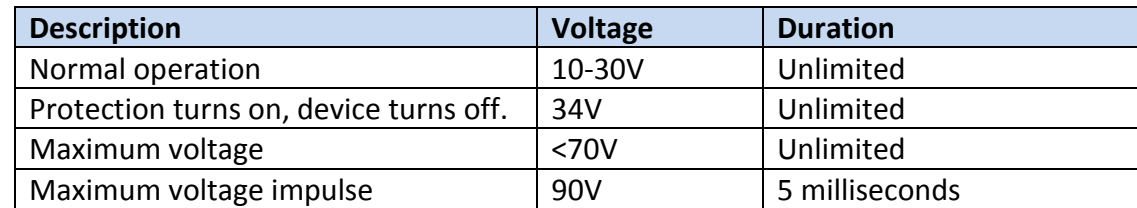

## <span id="page-9-0"></span>**2.3 Technical features**

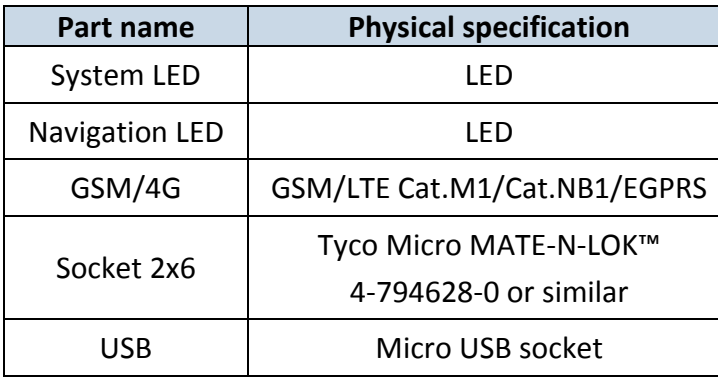

## **Technical details**

Power supply 10...30 V DC 2W Max. Energy consumption: GPRS: 150 mA r.m.s max., Nominal: average 50 mA r.m.s, GNSS Sleep: average 15 mA Deep Sleep: average less than 4 mA Battery charge current: 100 mA Rated input current: 250 mA Max. Operation temperature:  $-25^{\circ}$ C  $... +55^{\circ}$ C Storage temperature:  $-40^{\circ}$ C  $... +70^{\circ}$ C Storage relative humidity 5 ... 95 % (no condensation) Internal fuse: 3A, 125V

**Table 1. FM36M1 specifications**

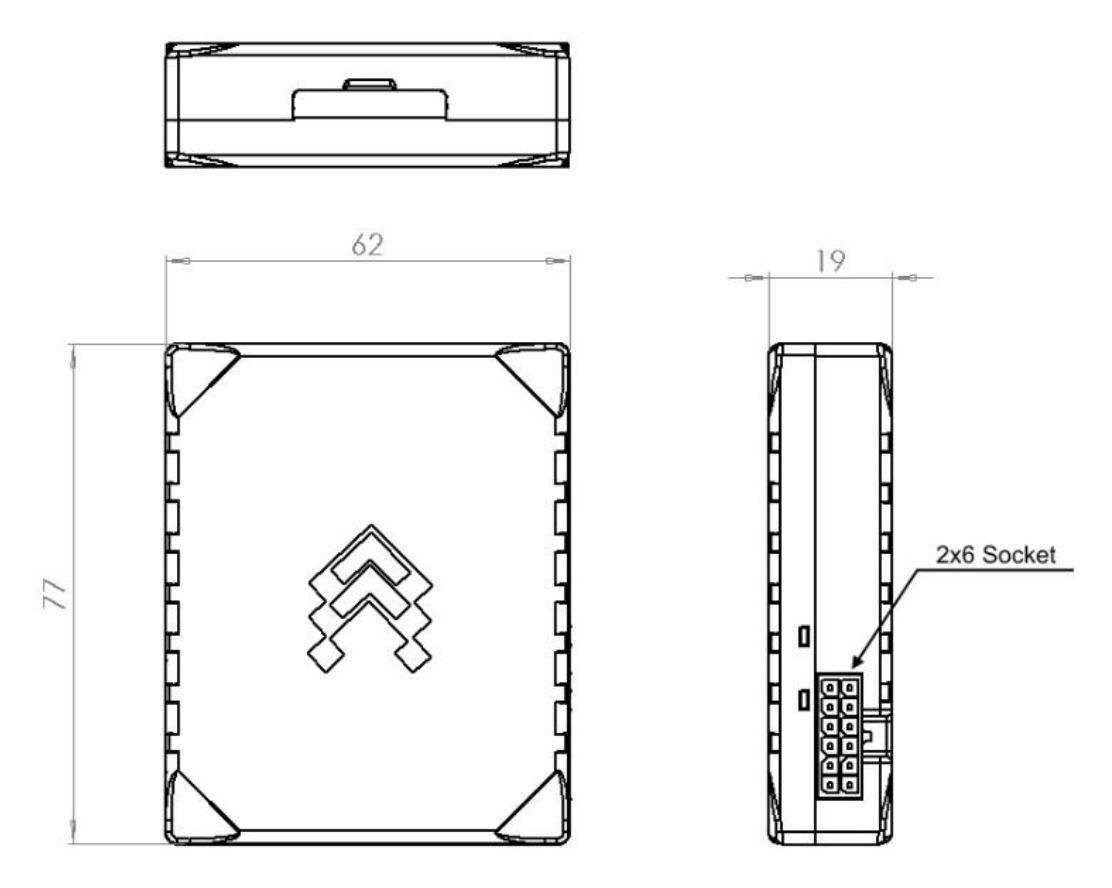

**Figure 1. FM36M1 view & dimensions (tolerance ±2mm)** 

<span id="page-10-0"></span>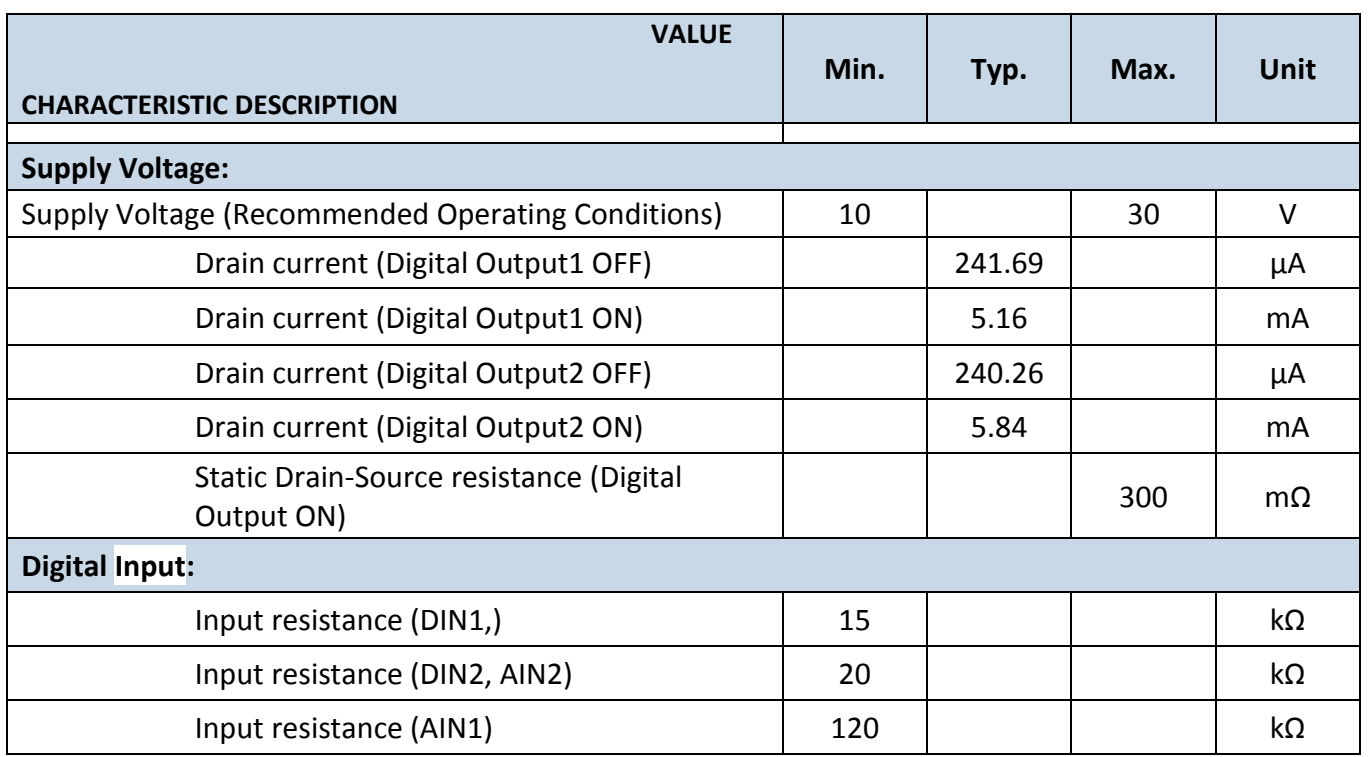

# **2.4 Electrical characteristics**

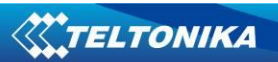

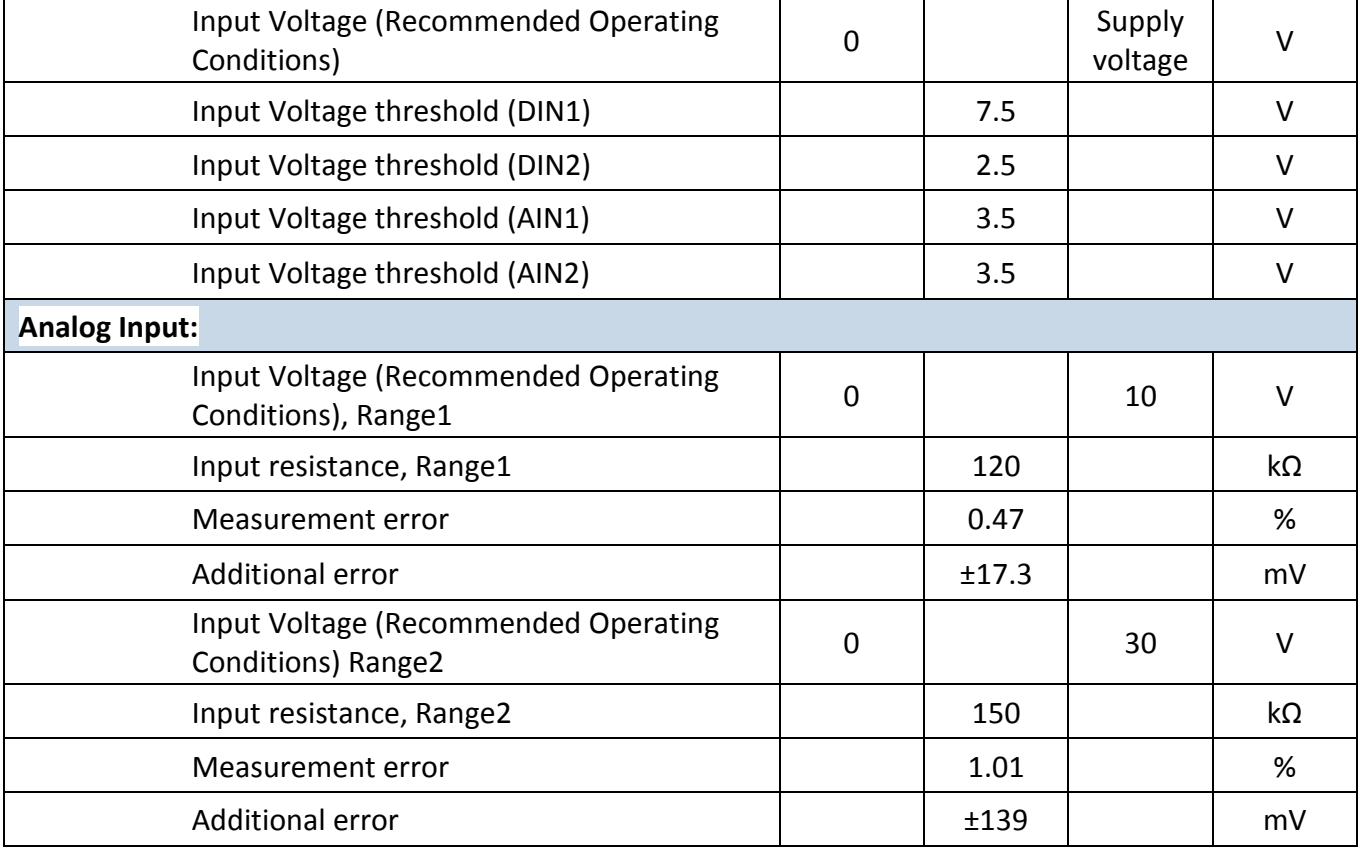

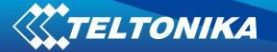

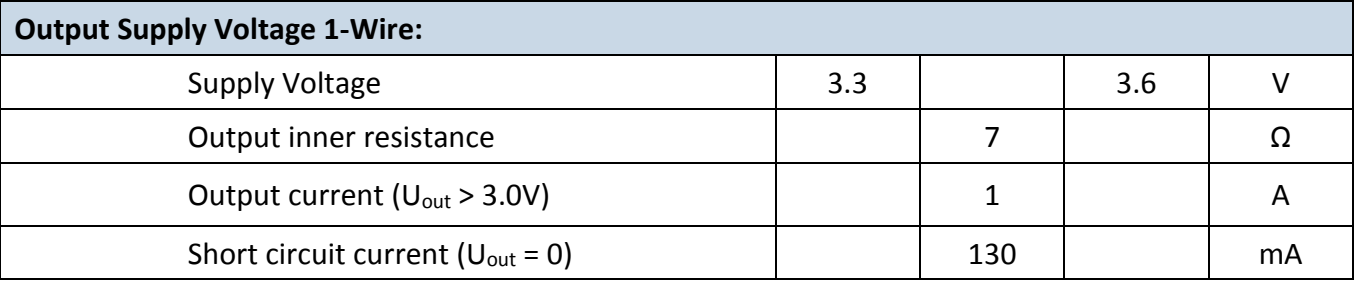

#### <span id="page-12-0"></span>**2.5 Absolute Maximum Ratings**

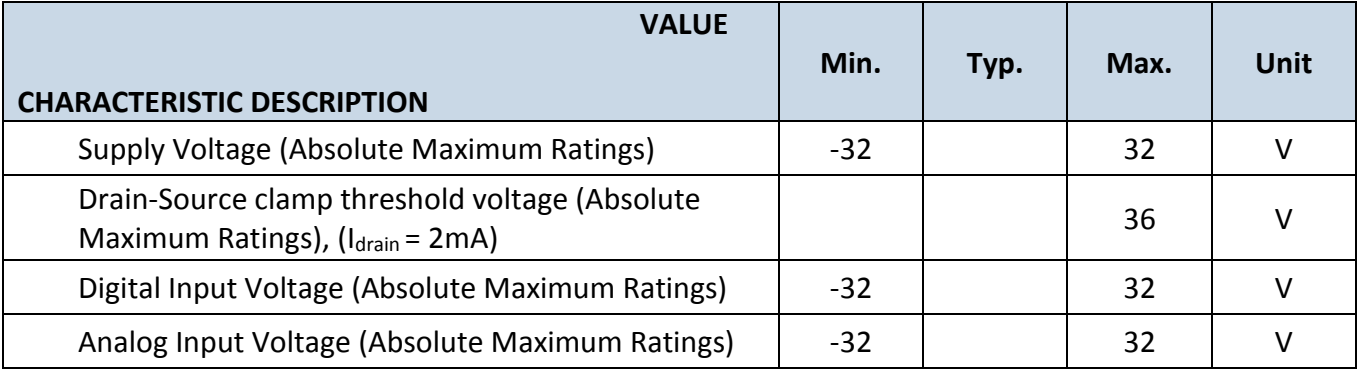

# <span id="page-12-1"></span>**2.6 Technical Information about internal battery**

FM36M1 internal battery is used for detecting external voltage disconnection.

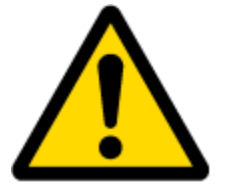

CAUTION: RISK OF EXPLOSION IF BATTERY IS REPLACED BY AN INCORRECT TYPE. DISPOSE OF USED BATTERIES ACCORDING TO THE INSTRUCTIONS.

Battery Disposal instructions:

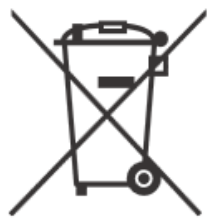

Battery should not be disposed of with general household waste. Bring damaged or worn-out batteries to your local recycling center or dispose them to battery recycle bin found in stores.

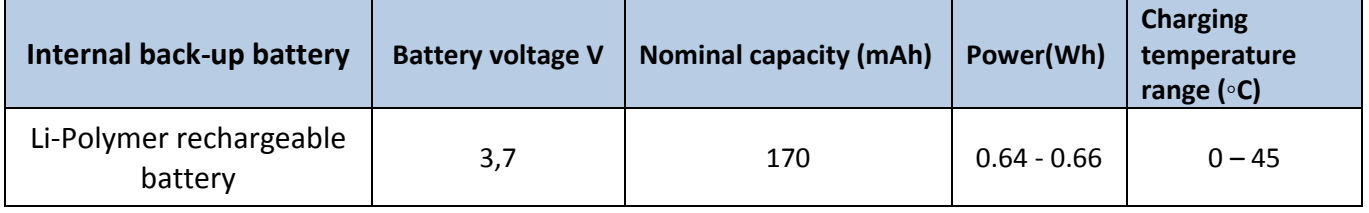

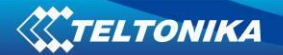

# <span id="page-13-0"></span>**3 CONNECTION, PINOUT, ACCESSORIES**

<span id="page-13-1"></span>**3.1 How to insert SIM card and attach battery into FM36M1 device:**

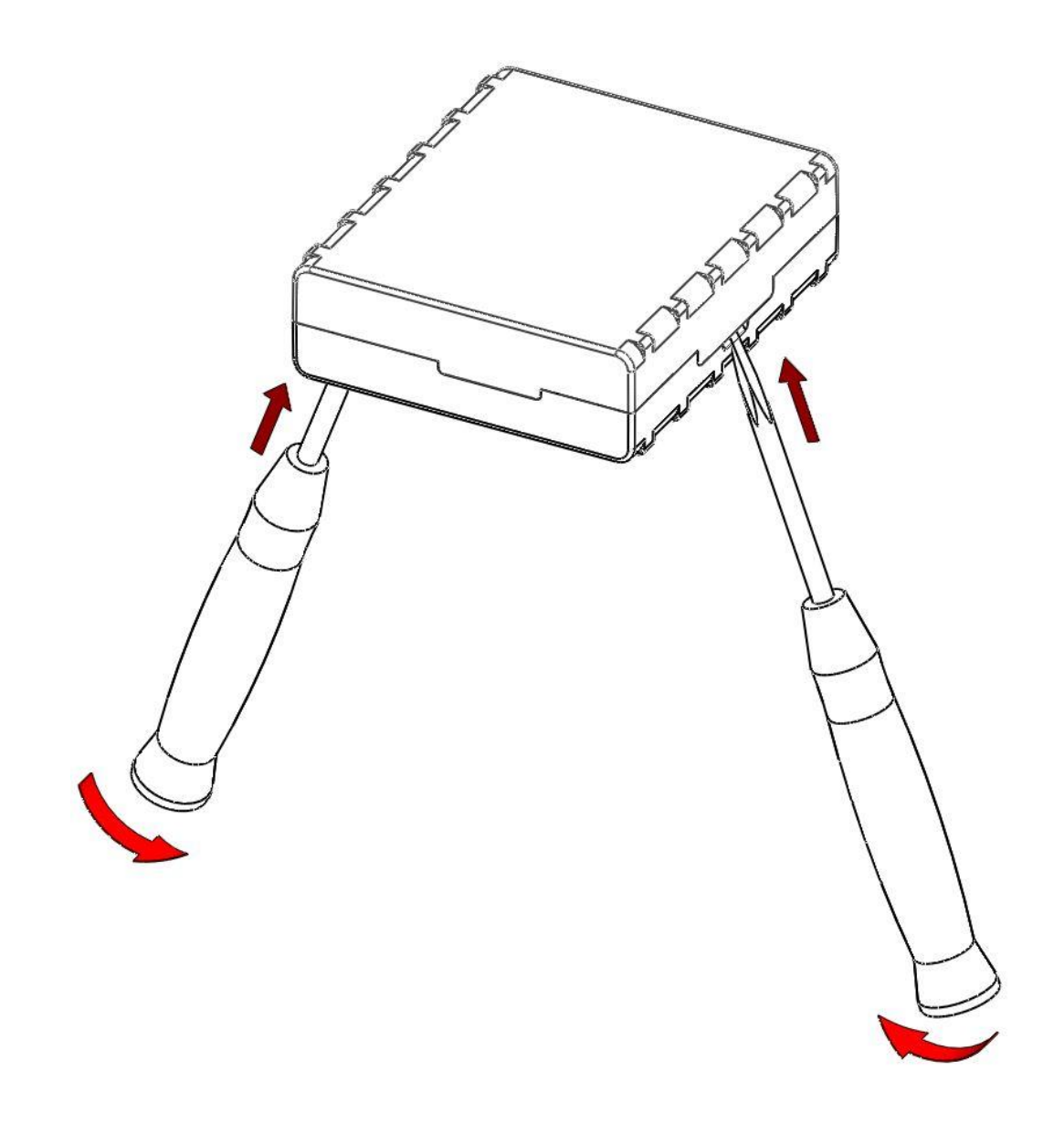

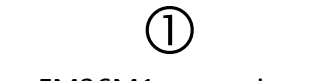

Gently open FM36M1 case using screwdrivers

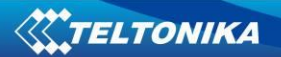

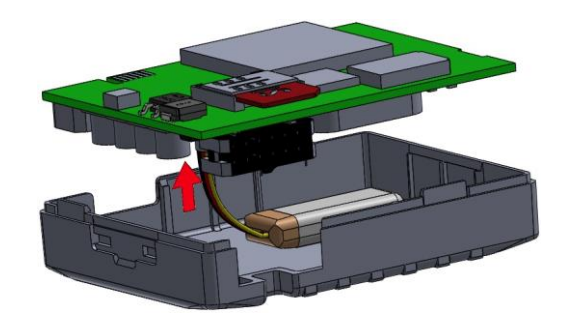

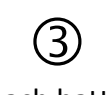

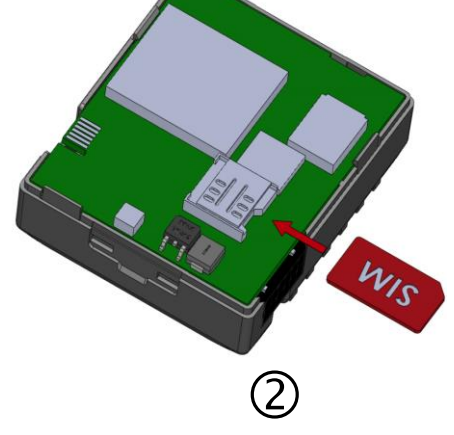

Insert SIM card as shown

Attach battery

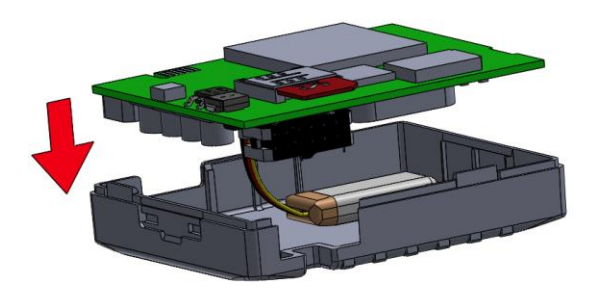

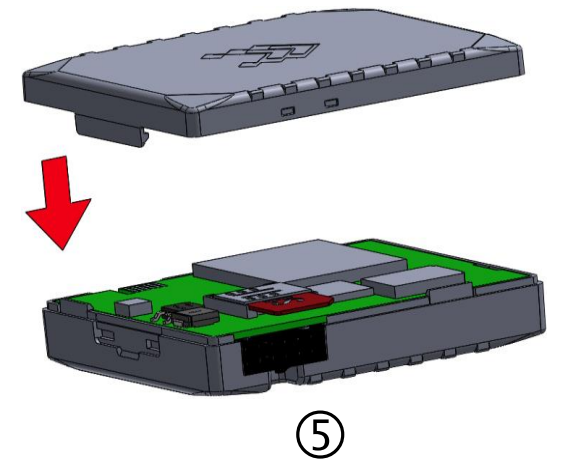

 $\bigcirc$ Attach FM36M1 to the case

Attach top housing cover

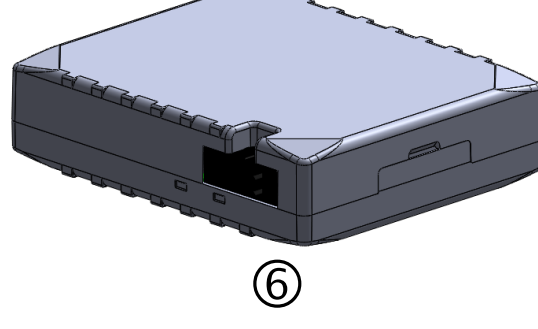

Device is ready

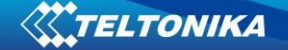

#### <span id="page-15-0"></span>**3.2 Installing FM36M1 drivers**

#### **Software requirements:**

• Operating system 32-bit and 64-bit: Windows XP with SP3 or later, Windows Vista, Windows 7.

• MS .NET Framework V3.5 or later [\(http://www.microsoft.com\)](http://www.microsoft.com/).

**Drivers:**

Please download Virtual COM Port drivers from Teltonika website:

[http://avl1.teltonika.lt/downloads/FM36/vcpdriver\\_v1.3.1\\_setup.zip](http://avl1.teltonika.lt/downloads/FM36/vcpdriver_v1.3.1_setup.zip)

#### **Installing drivers:**

Extract and run VCPDriver V1.3.1 Setup.exe. This driver is used to detect FM36M1 device connected to the computer. Click 'Next' in driver installation window (figures below):

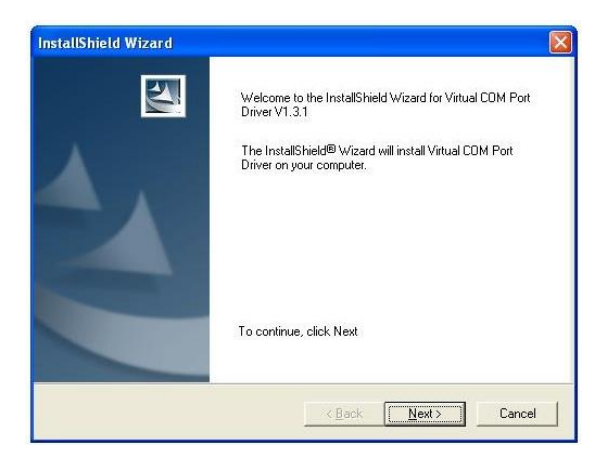

#### **Figure 2. Driver installation window**

This will launch device driver installation wizard. In the following window click 'Next' button again:

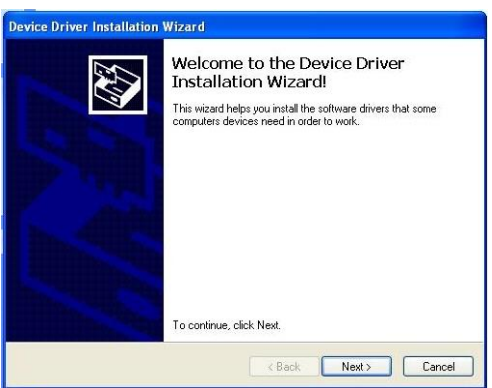

**Figure 3. Driver installation window**

Setup will continue installing drivers and will display a window about successful process at the end. Click 'Finish' to complete setup:

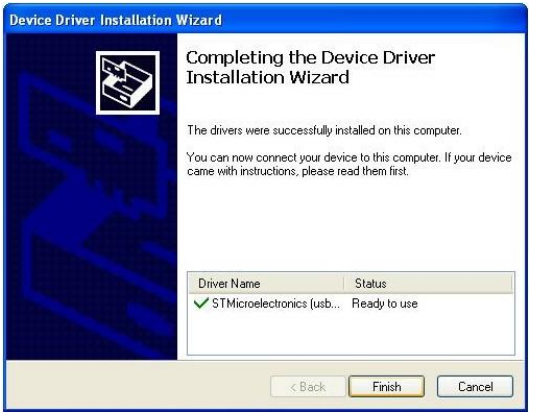

**Figure 4. Driver installation window**

You have now installed drivers for FM36M1 device successfully.

# <span id="page-16-0"></span>**3.3 Navigate LED**

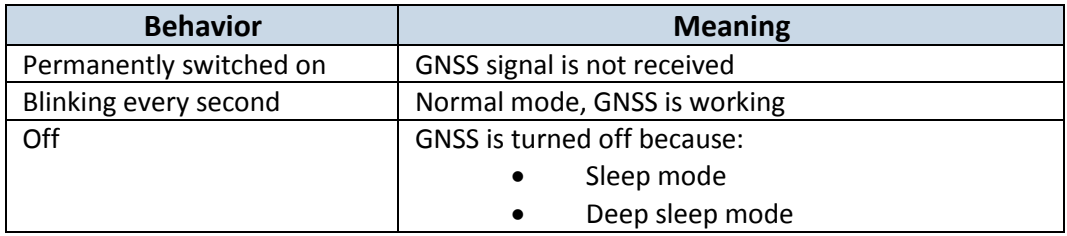

#### <span id="page-16-1"></span>**3.4 Status LED**

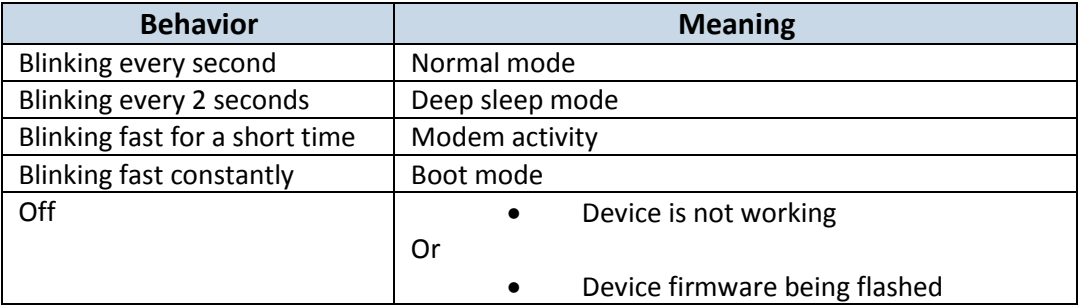

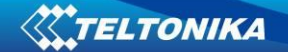

<span id="page-17-0"></span>**3.5 FM36M1 Socket 26\***

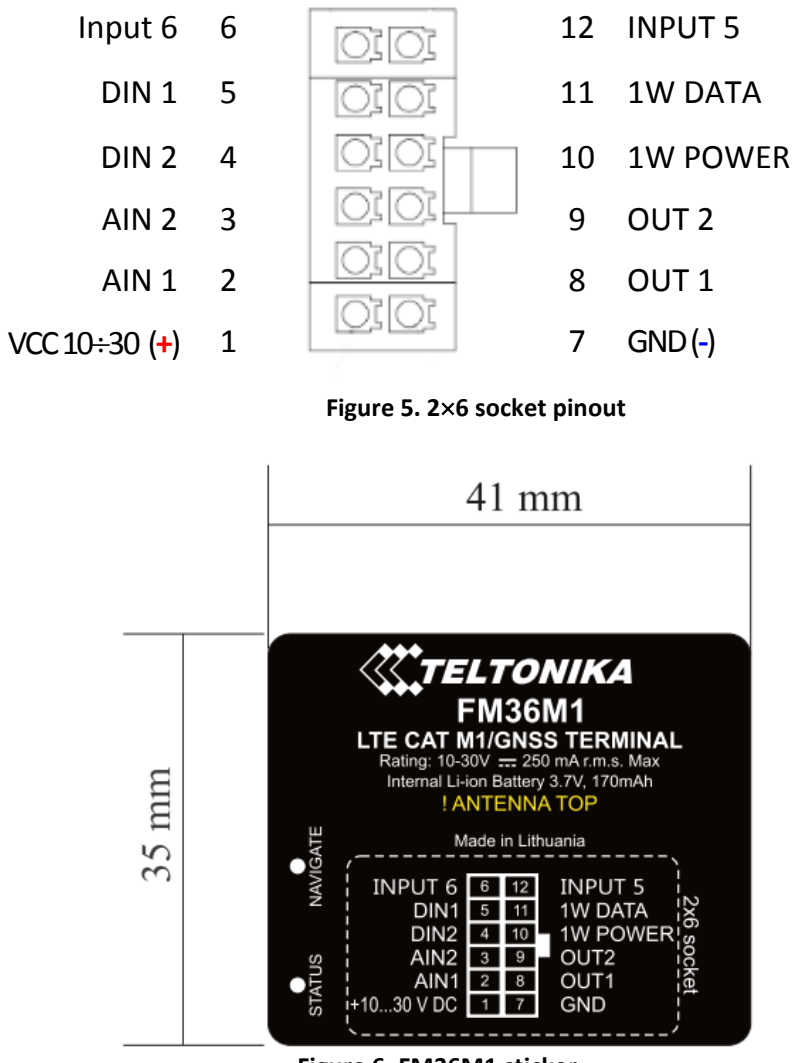

**Figure 6. FM36M1 sticker**

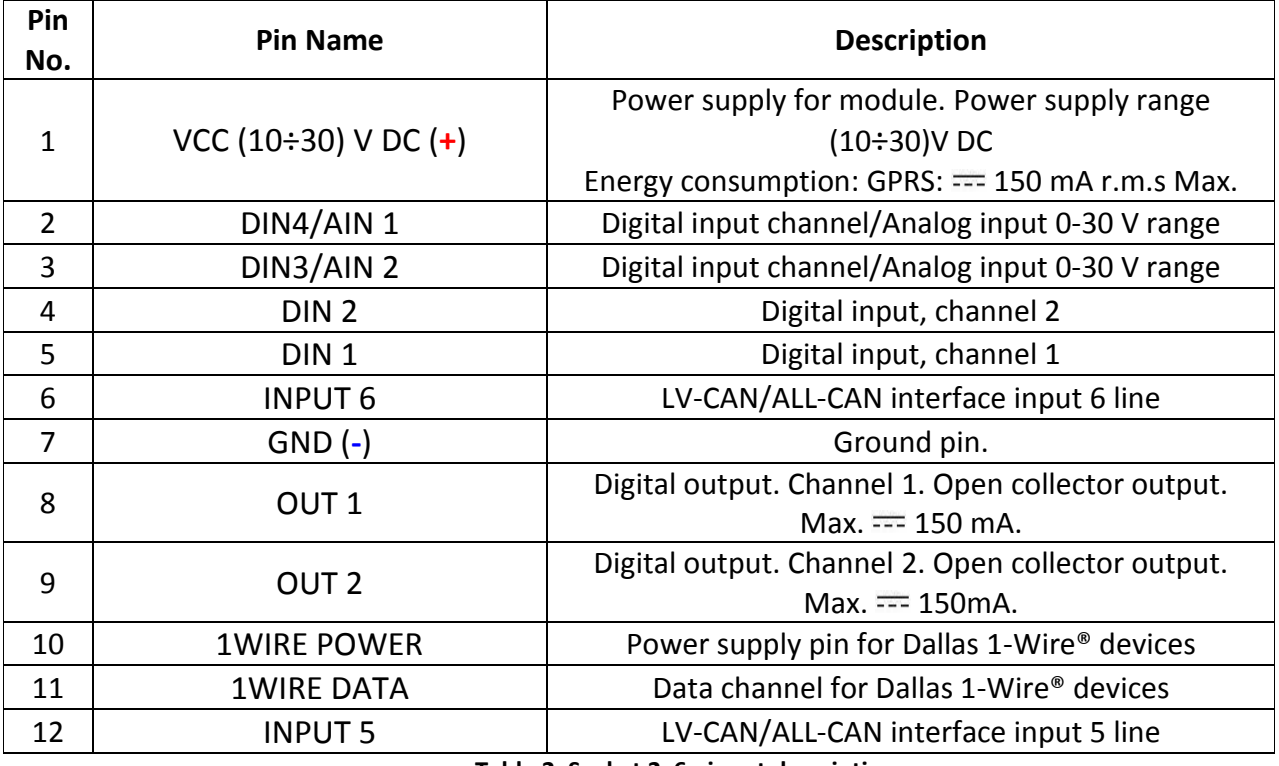

**Table 2. Socket 2x6 pinout description.** 

#### <span id="page-18-0"></span>**3.6 USB**

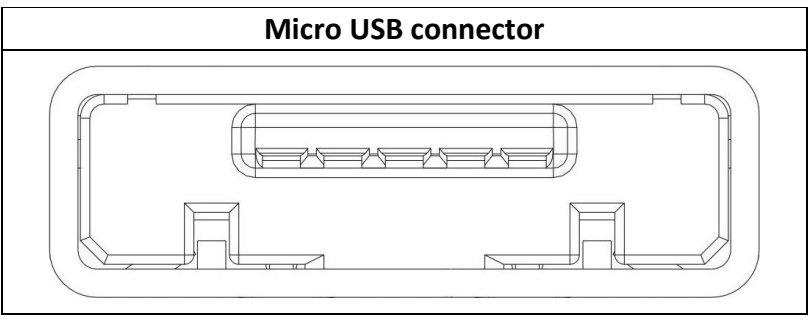

**Figure 7. Micro USB type B connector**

FM36M1 connected to PC creates an STM Virtual COM Port, which can be used as a system port (to flash firmware and configure the device):

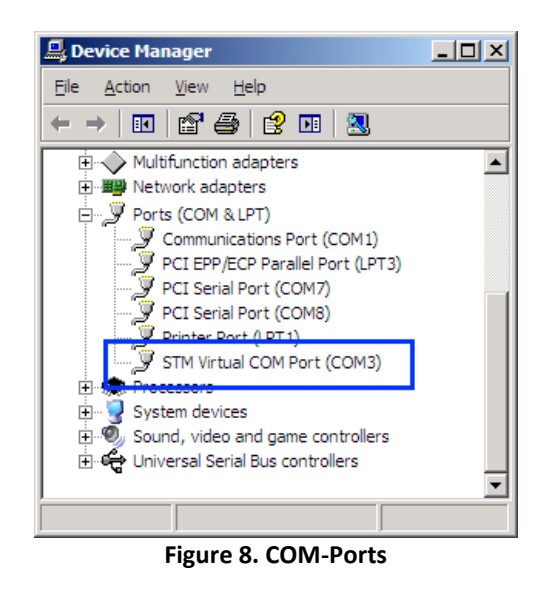

# <span id="page-19-0"></span>**3.7 Accessories**

# **1 – Wire devices for FM36M1**

One of the realized features is 1-Wire® data protocol, which enables connection of thermometer (DS1820, DS18S20 and DS18B20) and I-Button type: **DS1990A** (Figures 9 and 10 show FM36M1 and 1-wire® device connection schemes).

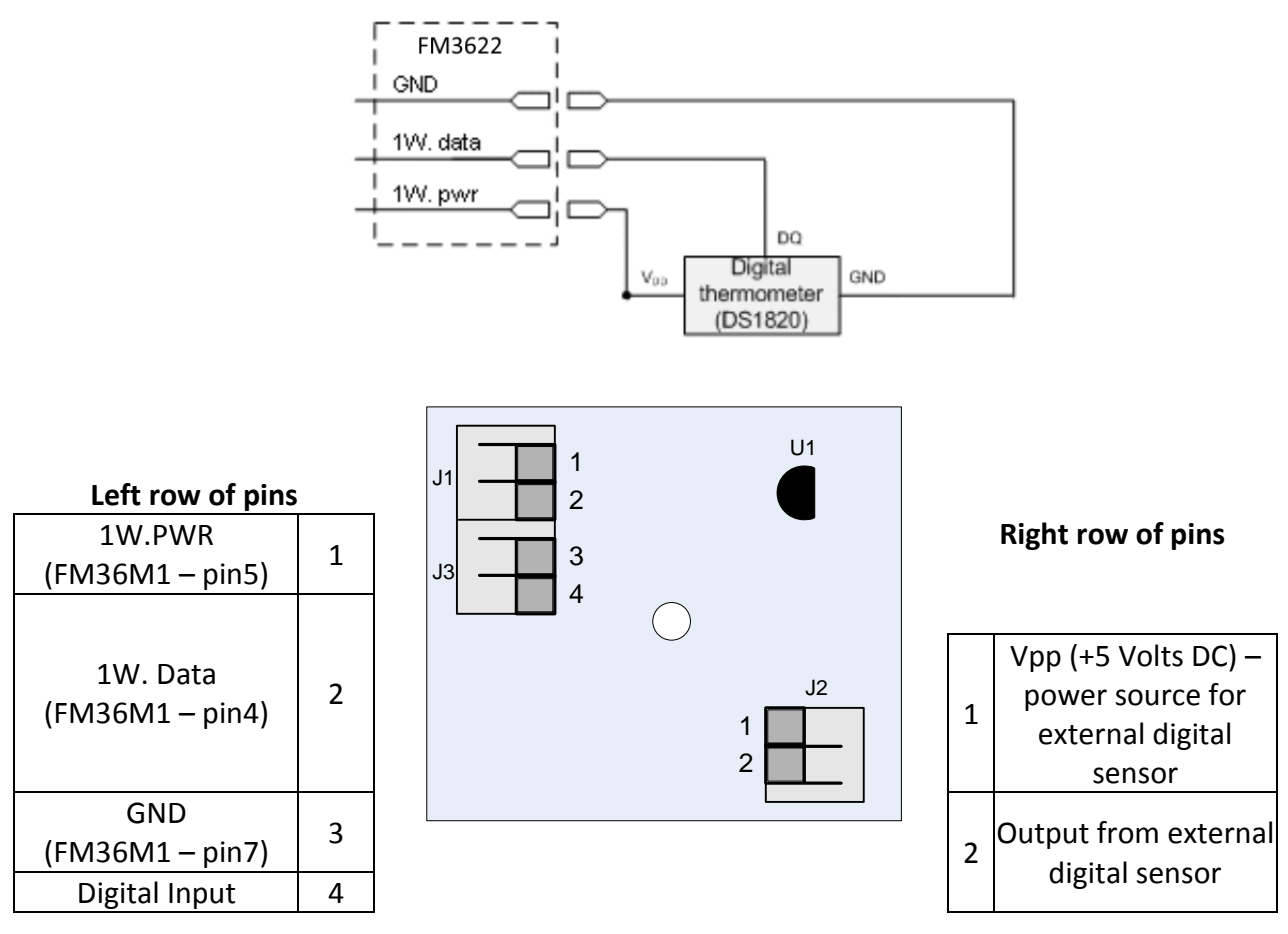

#### **Figure 9. Digital thermometer DS1820 and TTJ100 connection scheme**

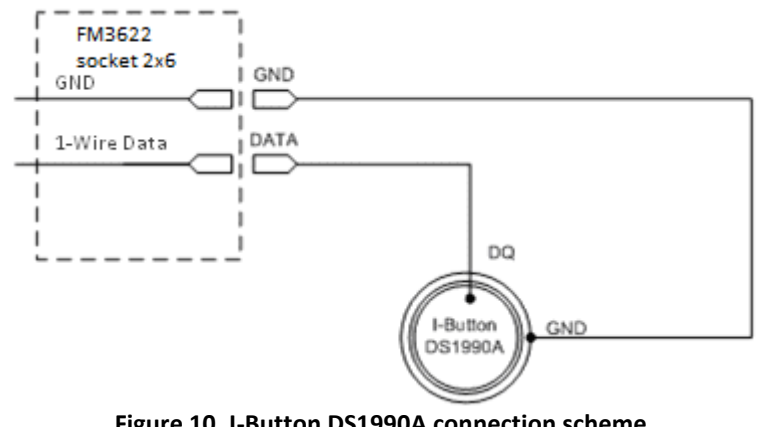

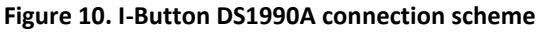

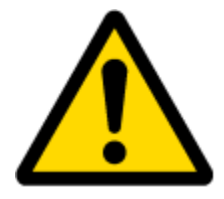

**Note: Teltonika does not provide any additional equipment like panic buttons, door sensors or others.**

# **Fuel Tank sensors for FM36M1**

A fuel tank level sensor exists in most cars, which shows the approximate fuel level in the driver's indicator panel. It is possible to connect Analog input to FM36M1 (if sensor returns analogue signal proportional to fuel level). Figure 10 shows the connection scheme to the FM36M1 and fuel tank sensor through Analog input 1. After the connection to the tank fuel level sensor, calibration is needed. Calibration is needed because most fuel tank sensors are not linear. Calibration is performed by measuring voltage dependence on volume of fuel in tank.

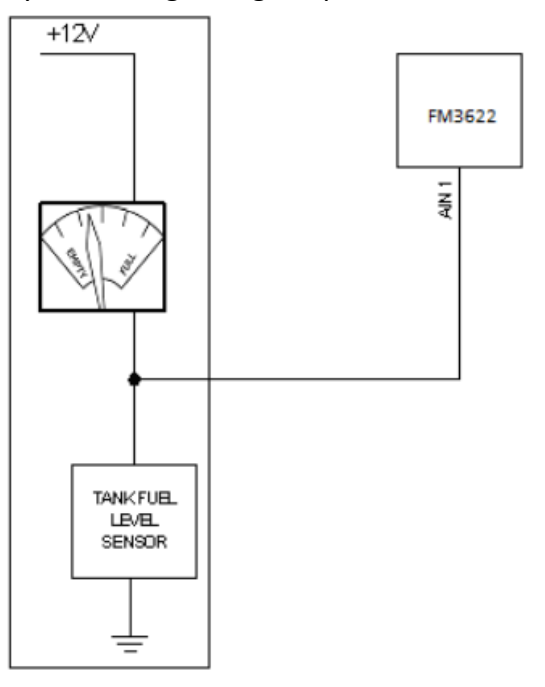

**Figure 11. Fuel Tank sensor connection**

# **Alarm buttons, door sensors, etc.**

Alarm buttons, door sensors, ignition, etc. return two states: high or low voltage. Digital inputs are used to read this information. Figure below shows how to connect alarm button, door sensor, etc.

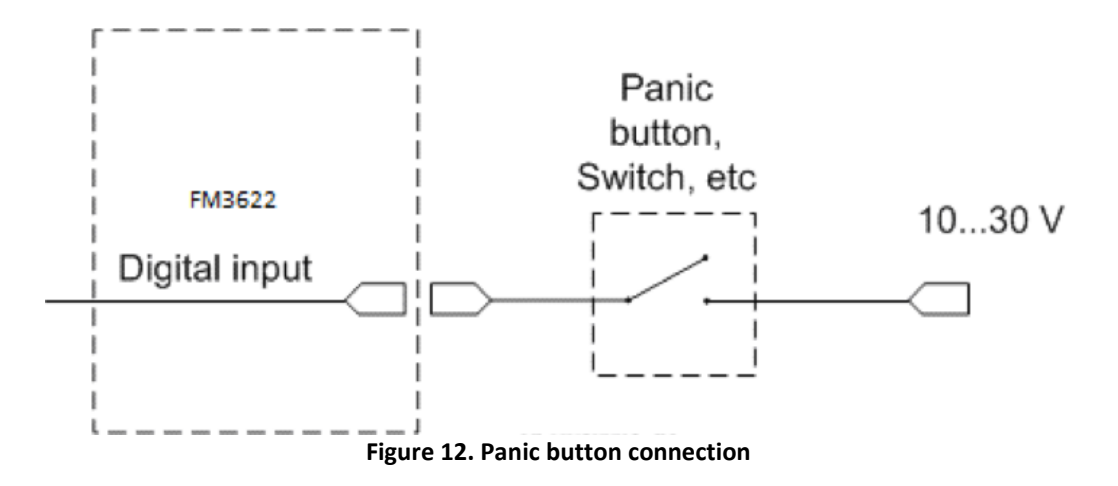

In cases when sensor output signal is negative, an additional relay has to be installed to convert negative signal to positive.

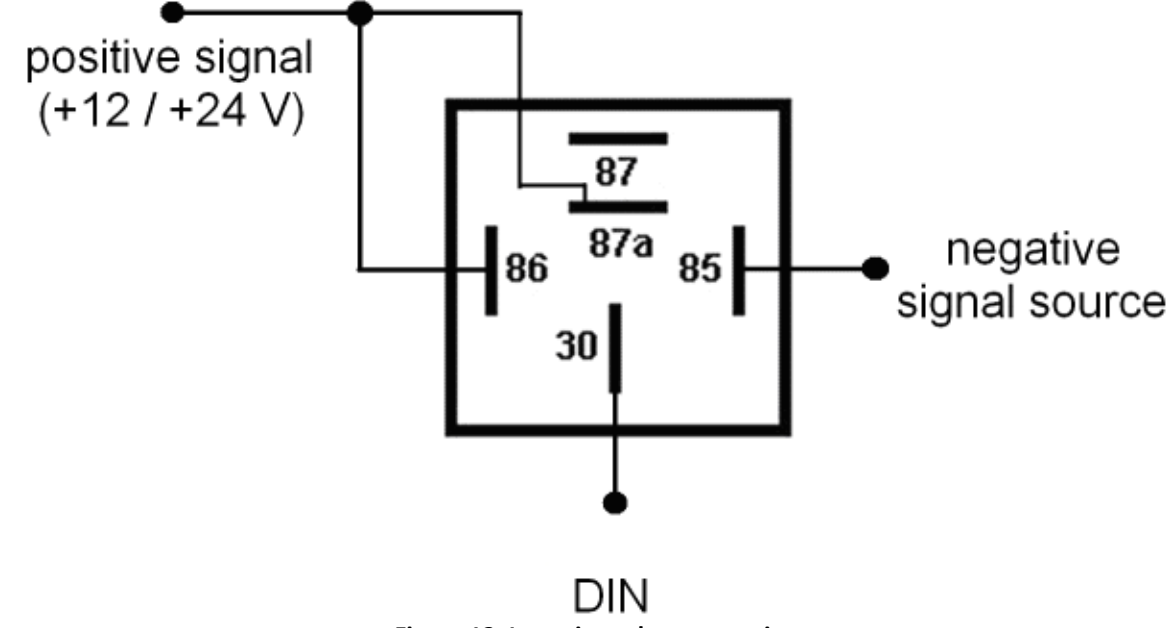

**Figure 13. Inverting relay connection**

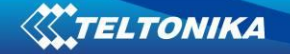

#### **Immobilizer relay**

When connected as shown below, FM36M1 disables engine starter when output is OFF. More details about relays can be found below.

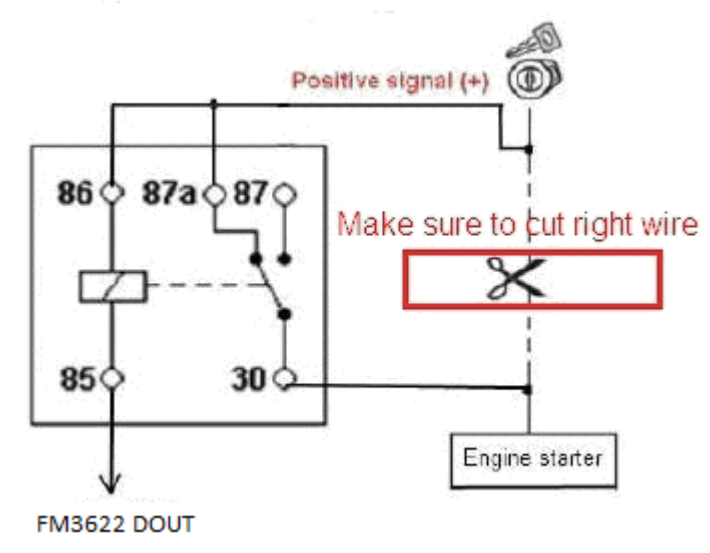

**Figure 14. Immobilizer relay connection**

# **Relays**

An ordinary automotive relay is used to invert input signal or to immobilize engine starter. Note, that they are available as 12 V or 24 V.

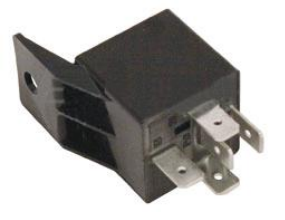

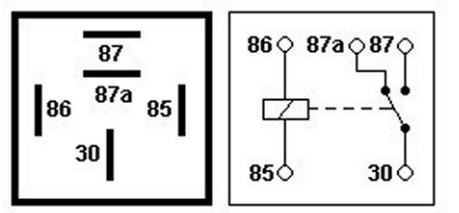

**Figure 15. Automotive relay pinout**

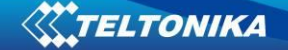

# <span id="page-23-0"></span>**4 FIRMWARE**

FM36M1 functionality is always improving, new firmware versions are developed. Current module firmware version can be retrieved from configurator.

Connect FM36M1 to PC with the USB cable. Launch "Firmware Updater", select COM port to which device is connected, click connect, and when IMEI and Firmware version fields are filled, start the update. Device needs some time to send IMEI and Firmware version, so do not be afraid if IMEI will not show up immediately, disconnect and after 1-2 minutes try to connect again. When starting update device will open link with updater. With link open device downloads firmware and starts installing. Wait through all these screens as in **Figure 17** for firmware to update. Update process may take up to several minutes.

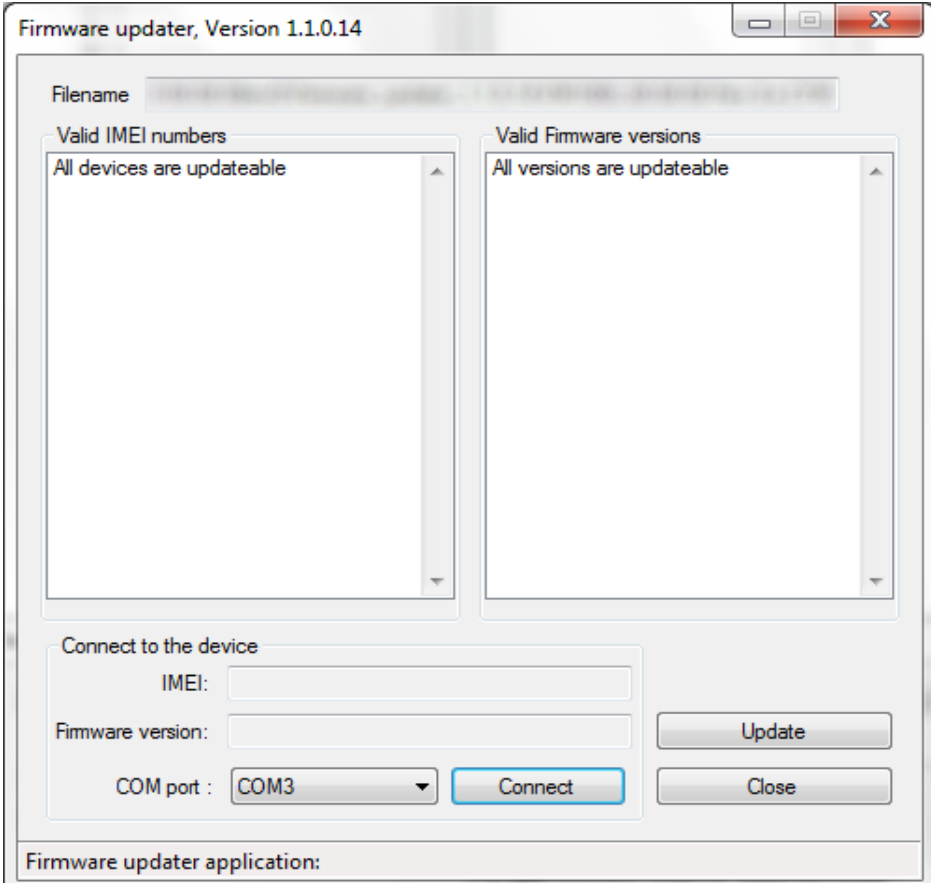

**Figure 16. FM36M1 firmware updater screen**

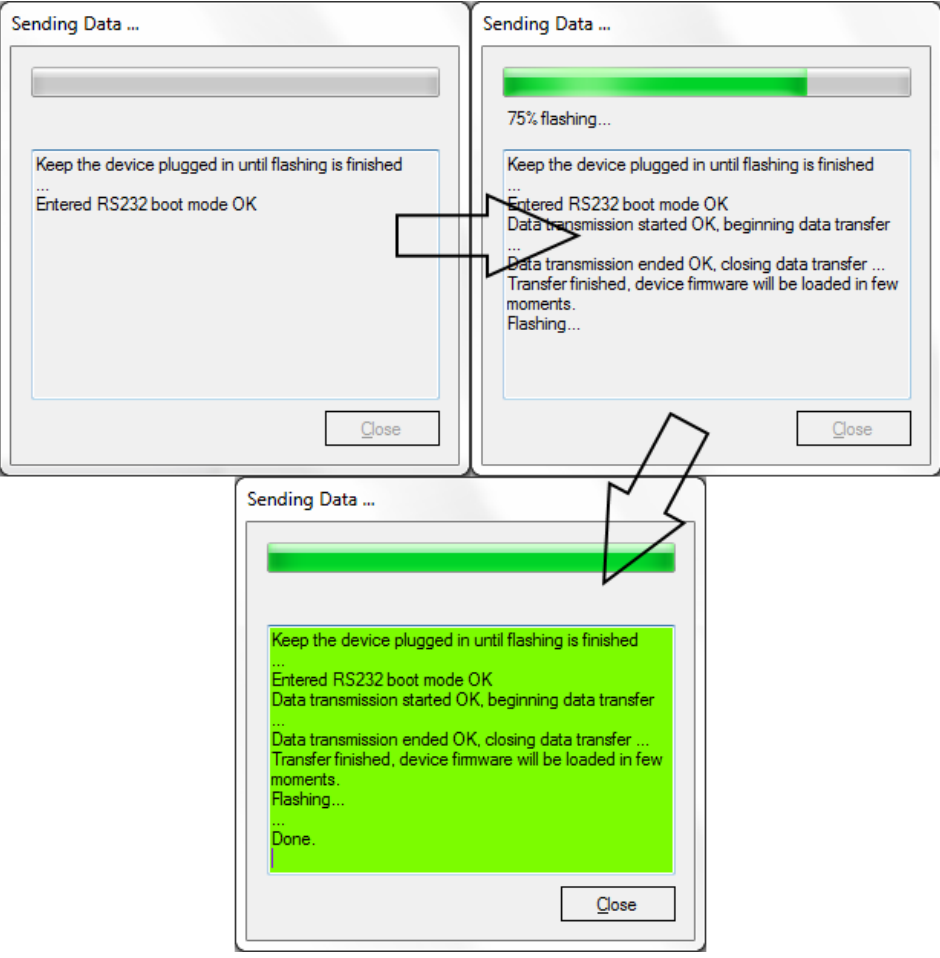

**Figure 17. Firmware updating processes**

When you see a green table like in **Figure 17**, it means that the firmware is flashed to FM36M1 successfully. You may now close the update window and start using your FM36M1 device.

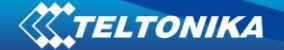

# <span id="page-25-0"></span>**5 OPERATIONAL BASICS**

#### <span id="page-25-1"></span>**5.1 Operational principals**

FM36M1 module is designed to acquire records and send them to server. Records contain GNSS data and I/O information. Module uses GNSS receiver to acquire GNSS data and is powered with four data acquire methods: time-based, distance-based, angle-based and speed-based method. Note, that if FM36M1 loses connection to GNSS satellites, it continues to make records, however coordinate in these records remains the same (last known coordinate). Method's details are described in section [5.13.](#page-36-1) All data is stored in flash memory and later can be sent via 4G, GPRS or SMS. 4G mode is the most preferred data sending mode. If 4G coverage is not available the device sends data through GPRS network. FM36M1 can also be configured to send data over GPRS and SMS only. This mode can be used to save bills or in the areas where 4G or LTE is not available. The least preferred data sending mode is SMS, which is mostly used in areas without GPRS coverage or GPRS usage is too expensive.

4G, GPRS and SMS settings are described in further sections. FM36M1 communicates with server using special data protocol. Data protocol is described in "FMXXXX Protocols" document.

FM36M1 can be managed by SMS commands. SMS Command list is described in [SMS](#page-57-1)  [COMMAND LIST](#page-57-1) section. Module configuration can be performed over TCP or via SMS. Configuration parameters and modes are described in "FMXXXX Protocols" document.

# <span id="page-25-2"></span>**5.2 Sleep modes**

#### <span id="page-25-3"></span>**5.2.1 Sleep mode**

FM36M1 is able to go to Sleep mode after configured interval of time. While in sleep mode, FM36M1 sets GNSS receiver to sleep mode and it isn't making periodic records (only event records is being recorded with last known coordinate and sent to AVL server). As a result power usage decreases allowing saving vehicle battery.

FM36M1 can enter sleep mode if **ALL** of these conditions are met:

- FM36M1 has to be configured to work in Sleep mode and Sleep timeout set;
- Device must be synchronized time with GNSS satellites or via NTP;
- No movement by motion sensor is detected;
- Ignition is off;

FM36M1 exits sleep mode when ONE of following conditions is true:

- Movement by motion sensor is detected;
- Ignition is turned on;

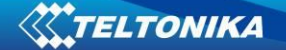

#### <span id="page-26-0"></span>**5.2.2 Deep Sleep mode**

While in deep sleep mode, FM36M1 sets GNSS receiver to sleep mode and turns off GSM/GPRS/4G module (it is not possible to wake up device via SMS). Despite records with last known coordinate are being saved and send to AVL server (GSM/GPRS/4G module is turned on to send data and after that it is turned off again), power usage is decreased to save vehicle's battery. Note, that power saving depends on two configurable parameters: send period and Min. record saving period.

FM36M1 can enter deep sleep mode if **ALL** of these conditions are met:

- FM36M1 has to be configured to work in Deep Sleep mode and Sleep timeout set;
- Device must be synchronized time with GNSS satellites or via NTP;
- No movement by motion sensor is detected;
- Ignition is off;
- Min. Record Saving Period (Data Acquisition Mode settings) must be bigger than [Active Data Link Timeout](#page-34-0) parameter, that FM36M1 could close GPRS/4G link;
- Difference between send period (Data Acquisition Mode settings) and [Active Data](#page-34-0)  [Link Timeout](#page-34-0) must be more than 90 sec., that FM36M1 could close GPRS/4G link for at least 90 sec;
- USB cable is not connected;

FM36M1 exits deep sleep mode when **ONE** of following conditions is true:

- Movement by motion sensor is detected;
- Ignition is turned on;
- USB cable is connected;

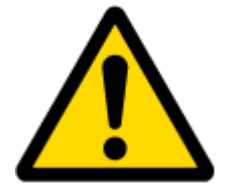

**Note: In order to save 4G/GPRS traffic records saved in deep sleep mode do not contain below listed I/O elements information: PDOP, HDOP, Odometer, Speedometer, iButton ID, Cell ID, Area Code, Temperature and GNSS power**

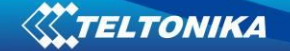

#### <span id="page-27-0"></span>**5.3 Virtual odometer**

Virtual odometer is used to calculate traveled distance in FM36M1 as a separate I/O element. When FM36M1 detects movement, it starts counting distance using GNSS signal: every second it checks current location and calculates distance between current and previous point. It keeps adding these intervals until it is time to make a record, then FM36M1 records its location and adds odometer value, which is equal to the sum of all distances, measured every second. When record is made, odometer resets to zero and distance calculation starts all over again.

Virtual odometer as an I/O element can be also used with Trip feature, read chapters [5.4.2](#page-28-0) and [5.14.2](#page-42-0) for more details.

#### <span id="page-27-1"></span>**5.4 Features**

Using available features can greatly increase FM36M1 usability options.

#### <span id="page-27-2"></span>**5.4.1 Scenarios**

**Green Driving Scenario.** Helps to prevent and inspect driver about harsh driving. Scenario continuously monitors: accelerating force, braking force and cornering angles. Warns driver if needed. DOUT1 or DOUT2 is controlled by scenario for user needs, for example buzzer or LED.

To save 4G/GPRS traffic Green Driving **event** will be **generated (included into sent records) only** when measured values are higher than those set in configuration, without additional I/O settings.

To prevent generating false events, harsh acceleration and harsh braking is monitored only when following conditions are fulfilled:

- Ignition is ON
- Vehicle speed is equal or higher than 10km/h

Harsh cornering is monitored only when following conditions are fulfilled:

- Ignition is ON
- Vehicle speed is equal or higher than 30km/h

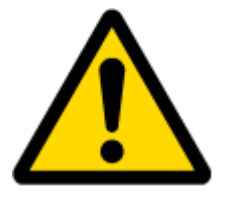

**Note: Green Driving Scenario is a factor on various cars and various drivers testing phase and can be subject to changes. Teltonika is constantly working on improvement of the functionality of the devices, and strongly recommends using the latest version of the firmware.**

**Over Speeding Scenario**. Helps to prevent from exceeding fixed speed and inspects driver if needed. DOUT1 or DOUT2 is controlled by scenario for user needs, to manage buzzer, LED, etc.

**Authorized Driving Scenario.** Gives ability to use vehicle for 500 specific iButton owners (specified in iButton list). DOUT2 or DOUT1 is controlled by scenario for user needs, to manage buzzer, LED, etc.

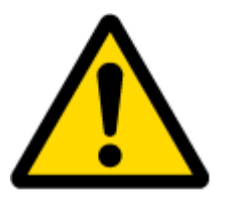

**Note: In order for Authorized driving to work properly, at least 1 iButton ID must be written to the iButton list.**

**Immobilizer Scenario.** Vehicle can be used only if iButton is connected. In this scenario iButton list is not used; connect any iButton to pass Immobilizer security. DOUT2 or DOUT1 is controlled by scenario for user needs, to manage buzzer, LED, etc.

**Excessive Idling Detection.** Scenario informs you if your vehicle is stationary but engine is on for selected period of time to help you to save fuel.

**Jamming scenario**. Radio jamming is the (usually deliberate) transmission of radio signals that disrupt communications by decreasing the signal to noise ratio. When jamming detection is enabled, FM36M1 informs (with buzzer or LED, connected to DOUT1) driver about jamming event

#### <span id="page-28-0"></span>**5.4.2 Trip**

Trip customizable feature enables user extended monitoring of performed trips (from engine start at present location to engine stop at arrived location), log their start and stop points, view driven total distance. Event will be **generated (included into send records) only** when trip starts and finishes. This feature is available on all FM36M1 hardware versions without limitations.

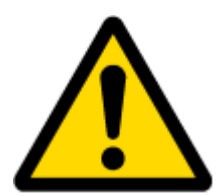

**Note: Scenarios and Trip features are activated (DOUTs are activated) only if ignition is on.**

#### <span id="page-28-1"></span>**5.4.3 Geofencing**

Geofencing is another feature which is highly customizable and can detect wherever car enters or leaves customized areas. More about Geofencing can be read in [5.14.3](#page-43-0) chapter.

Auto Geofencing feature (if enabled) is activated automatically by turning off car ignition. Next time before driving user has to disable Auto Geofencing with iButton or by turning on car ignition. In case of theft, car leaves Auto Geofencing zone without authorization high priority record to AVL application is sent automatically.

#### <span id="page-28-2"></span>**5.4.4 iButton list**

iButton list is used to enter authorized iButton ID codes, which are used to authenticate driver in Authorized driving and Auto Geofencing options.

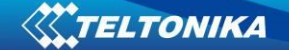

#### <span id="page-29-0"></span>**5.5 CONFIGURATION**

#### <span id="page-29-1"></span>**5.6 Configurator**

New FM36M1 module has default factory settings. Settings should be changed according to your application and your GSM operator information.

FM36M1 configuration is performed via FM36M1 Configurator program. Contact sales manager to get the latest FM36M1 Configurator version. FM36M1 configurator operates on Microsoft Windows OS and uses MS .Net Framework 3.5 or higher. Please ensure that MS .Net Framework 3.5 or later is installed on your PC before starting configurator. Latest MS .Net Framework version can be downloaded from official Microsoft web page.

Module configuration is performed over USB cable. Configuration process starts from starting FM36M1 Configurator program and then connecting to FM36M1 device via Connect button located on the top left corner of configurator. If connected successfully IMEI, Version fields which were empty, now are filled with certain numbers depending on Modem IMEI and firmware version of your device (figure below).

FM36M1 has one user editable profile, which can be loaded from device, and saved. User can also revert to default settings, by pressing Load Defaults button. After any modification of configuration settings it has to be saved to FM36M1 device, otherwise it will not be written to device.

FM36M1 has 2 configuration modes: Recommended Configuration (Figure 18) and Advanced Configuration (Figure 19).

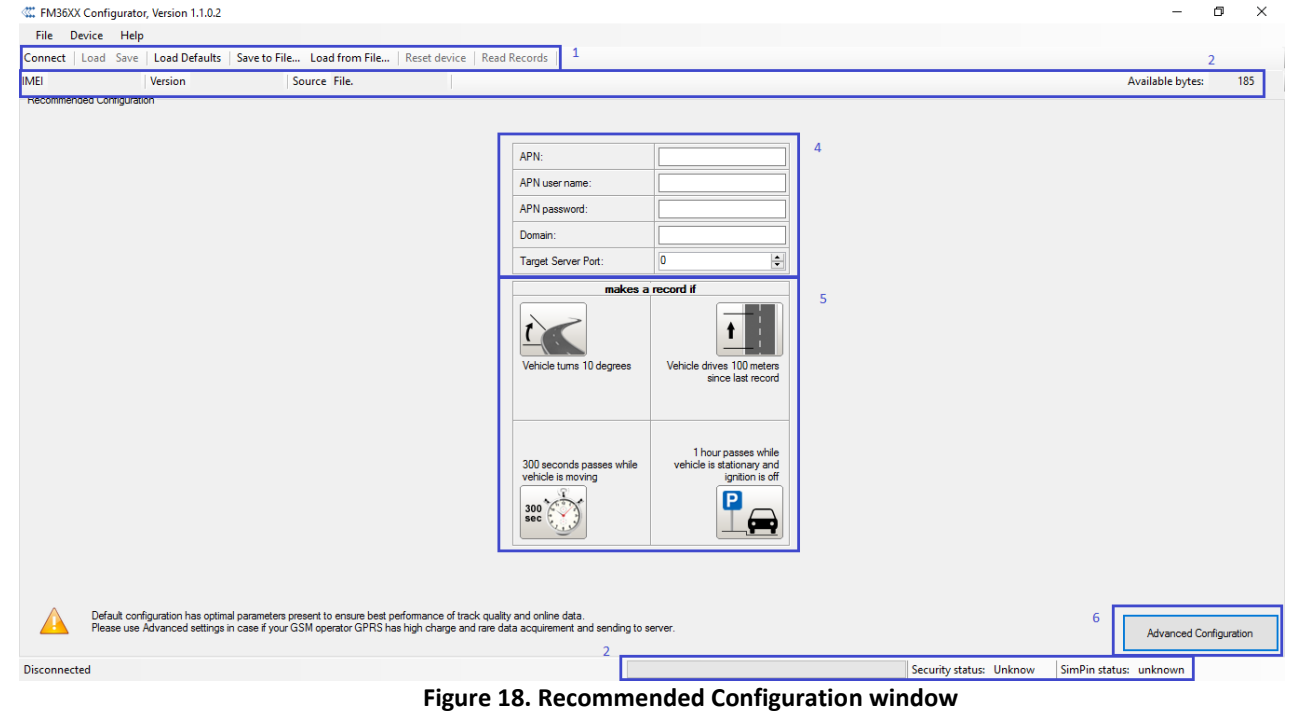

30

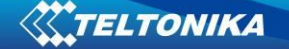

Recommended Configuration mode uses predefined data acquisition values. In this configuration mode it is only required to enter network parameters. In Advanced Configuration mode FM36M1 is more configurable.

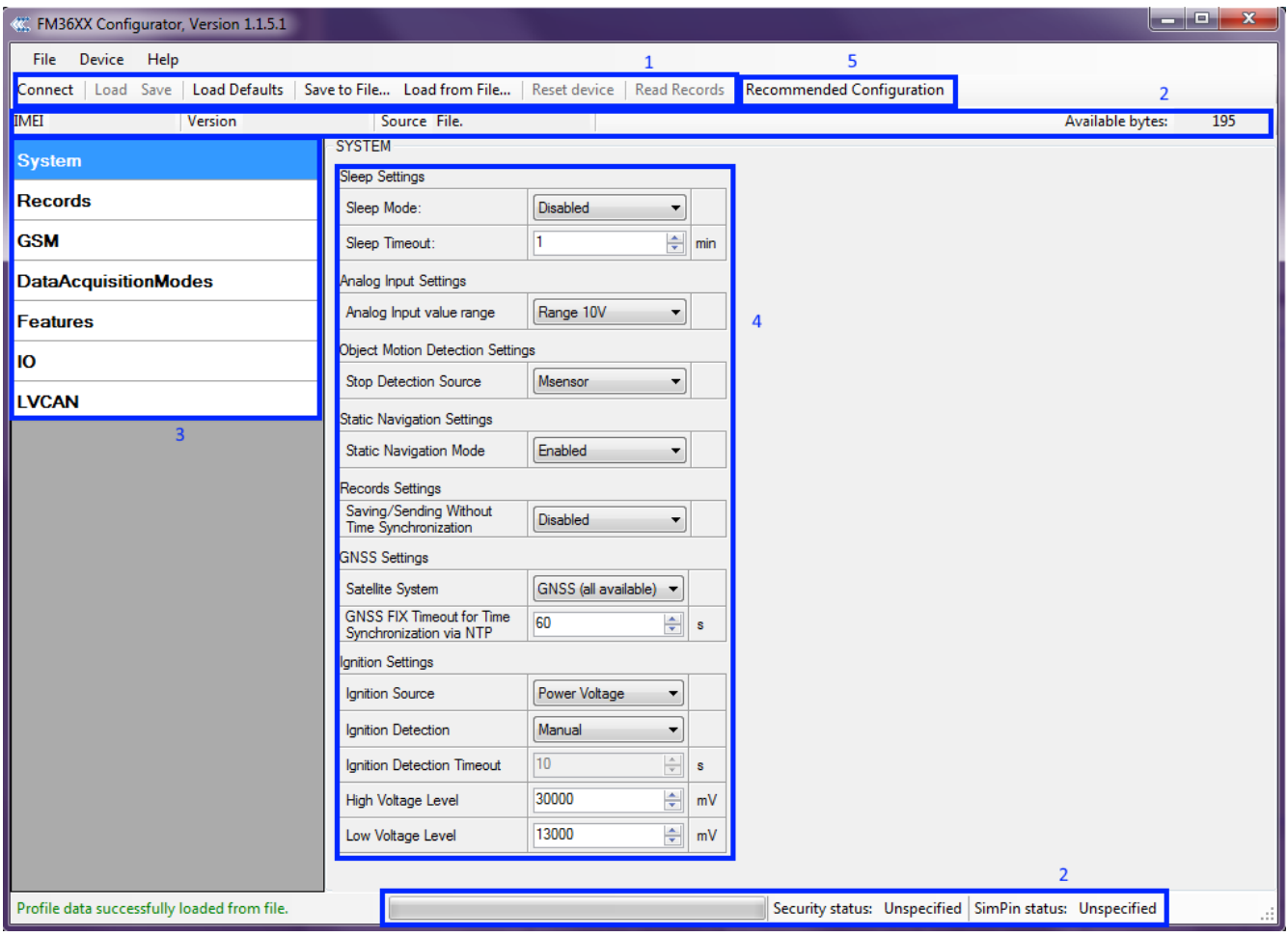

**Figure 19. Advanced Configuration window**

FM36M1 Configurator is divided into main areas:  $1 -$  main button area,  $2 -$  information area,  $3$  – settings menu,  $4$  – parameters and values menu,  $5$  – recommended configuration values.

Button 6 is used to change between configuration modes.

# **Main Buttons description:**

'Connect' – connects device.

'Load' – reads configuration parameters from FM36M1 Flash memory.

'Save' – saves configuration parameters to FM36M1 Flash memory.

'Load Defaults' – loads default FM36M1 settings that later can be modified. This procedure must be performed before entering new parameters.

'Save to File…' – allows user to save currently entered settings to .XML file, for later usage. 'Load from File…' – allows user to load configuration saved in .XML extension file.

'Reset device' – reboots FM36M1 and displays processor firmware version.

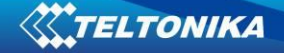

#### **Additional Buttons description:**

'Add Keyword' / 'Change Keyword' / 'Switch Security Off'– buttons are used to protect configurator from unauthorized access to configuration.

Keyword is 4 – 10 symbol length. If keyword is set, every time user reconnects FM36M1 to USB port, user will be asked to provide valid keyword when connecting FM36M1 to configurator. User is given 5 attempts to enter keyword. After entering valid keyword, counter resets to 5.

If user disconnects FM36M1 using 'Disconnect' button and does not disconnect from USB port, after reconnecting using 'Connect' button, configurator does not ask for keyword.

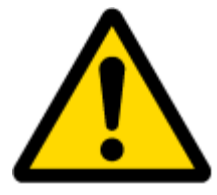

**ATTENTION! If you have entered a keyword, disconnected from the configurator and then later connected again, you will need to enter the keyword that you have entered previously. If you have forgotten it, please contact your local sales manager.**

#### <span id="page-31-0"></span>**5.7 Read records**

When the FM36M1 is working in offline mode, it can save up to 3854 records. Since these records are not sent to the server, they can be downloaded directly to connected computer using USB connection. When you connect FM36M1 device, FM36M1 configurator appears with additional option "Read Records" (Fig. 20).

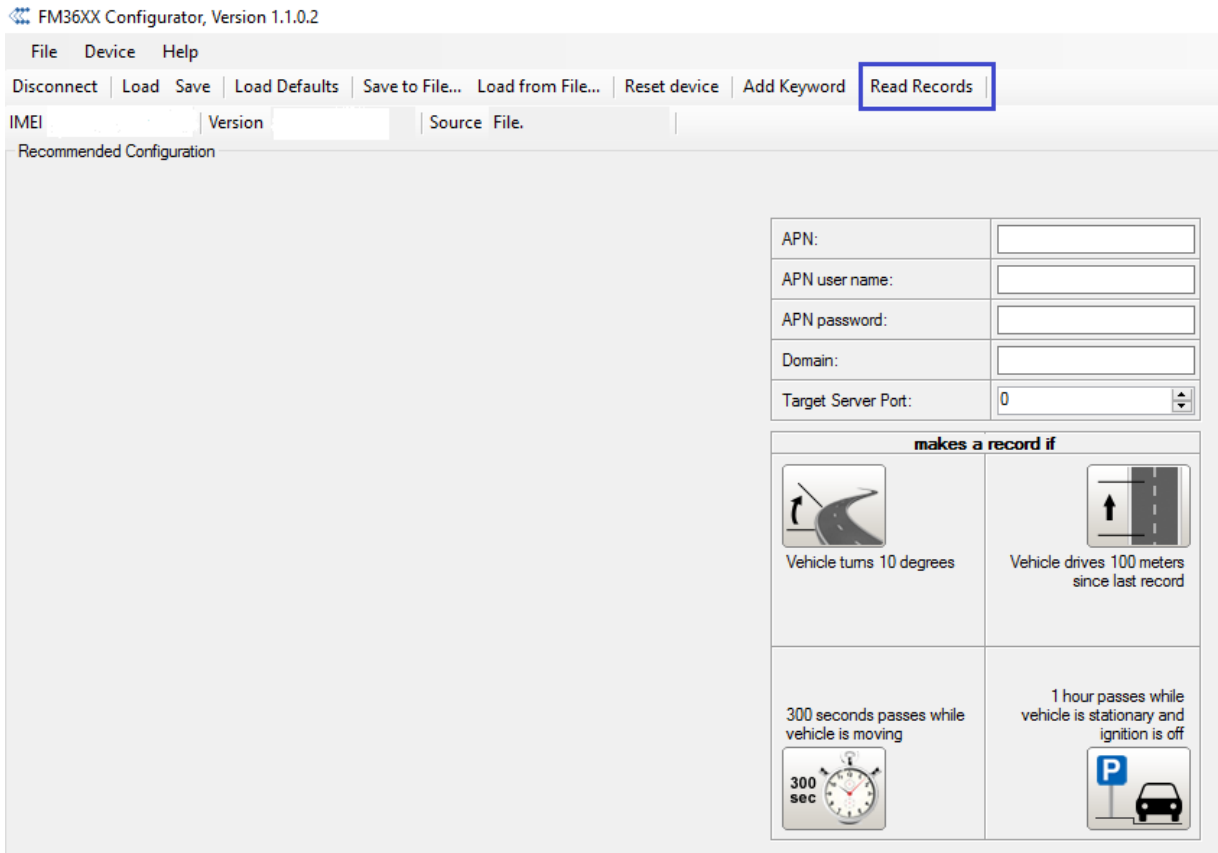

**Figure 20. FM36XX configurator window with FM36M1 connected**

After device is switched on, you have to wait 3 minutes for device to startup. Only then it is possible to download records. If the memory is fully filled, the records reading may take several minutes. After reading records, all records are deleted from the device memory. Data records are stored in a binary file on your PC. You can upload these records from file to TAVL server and access all the data from TAVL.

TAVL client application lets user to use the following features:

- Import data file saved from the device to the TAVL;
- Preview track of the imported data;
- Generate reports of the imported data.

More details on how to use TAVL application please refer to "TAVL4 application user manual" documentation or its later versions.

It can be configured to acquire and send data to server. It will be possible to store up to 3854 data records if GSM is not available at the moment. It will send data later when GPRS is available again. Note that FM36M1 can have memory full of records. In such a case it will start deleting oldest records in order to save new ones. Sending all the data records to server may take some time. Sending 3854 records for FM36M1 may take for about 5 hour (exact time may differ depending on GPRS/server load).

#### <span id="page-32-0"></span>**5.8 System settings**

System settings have 7 configurable parameters:

- Sleep settings, where user can turn GPS sleep/deep sleep on or off;
- Analog Input Settings, where user can choose analog input range 10 V or 30 V, depending on needed accuracy (lower range gives higher accuracy of measurements), and input voltage;
- Object Motion Detection Settings, where user can configure 3 ways how FM36M1 will detect stopped movement, and change its working mode (for working modes, read section [5.13\)](#page-36-1)
- Static navigation settings, where user can turn static navigation on or off;
- Records Settings, where user can enable or disable records when GPS is not available (no time synchronization);
- GNSS Settings, where user can choose satellite system and GNSS FIX Timeout Time (if after timeout there will not be synchronized time, it will be synchronized via NTP server).
- Ignition Source sets ignition triggered functionalities to be triggered by:
	- o Power Voltage (if voltage is between High Voltage Level and Low Voltage Level the ignition is considered to be turned on);
	- $\circ$  Digital Input (DIN1 ON ignition on, DIN1 OFF ignition off);
	- o Movement (if accelerometer/movement sensor detects movement then ignition is on, if movement stops – ignition is off).

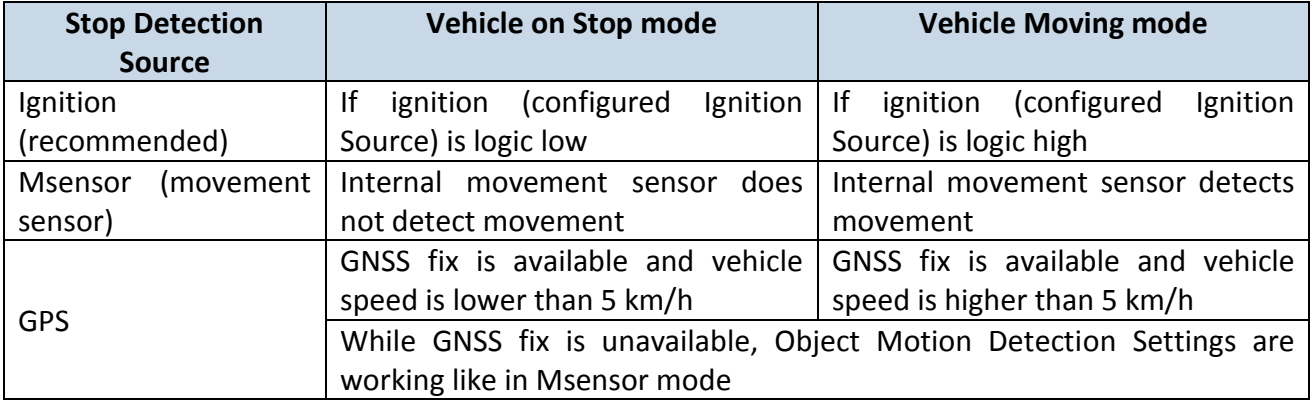

Static Navigation Mode is a filter, which filters out track jumps when the object is stationary. If Static navigation filter is disabled, it will apply no changes on GNSS data. If Static navigation filter is enabled, it will filter changes in GNSS position if no movement is detected (depends on Object Motion Detection Settings). It allows filtering GNSS jumps when object is parked (is not moving) and GNSS position is still traced.

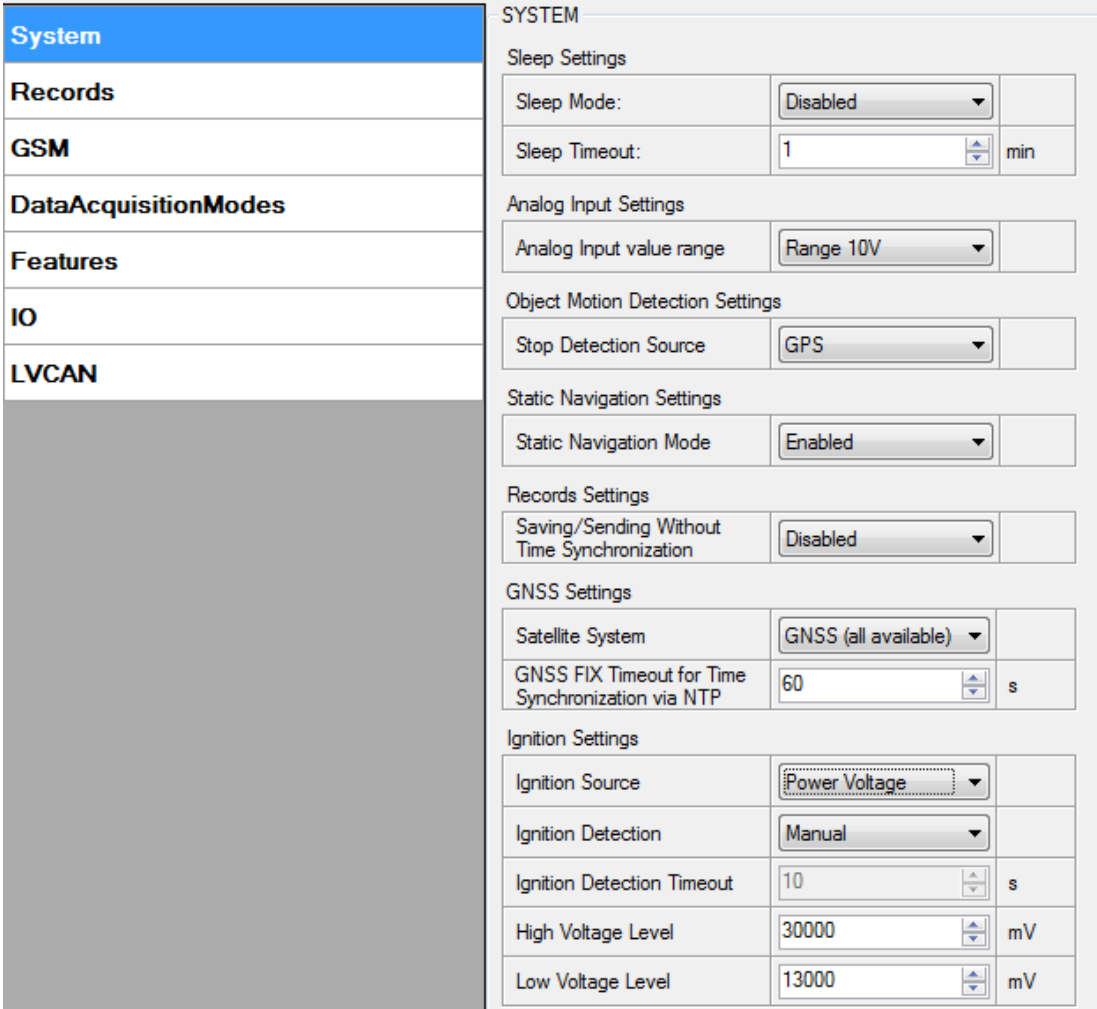

**Figure 21. System settings configuration**

Also if Power Voltage is chosen for ignition source there is possibility to choose Manual ignition detection or automatic ignition detection. For manual ignition user has to choose power voltage levels by himself. For automatic ignition FM36M1 automatically detects ignition, ignition is on if power voltage is between  $13,2 - 16$  V, or  $27 - 32$  V.

## <span id="page-34-0"></span>**5.9 Records settings**

Here user can modify if FM36M1 device will send newest records first, meaning, that the most important thing is to know recent position of car, older records are being sent right after newest records arrive to AVL application.

Activate Data Link Timeout is used to set timeout of link between FM36M1 and AVL application termination. If FM36M1 has already sent all records it waits for new records before closing link. If new records are generated in the period of this timeout, and minimum count to send is reached, they are sent to AVL application. This option is useful when GSM operator charge for link activation.

Server Response Timeout is used to set time period waiting for response from server side.

| ∥System              | <b>RECORDS</b><br><b>Record Settings</b>     |
|----------------------|----------------------------------------------|
| <b>Records</b>       | Sorting<br>From newest                       |
| <b>GSM</b>           | 60<br>Active Data Link Timeout<br>sec.<br>÷  |
| DataAcquisitionModes | 300<br>Server Response Timeout:<br>sec.<br>÷ |

**Figure 22. Records settings configuration**

#### <span id="page-34-1"></span>**5.10 GSM settings, GPRS part**

'GPRS' defines main parameters for FM36M1: GSM operator APN and GPRS username and password (optional – depending on operator), destination server IP and port, and allows to set protocol used for data transfers – TCP or UDP.

Yet user can choose if device will work only in GSM network, or it will prefer 4G network and switch to GSM only then 4G is absent.

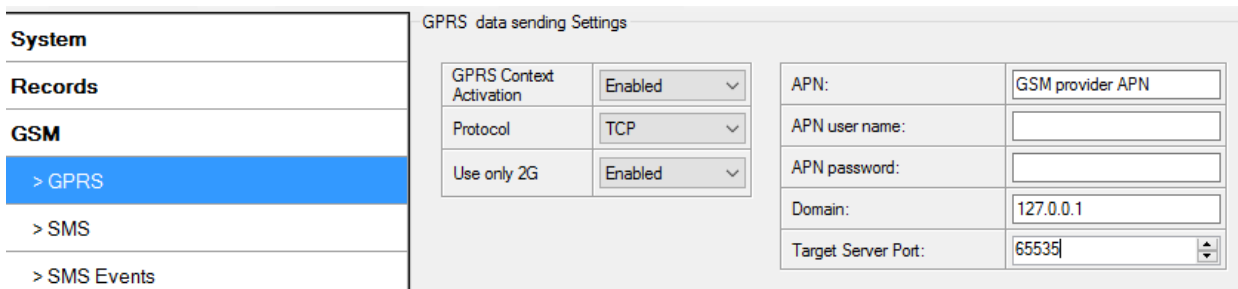

**Figure 23. GPRS configuration**

#### <span id="page-35-0"></span>**5.11 GSM settings, SMS part**

Essential fields in 'SMS' part are 'Login' and 'Password'. The login and password are used with every SMS sent to FM36M1. If login and password are not set, in every SMS sent to FM36M1 device two spaces before command have to be used (<space><space><command>).

Command structure with set login and password:

<login><space><password><space><command>, example: "opa opa getgps"

Phone numbers have to be written in international standard, without using "+" or "00" signs in prefix. If no numbers are entered, configuration and sending commands over SMS are allowed from all GSM numbers.

SMS data sending settings – enable or disable **periodic** data and event SMS usage. This setting does not affect replies to SMS request messages – answers are always sent back to sender telephone number.

FM36M1 can send binary SMS with 24-coordinates-in-one-SMS. It is used in areas where no GPRS coverage is available. Module collects data and sends to server binary SMS containing information about last 24 collected points. SMS sending schedule is set in SMS Week Time tab and used Time zone is set in SMS Time Zone. 24-Coordinates SMS decoding is described in device protocols documentation. Please contact Teltonika sale manager to find out more about protocols documentation purchase

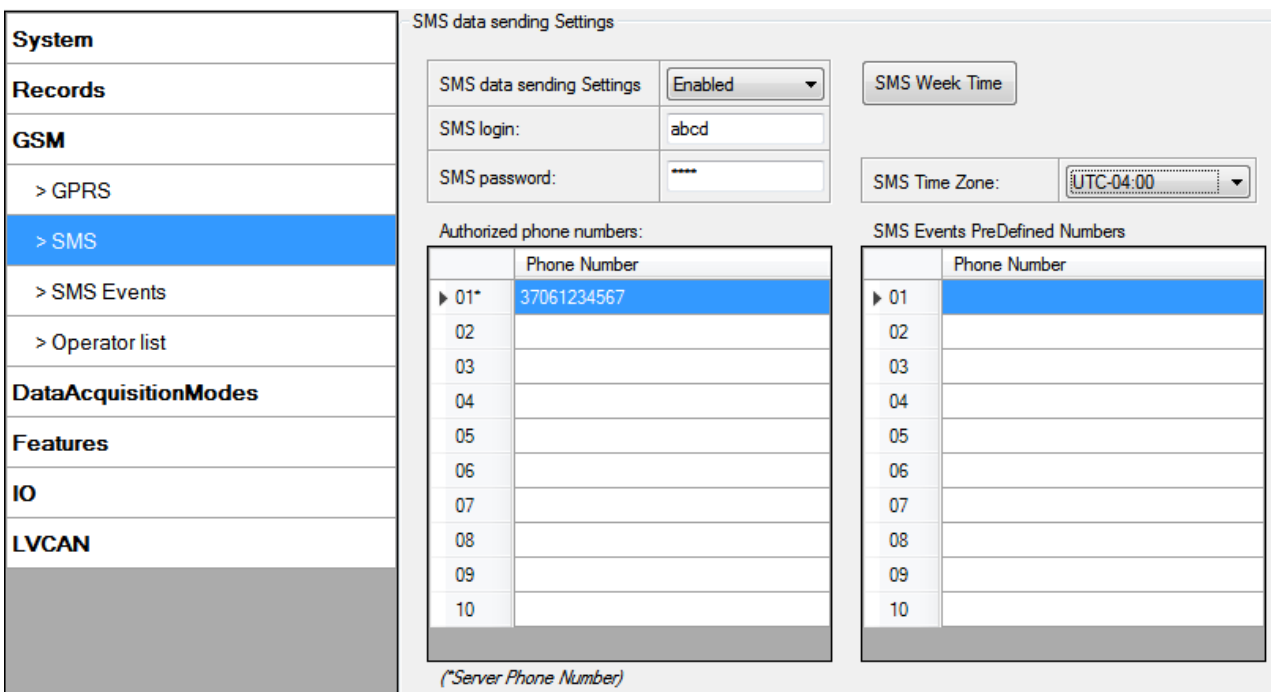

**Figure 24. SMS configuration**

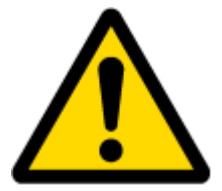

**Note: A mobile phone will not understand SMS with binary code, so sending it to a mobile phone is useless. When sending a binary SMS to a phone number, which is a server phone number, the server can interpret and understand binary code, so the data can be read and you can view it on the server.**
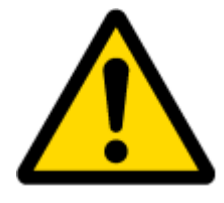

**SMS login and password and authorized number list are used to protect FM36M1 module from unauthorized access. Module accepts messages only from a list of authorized numbers and with proper module login and password. Numbers must be without "+" or "00" prefix. If no authorized numbers are entered, module accepts messages from all numbers.**

#### <span id="page-36-1"></span>**5.12 GSM settings, Operator list**

Operators list – FM36M1 can work in different modes (use different settings) according to the operator list defined. Operator list is used for Data Acquisition Mode switching (see chapter [5.13](#page-36-0) Data Acquisition Mode settings for more details). Modes are changed based on 4G/GSM operator FM36M1 is connected to.

| <b>System</b>               |                          | Operator List                    |  |  |  |  |  |  |
|-----------------------------|--------------------------|----------------------------------|--|--|--|--|--|--|
|                             | 0<br>Home Operator Code  |                                  |  |  |  |  |  |  |
| <b>Records</b>              |                          | Preferred Roaming Operator List: |  |  |  |  |  |  |
| <b>GSM</b>                  |                          | Code                             |  |  |  |  |  |  |
| $>$ GPRS                    | $\blacktriangleright$ 01 | $\bf{0}$                         |  |  |  |  |  |  |
|                             | 02                       | 0                                |  |  |  |  |  |  |
| $>$ SMS                     | 03                       | 0                                |  |  |  |  |  |  |
| > SMS Events                | 04                       | 0                                |  |  |  |  |  |  |
|                             | 05                       | 0                                |  |  |  |  |  |  |
| > Operator list             | 06                       | 0                                |  |  |  |  |  |  |
| <b>DataAcquisitionModes</b> | 07                       | 0                                |  |  |  |  |  |  |
| <b>Features</b>             | 08                       | 0                                |  |  |  |  |  |  |
|                             | 09                       | 0                                |  |  |  |  |  |  |
| IО                          | 10                       | 0                                |  |  |  |  |  |  |
| <b>LVCAN</b>                | 11                       | 0                                |  |  |  |  |  |  |
|                             | 12                       | 0                                |  |  |  |  |  |  |
|                             | a m                      | $\sim$                           |  |  |  |  |  |  |

**Figure 25. Operator list configuration**

If operator list is left empty, it will allow using GPRS to any GSM operator. Please note that FM36M1 will work in **Unknown mode only** (make sure it is configured to allow data sending – GPRS context is enabled).

#### <span id="page-36-0"></span>**5.13 Data Acquisition Mode settings**

Data Acquisition Modes are an essential part of FM36M1 device, it is also highly configurable.

By configuration user defines how records will be saved and sent. There are three different modes: Home, Roaming and Unknown. All these modes with configured data acquisition and send frequencies depend on current GSM Operator defined in Operator list (see section [5.12\)](#page-36-1) and are switched when GSM operator changes (e.g. vehicle passes through country boarder).

If current GSM operator is defined as Home Operator, device will work in Home Data Acquisition mode, if current operator is defined as Roaming Operator, device will work in Roaming Data Acquisition mode, and if current operator code is not written in Operator list (but

there is at least one operator code in the operator list), device will work in Unknown Acquisition mode.

This functionality allows having different AVL records acquire and send parameters values when object is moving or stands still. Vehicle moving or stop state is defined by Stop Detection Source parameter. There are 3 ways for FM36M1 to switch between Vehicle on Stop and Vehicle Moving modes see section [5.7.](#page-31-0)

FM36M1 allows having 6 different modes. Operational logic is shown in [Figure 2](#page-37-0)6.

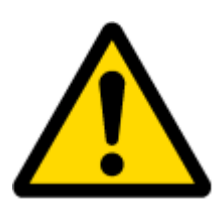

**If there are no operator codes entered into operator list, FM36M1 will work in Unknown network mode ONLY.**

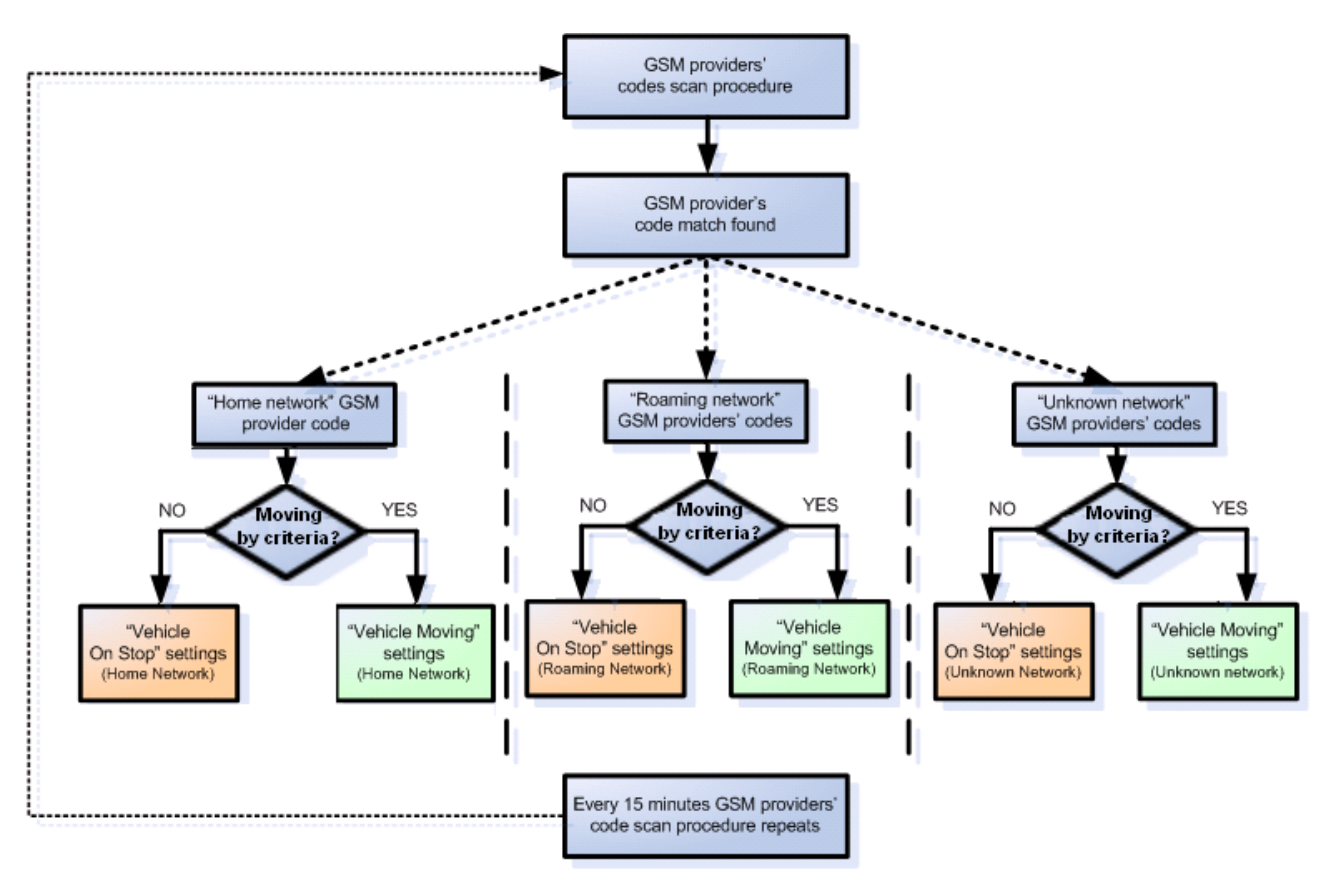

**Figure 26. Data Acquisition Mode configuration**

<span id="page-37-0"></span>Operator search is performed every 15 minutes. Depending on current GSM operator, Home, Roaming or Unknown mode can be changed faster than every 15 minutes. This process is separate from operator search. Movement criteria are checked every second.

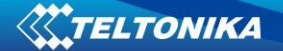

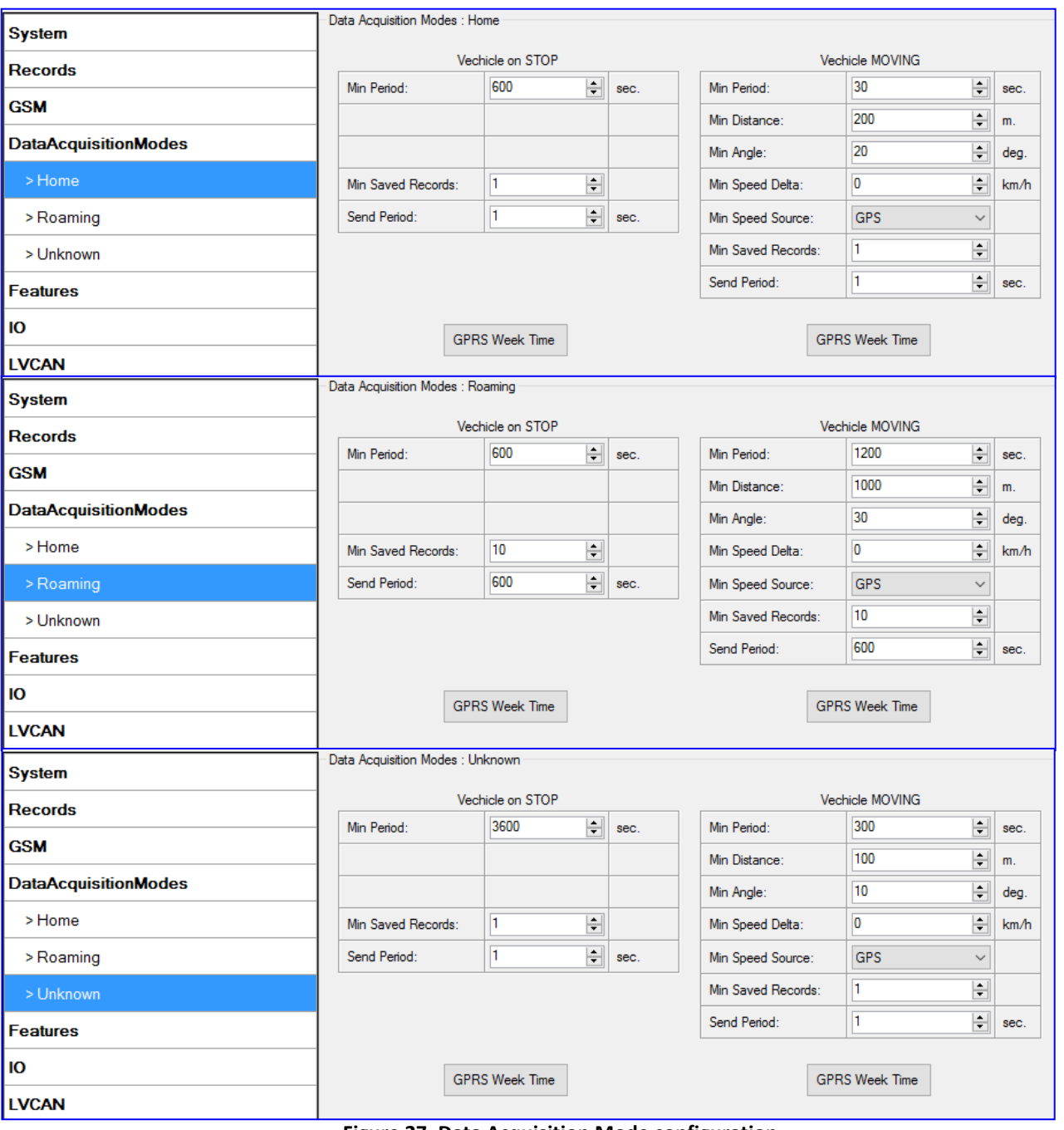

**Figure 27. Data Acquisition Mode configuration**

'Min. Saved Records' defines minimum number of coordinates and I/O data that should be transferred with one connection to server. If FM36M1 does not have enough coordinates to send to server, it will check again after time interval defined in 'Sending Period'

Send period – GPRS data sending to server period. Module makes attempts to send collected data to server every defined period. If it does not have enough records (depends on parameter Min. Saved Records described above), it tries again after defined time interval.

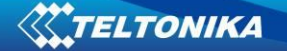

GPRS Week Time tab – most GSM billing systems charge number of bytes (kilobytes) transmitted per session. During the session, FM36M1 makes connection and transmits data to a server. FM36M1 tries to handle the session as much as possible; it never closes session by itself. Session can last for hours, days, weeks or session can be closed after every connection in certain GSM networks – this depends on GSM network provider. GPRS Context Week Time defines session re-establish schedule if session was closed by network. New GPRS context is opened if time is 10 minutes till time checked in table. Therefore if all boxes are checked, FM36M1 is able to open new connection anytime. At scheduled time match FM36M1 checks for GPRS session activity. If GPRS session is alive, FM36M1 sends data to server according to Send period parameter. If it is not, FM36M1 checks if it is able to re-establish the session.

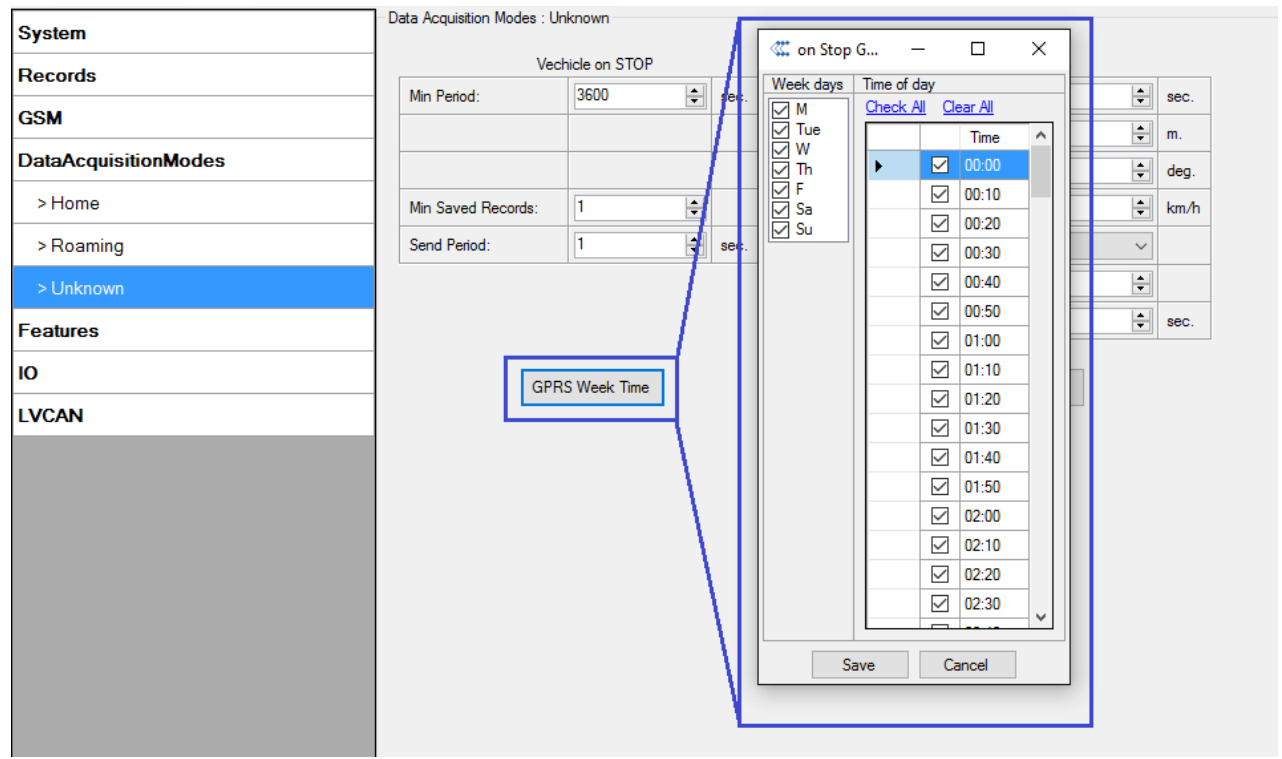

**Figure 28. GPRS Week Time configuration**

Device checks if the time between last saved record and current time is equal or higher than Time based acquire interval. If so, FM36M1 saves record to memory. If not, FM36M1 checks if the distance from last record to current record is equal or higher than Distance based acquire interval. If so, saves the record to memory. If not and speed is higher than 10km/h, then FM36M1 checks if angle difference between last record and current record is equal or higher than Angle based acquire value. If so, saves the record to memory. These checks are performed every second.

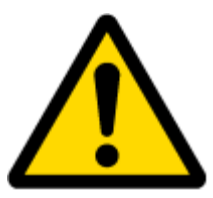

**Note: Keep in mind that FM36M1 operates in GMT:0 time zone, without daylight saving.**

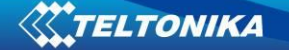

FM36M1 is able to collect records using four methods at the same time: time, distance, angle and speed based data acquisition:

Time based data acquiring (Min. period) – records are being acquired every time when defined interval of time passes. Entering zero disables data acquisition depending on time.

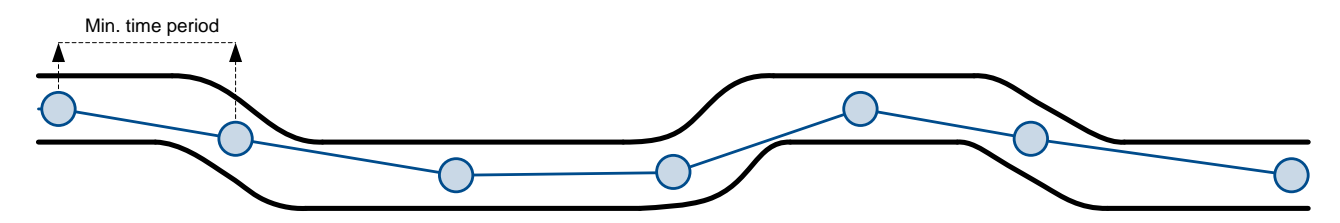

Distance based data acquiring (Min. distance) – records are being acquired when the distance between previous coordinate and current position is greater than defined parameter value. Entering zero disables data acquisition depending on distance.

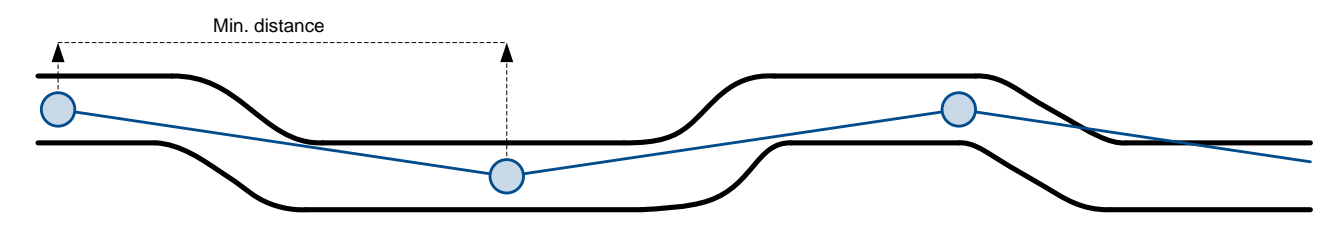

Angle based data acquiring (Min. angle) – records are being acquired when angle difference between last recorded coordinate and current position is greater than defined value. Entering zero disables data acquisition depending on angle.

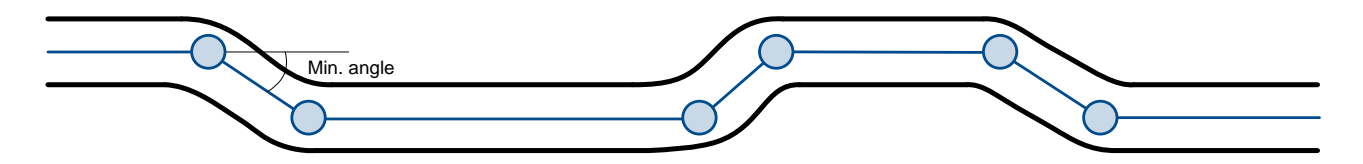

Speed based data acquiring (Min. speed delta) – records are being acquired when speed difference between last recorded coordinate and current position is greater than defined value. Entering zero disables data acquisition depending on speed.

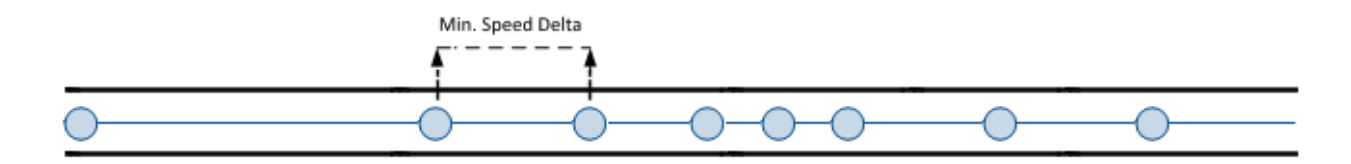

## **5.14 Features settings**

For more information about available Scenarios, Trip, Geofencing and iButton list, refer to [5.4](#page-27-0) chapter.

## **5.14.1 Scenarios settings**

In Scenarios window six different scenarios are available: Green driving, Over Speeding, Excessive Idling, Immobilizer, iButton List checking and Jamming. All scenarios can use DOUT together, but if DOUT1 is assigned to Immobilizer, other scenarios can't control it.

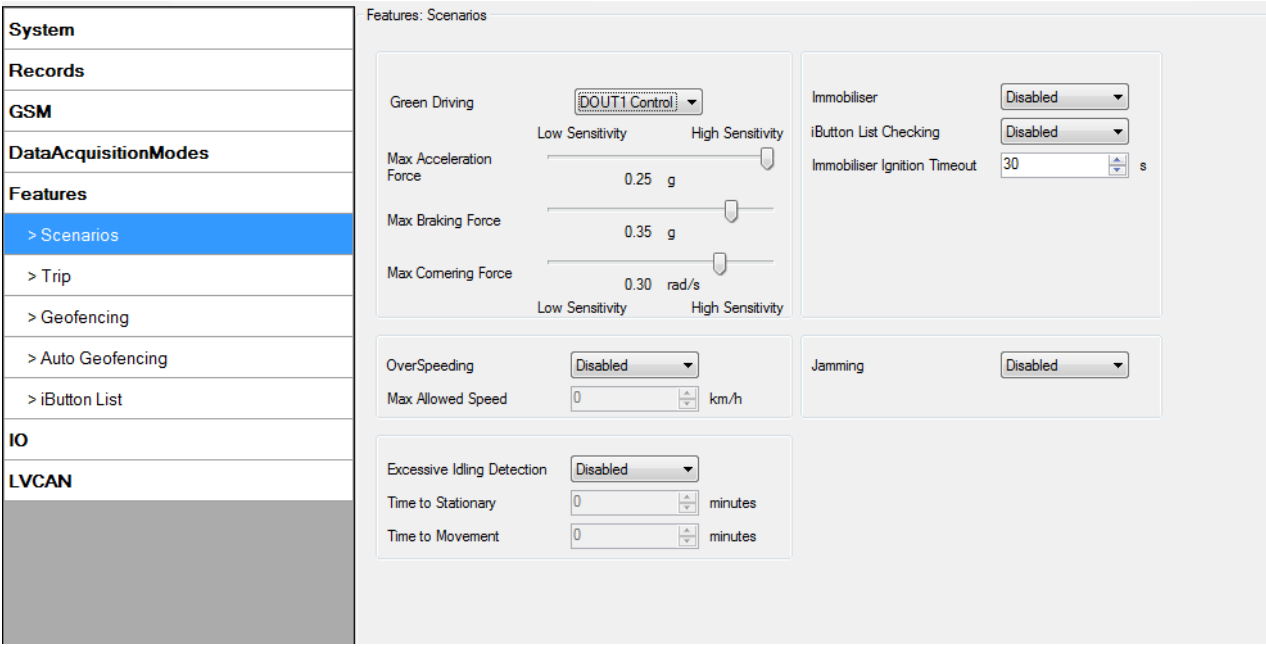

**Figure 29. Scenarios configuration**

Digital Output (open drain grade) usage in scenarios:

• Green Driving

DOUT1 is ON (if selected DOUT1) for:

- 3sec. if detected value is over (0; 30] % from preconfigured allowed value;
- 5sec. if detected value is over (30; 50] % from preconfigured allowed value;
- 7sec. if detected value is over (50; -] % from preconfigured allowed value.

After period of time DOUT1 is turned OFF.

• Over Speeding

DOUT1 is ON (if selected DOUT1), while vehicle speed exceeds parameter value. DOUT1 is activated until current speed decreases below parameter value.

• Excessive Idling Detection.

If ignition is ON and no movement, event will be

generated when TMO reached. User can enable this functionality, select timeouts for stationary time and for movement time.

• Jamming detection (if selected DOUT1)

DOUT1 is ON, while modem is fixing radio frequency jamming. After jamming is over, DOUT1 is deactivated.

• Authorized driving (if selected DOUT2)

DOUT2 is continuously OFF. Dout2 turns ON if Ignition turns ON (configured Ignition Source =1). After authorizing iButton (iButton ID is read and it matches the ID from the iButton list), DOUT2 turns OFF. After successful authorization ignition can be turned OFF (configured Ignition Source =0) for no longer than 30 seconds, otherwise authorization must be repeated.

• Immobilizer (if selected DOUT2)

DOUT2 is continuously OFF. Dout2 turns ON if Ignition turns ON (configured Ignition Source = 1). After iButton ID is read (any iButton is attached), DOUT2 turns OFF. After iButton identification, ignition can be turned OFF (configured Ignition Source = 0) for no longer than 30 seconds, otherwise immobilizer must be repeated.

## **5.14.2 Trip settings**

Trip window offers user to configure Trip feature. If Trip is enabled configuration of parameters are enabled.

Start Speed – GNSS speed has to be greater than the specified Start Speed in order to detect Trip Start.

Ignition Off Timeout – timeout to wait if ignition was off, to detect Trip stop.

Distance Mode – Between records, Continuous trip or Continuous can be chosen. For this feature I/O Odometer must be enabled (see [Figure 3](#page-43-0)0).

If I/O Odometer is enabled and Distance Mode variable is set to "Continuous trip", **Trip distance** is going to be counted continuously (**from Trip start to Trip stop**). This value is written to I/O Odometer value field. When Trip is over and next Trip begins, Odometer value is reset to zero. When the next trip starts counting continuously starts from the beginning again.

If I/O Odometer is enabled and Distance Mode variable is set "Between records", then the distance is going to be counted only between every record made. This value is written to I/O Odometer value field and reset to zero every new record until Trip stops.

If I/O Odometer is enabled and Distance Mode variable is set "Continuous", **Trip distance** is going to be counted continuously (Starting from trip start, trip distance is saved to flash memory).

Continuous Odometer Value – gives ability to set starting value of the "Continuous" trip.

Remember iButton ID – devices remembers connected iButtons id(While trip is detected) and sends it to server along with periodical records.

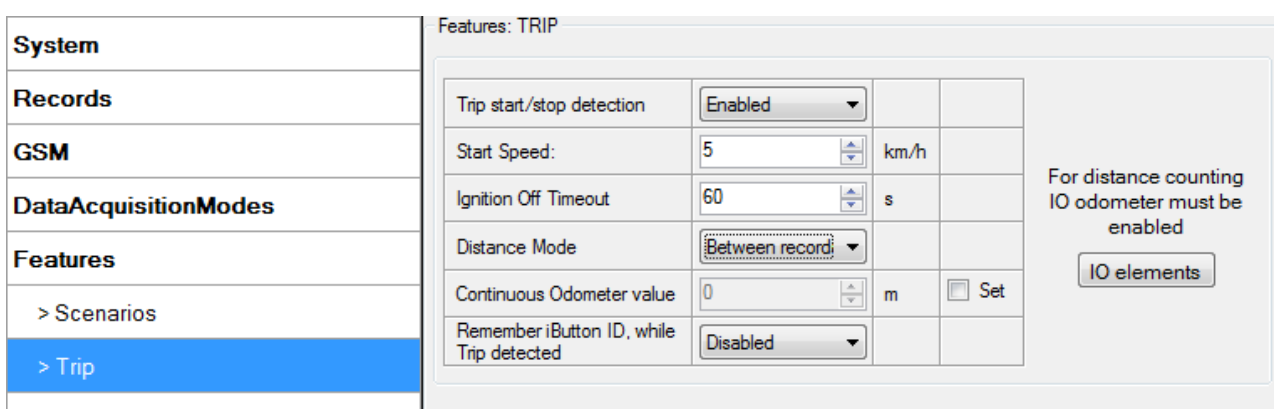

> Geofencing

**Figure 30. Trip configuration**

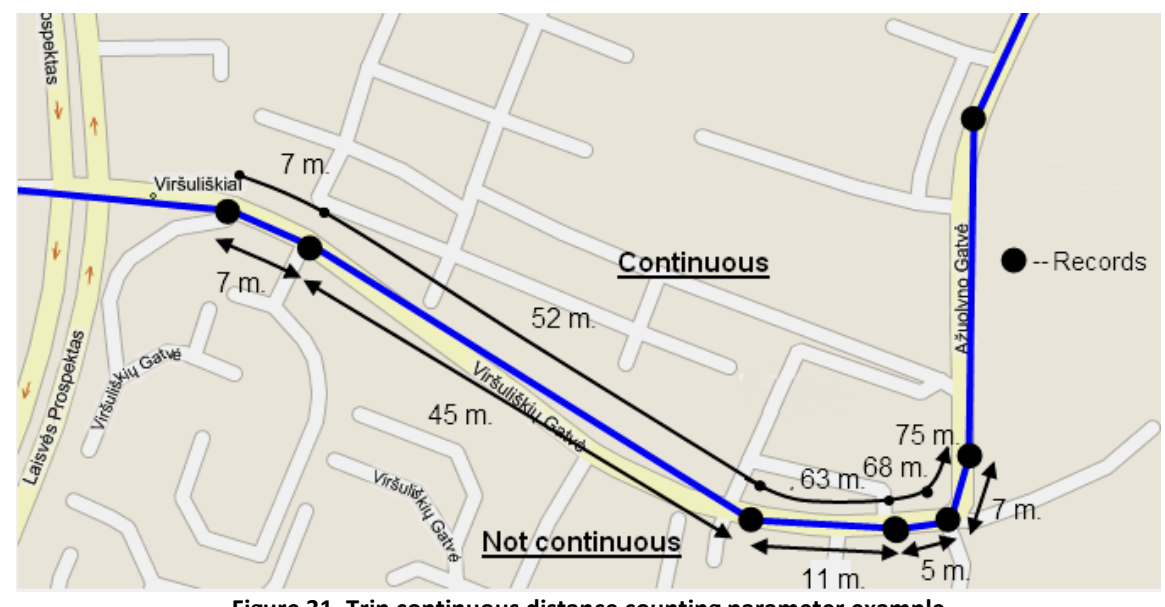

**Figure 31. Trip continuous distance counting parameter example**

# <span id="page-43-0"></span>**5.14.3 Geofencing settings**

FM36M1 has 5 configurable Geofence zones and it can generate an event when defined Geofence zone border is crossed.

Frame border – frame border is an additional border around Geofence zone. It is additional area around defined zone used to prevent false event recording when object stops on the border of the area and because of GNSS errors some records are made inside area and some – outside. Event is generated only when both borders are crossed. See figure 32 for details: track 1 is considered to have entered the area while track 2 is not.

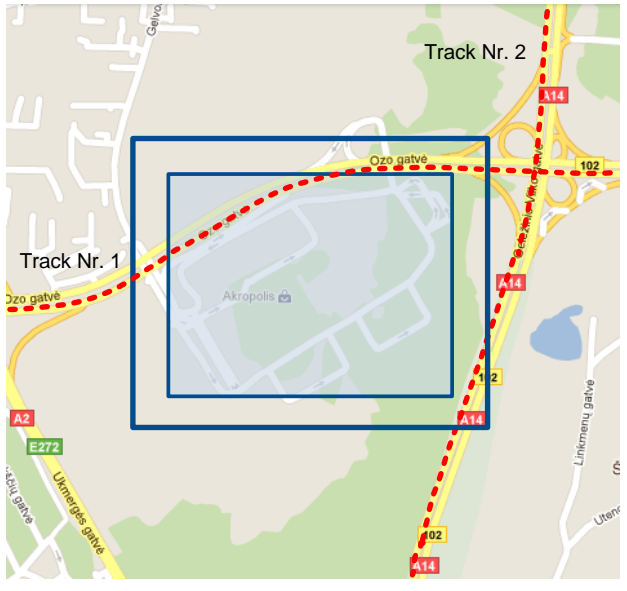

**Figure 32. Geofence border**

Shape – can be rectangle or circle

Priority – priority of Geofence event: low, high or panic. These levels define priority of event information sending to server. See I/O element description for more details about priorities.

Generate event (On entrance, On exit, On Both) – choose when record will be generated;

X1 – geofence zone left bottom corner X coordinate (longitude);

Y1 – geofence zone left bottom corner Y coordinate (latitude);

X2 or R – geofence zone upper right corner X coordinate (longitude) or radius of circle when Circular zone is used (radius in meters);

Y2 – geofence zone upper right corner Y coordinate (latitude);

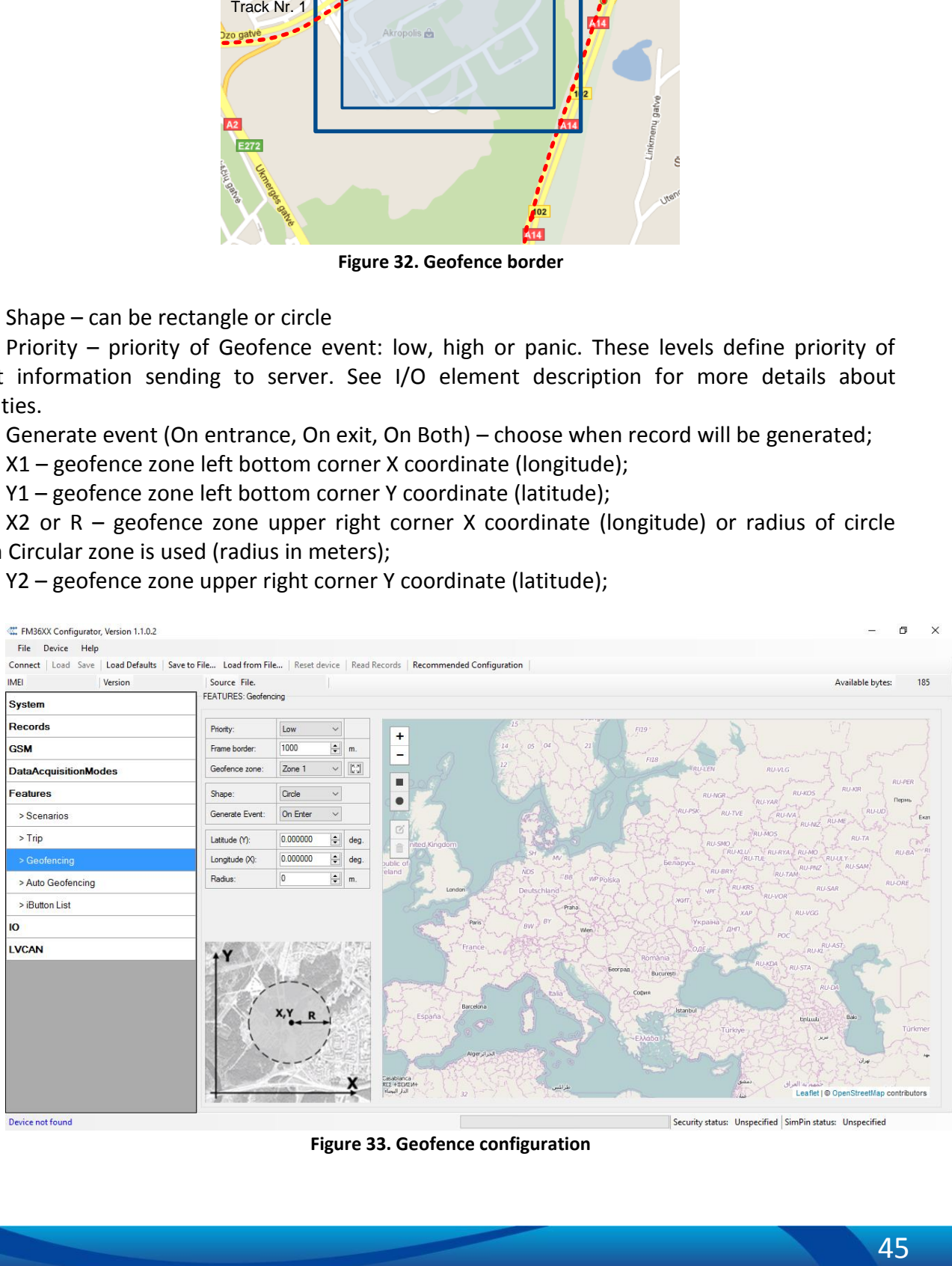

**Figure 33. Geofence configuration**

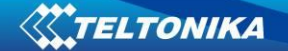

#### **AutoGeofencing settings**

AutoGeofence – the last known position after movement = off. If your car's being taken away – you can be notified. The shape and size of the geofence zones are parameters. When object will leave geofence zone device will trigger an asynchronous message*.*

AutoGeofencing option can be configured by following parameters visible in Figure 34 below.

Activation TMO – Time period before Geofence is activated after vehicle stops.

Deactivate By:

Ignition – If ignition (configured Ignition Source) becomes high it will disable AutoGeofenze Zone.

iButton – if iButton is attached it will disable AutoGeofence Zone.

Edit iButton List – if list is not empty, attached iButton is tested against an iButton list, if match is found AutoGeofence zone is disabled.

Priority – Priority of generated event, which will be applied to saved record.

Exit Event – Event generation on Geofence exit.

On Both – Event generation on Geofence exit.

Note that AutoGeofencing does not require entering coordinates, instead it requires GNSS visibility. If vehicle stopped and activation timeout has passed, an AutoGeofence will be created around vehicle's last position with set Radius value. AutoGeofence event generation works the same as Geofencing mentioned above.

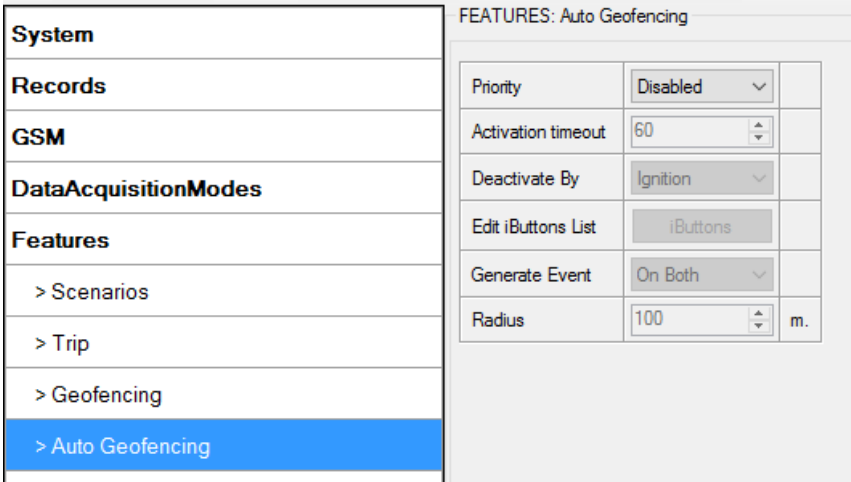

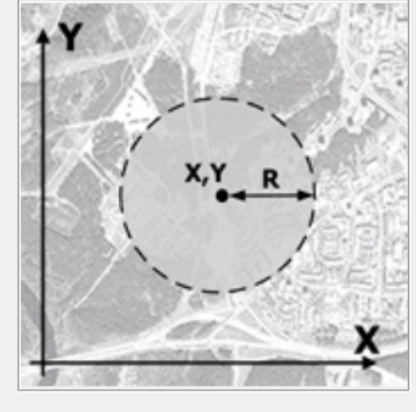

> iButton List

**Figure 34. Geofence configuration**

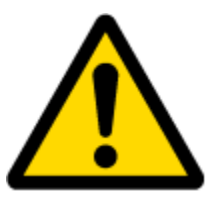

**Note: FM36M1 operates GMT:0 time without daylight saving.**

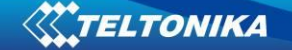

#### **5.14.4 SMS events**

SMS events functionality allows FM36M1 to send a configured SMS when an event is triggered. This event can be triggered by:

- Green Driving;
- OverSpeeding;
- Authorized Driving;
- Immobilizer;
- Trip start/stop;
- Geofence;
- AutoGeofence;
- I/O event.

When any of the above events is triggered, FM36M1 sends a configured SMS message to a defined phone number. If SMS events is activated, but there are no numbers defined in SMS events PreDefined Numbers list (figure 35), then the device will not send any messages.

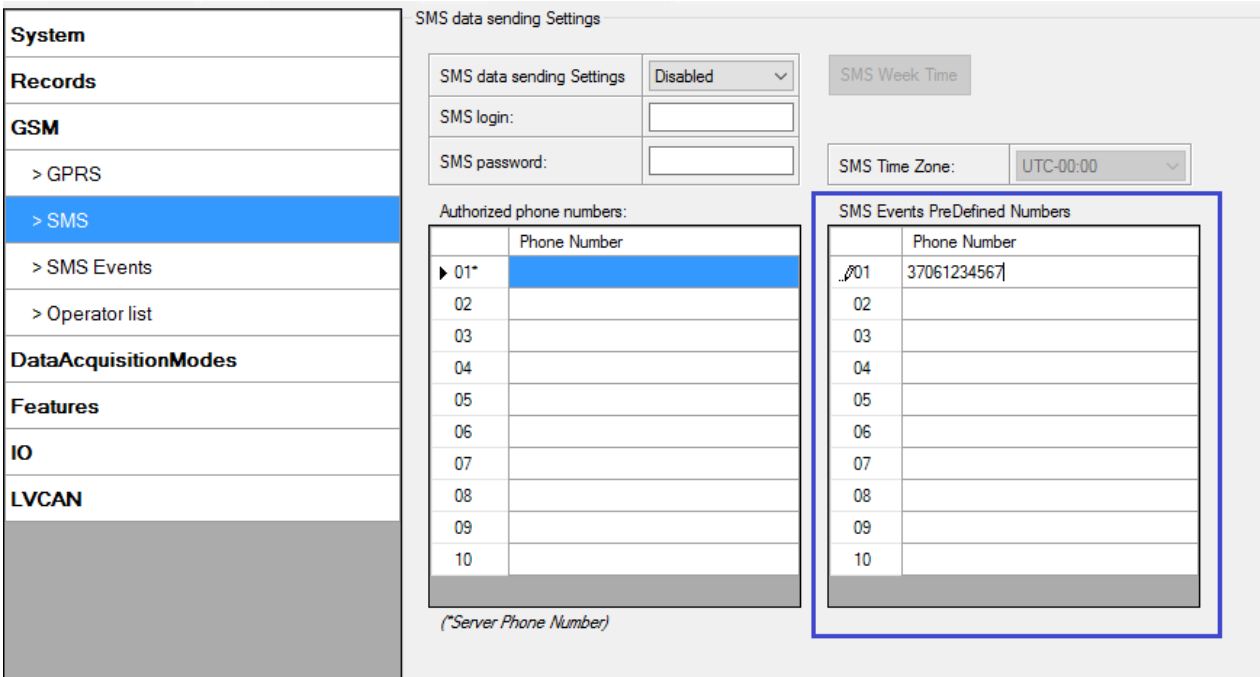

**Figure 35. SMS Events PreDefined Numbers list**

The sent SMS messages format is according to:

# *"Date Time EventText"*

For example, if FM36M1 is configured to send an SMS (figure 36), when Digital Input 1 reaches High level, with priority High and configured to generate event on both range enter and exit (figure37), then the sent SMS is:

*"2016/1/20 12:00:00 Digital Input 1"*

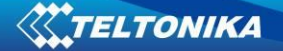

| System               | <b>SMS Events</b><br><b>Description</b> | <b>Enable</b>            | <b>SMS Number</b> | <b>SMS Text</b>         |   |
|----------------------|-----------------------------------------|--------------------------|-------------------|-------------------------|---|
| Records              | Digital input 1                         | $\overline{\mathcal{A}}$ | 37061234567       | Digital Input 1         |   |
|                      | Digital input 2                         | $\Box$                   | 37061234567       | Digital Input 2         |   |
| <b>GSM</b>           | Digital input 3                         |                          | 37061234567       | Digital Input 3         |   |
| $>$ GPRS             | Digital input 4                         | $\Box$                   | 37061234567       | Digital Input 4         | Ξ |
| $>$ SMS              | Analog input 1                          | $\Box$                   | 37061234567       | Analog Input 1          |   |
|                      | Digital output 1                        | E                        | 37061234567       | <b>Digital Output 1</b> |   |
| > SMS Events         | Digital output 2                        | E                        | 37061234567       | Digital Output 2        |   |
| > Operator list      | <b>GNSS PDOP</b>                        | П                        | 37061234567       | <b>GNSS PDOP</b>        |   |
|                      | <b>GNSS HDOP</b>                        | $\Box$                   | 37061234567       | <b>GNSS HDOP</b>        |   |
| DataAcquisitionModes | External voltage                        |                          | 37061234567       | <b>External Voltage</b> |   |

**Figure 36. Configured Digital Input 1 SMS Event**

| <b>System</b>               | 1/0<br><b>Property Input</b> | <b>Enabled</b><br>n      | <b>Priority</b>  | <b>Low Level</b>              | <b>High Level</b>             | <b>Units</b> | <b>Generate Event</b> | Averaging<br><b>Constant</b>   |
|-----------------------------|------------------------------|--------------------------|------------------|-------------------------------|-------------------------------|--------------|-----------------------|--------------------------------|
| Records                     | Digital input 1              | $\overline{\mathcal{L}}$ | $High -$         | $0 \div$                      | 1 ≎                           |              | On Both               | $10 \div$                      |
| <b>GSM</b>                  | Digital input 2              | O                        | Disab $\sim$     | $0 \text{ } \hat{\mathbb{C}}$ | $0 \text{ } \hat{\mathbb{C}}$ |              | Monitoring            | $10^\circ$                     |
| <b>DataAcquisitionModes</b> | Digital input 3              | $\Box$                   | Disab $\sim$     | $0 \hat{ }$                   | $0 \hat{ }$                   |              | Monitoring            | $10 \text{ } \textdegree$      |
|                             | Digital input 4              | O                        | Disab $\sim$     | $0 \hat{ }$                   | $0 \hat{z}$                   |              | Monitoring            | $10 \text{ } \text{ }^{\circ}$ |
| <b>Features</b>             | Analog input 1               | $\Box$                   | Disab $\sqrt{ }$ | $0 \hat{v}$                   | $0$ $\hat{ }$                 |              | Monitoring            | $2 - 4$<br>$2 \times$          |
| <b>IO</b>                   | Digital output 1             | C                        | Disab $\sim$     | $0 \hat{v}$                   | $0 \hat{v}$                   |              | Monitoring            | $10 \text{ } \text{ }^{\circ}$ |
|                             | Digital output 2             | П                        | Disab $\sqrt{ }$ | $0 \hat{v}$                   | $0 \hat{ }$                   |              | Monitorina            | $10^{\circ}$                   |
| <b>LVCAN</b>                | <b>GNSS PDOP</b>             | ┍                        | Disab $\sim$     | $0 \hat{v}$                   | $0 \hat{ }$                   |              | Monitoring            | $10 \text{ } \textdegree$      |
|                             | <b>GNSS HDOP</b>             | n                        | Disab $\sqrt{ }$ | $0 \hat{v}$                   | $0 \hat{ }$                   |              | Monitoring            | $10 \text{ } \hat{\mathbb{C}}$ |

**Figure 37. Configured Digital Input 1 to generate event on both range enter and exit**

The SMS Text field can be altered and any text can be entered. Maximum message length is 90 symbols (numbers, letters and symbols in ASCII, except for comma ",").

## **ATTENTION!**

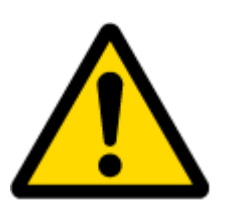

**If FM36M1 is in Deep Sleep mode and SMS event occurs with LOW priority (which does not wake up FM36M1), then the device does not send the message. It is saved in device memory until it wakes up from Deep Sleep mode and GSM modem starts working normally. After it wakes up, all the messages that are saved in memory will be sent, but keep in mind that only 10 messages can be saved in memory – all other messages will not be saved, until there is room in device memory.**

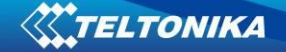

#### **5.14.4.1 SMS events configuration**

## Scenarios

To configure SMS events for scenarios, open Scenarios window and Enable desired scenario. Then go to GSM ->SMS -> SMS events window and activate SMS event for Enabled scenario. Figure 38 shows how to enable Green Driving and Immobilizer SMS Events.

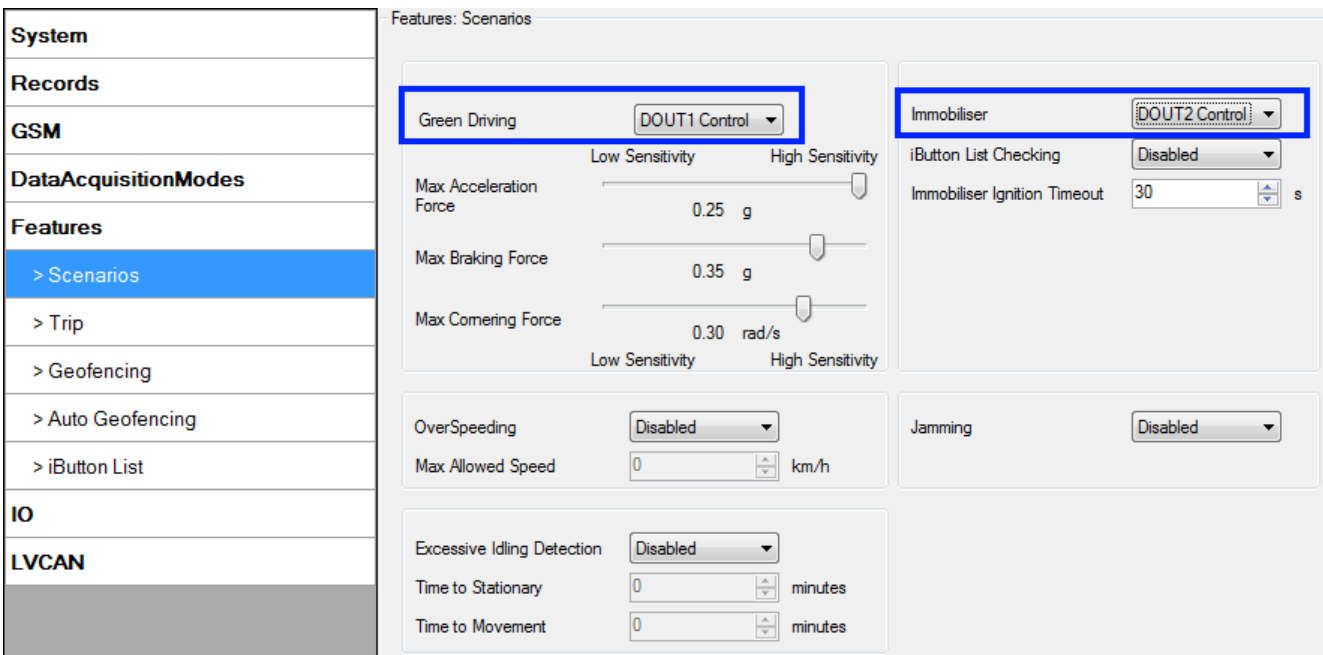

**Figure 38. Scenarios SMS event configuration**

|                             | <b>SMS Events</b>                   |                          |                        |                                            |
|-----------------------------|-------------------------------------|--------------------------|------------------------|--------------------------------------------|
| <b>System</b>               | <b>Description</b>                  | <b>Enable</b>            | <b>SMS Number</b>      | <b>SMS Text</b>                            |
| <b>Records</b>              | Trip distance                       | E                        | 37061234567<br>$\cdot$ | <b>LVC Trip Distance</b>                   |
|                             | Tachograph vehicle speed            | E                        | 37061234567            | LVC Tacho Vehicle Speed                    |
| <b>GSM</b>                  | Tachograph driver card presence     | П                        | 37061234567            | LVC Tacho Driver Card Presence             |
| $>$ GPRS                    | Driver 1 states                     | Г                        | 37061234567            | <b>LVC Driver1 States</b>                  |
| $>$ SMS                     | Driver 2 states                     | Г                        | 37061234567            | <b>LVC Driver2 States</b>                  |
|                             | Driver 1 continuous driving time    |                          | 37061234567            | LVC Driver1 Continuous Driving Time        |
| > SMS Events                | Driver 2 continuous driving time    | П                        | 37061234567            | LVC Driver2 Continuous Driving Time        |
| > Operator list             | Driver 1 cumulative break time      | П                        | 37061234567            | <b>LVC Driver1 Cumulative Break Time</b>   |
|                             | Driver 2 cumulative break time      | П                        | 37061234567            | LVC Driver2 Cumulative Break Time          |
| <b>DataAcquisitionModes</b> | Driver 1 selected activity duration | П                        | 37061234567            | LVC Driver1 Duration Of Selected Acti      |
| <b>Features</b>             | Driver 2 selected activity duration | П                        | 37061234567            | LVC Driver2 Duration Of Selected Acti      |
|                             | Driver 1 cumulative driving time    | г                        | 37061234567            | LVC Driver1 Cumulative Driving Time        |
| Ю                           | Driver 2 cumulative driving time    | Г                        | 37061234567            | LVC Driver2 Cumulative Driving Time<br>≂ ∣ |
| <b>LVCAN</b>                | GreenDriving                        | $\overline{\mathcal{A}}$ | 37061234567            | <b>Green Driving</b>                       |
|                             | Overspeeding                        | E                        | 37061234567            | OverSpeeding                               |
|                             | Authorized Driving                  | L                        | 37061234567            | Authorized Driving                         |
|                             | Immobilizer                         | $\overline{\mathbf{v}}$  | 37061234567            | Immobilizer                                |
|                             | Trin                                | г                        | $27001224557 - 1744$   |                                            |

**Figure 39. Scenarios SMS event configuration**

When any of the scenarios events occurs, a text message will be sent to the predefined number.

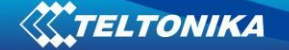

# **Trip**

In order to configure Trip SMS events click on Trip window and Enable Trip feature (figure 40). Then go to GSM -> SMS -> SMS Events settings and Enable Trip SMS event. After enabling SMS Events (figure 41), trip event will be triggered and message sent, when Trip starts (GNSS speed exceeds the speed in Start Speed (ex. 5 km/h) and when Trip stops, that is ignition is turned off longer then the time written in Ignition Off Timeout (ex. 60 seconds).

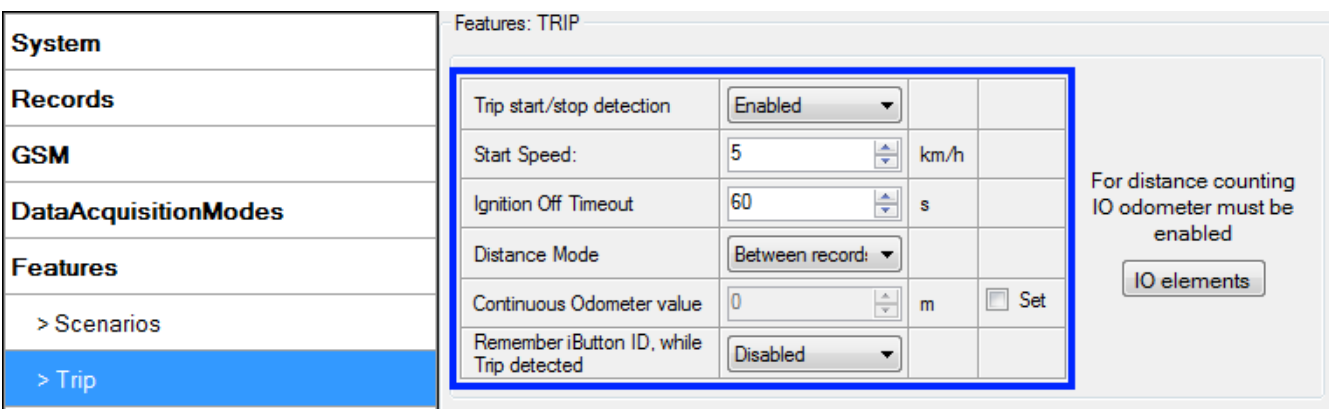

**Figure 40. Trip Start/Stop SMS event configuration**

| <b>SMS</b> Events         |        |                                         |                    |                          |
|---------------------------|--------|-----------------------------------------|--------------------|--------------------------|
| <b>Description</b>        | Enable | <b>SMS Number</b>                       | <b>SMS Text</b>    |                          |
|                           |        | <b><i>OTUDIO LACTO</i></b>              | <b>TENNOPODINA</b> |                          |
| <b>Authorized Driving</b> | E      | 37067812345<br>$-1$                     | Authorized Driving |                          |
| Immobilizer               | E      | 37067812345 - Immobilizer               |                    |                          |
| Trip                      | √      | $37067812345$ $\bullet$                 | Trip               |                          |
| Geofence 1                | E      | 37067812345<br>$\mathbf{r}$             | Geofence Zone 1    | <b>III</b>               |
| Geofence 2                | E      | 37067812345<br>$\overline{\phantom{0}}$ | Geofence Zone 2    | $\overline{\phantom{a}}$ |

**Figure 41. Trip Start/Stop SMS event configuration**

# **Geofence**

Geofence SMS event is triggered and message sent when the device exits and/or enters a configured Geofence zone. The Geofence zone must be configured to generate an event On Exit, On Enter or On Both (figure 42). If No Event is selected, then it is not possible to turn on SMS events. If several zones are created then SMS events can be turned on separately for each zone entering different text message.

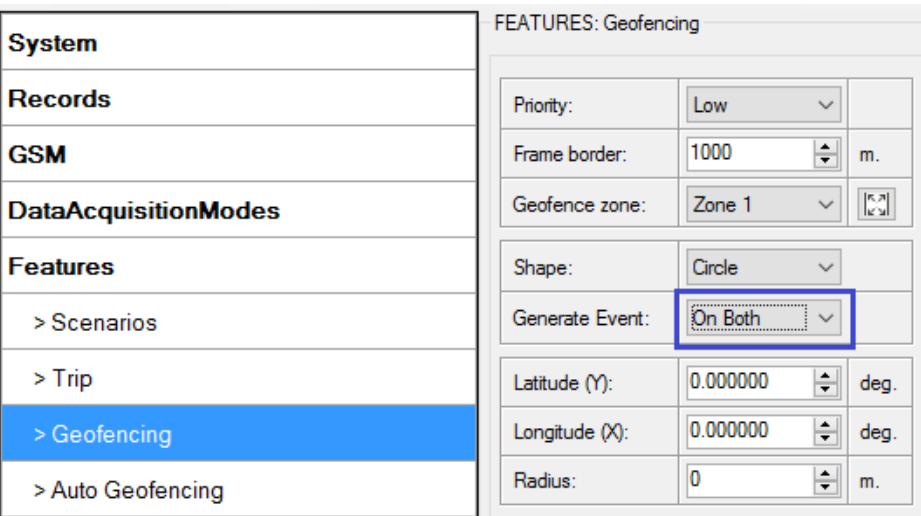

**Figure 42. Geofence SMS event configuration**

| Geofence Zone 1 | 37061234567 -<br>Geofence Zone 1     |
|-----------------|--------------------------------------|
| Geofence Zone 2 | 37061234567 - Geofence Zone 2        |
| Geofence Zone 3 | 37061234567 • Geofence Zone 3        |
| Geofence Zone 4 | 37061234567<br>Geofence Zone 4<br>v. |
| Geofence Zone 5 | 37061234567<br>Geofence Zone 5<br>▼. |

**Figure 43. Geofence SMS event configuration**

# **AutoGeofence**

SMS events for AutoGeofence are configured the same as in Geofence. AutoGeofence is in Features -> Auto geofencing (figure 44), for SMS events configuration, go to GSM -> SMS -> SMS Events (figure 45).

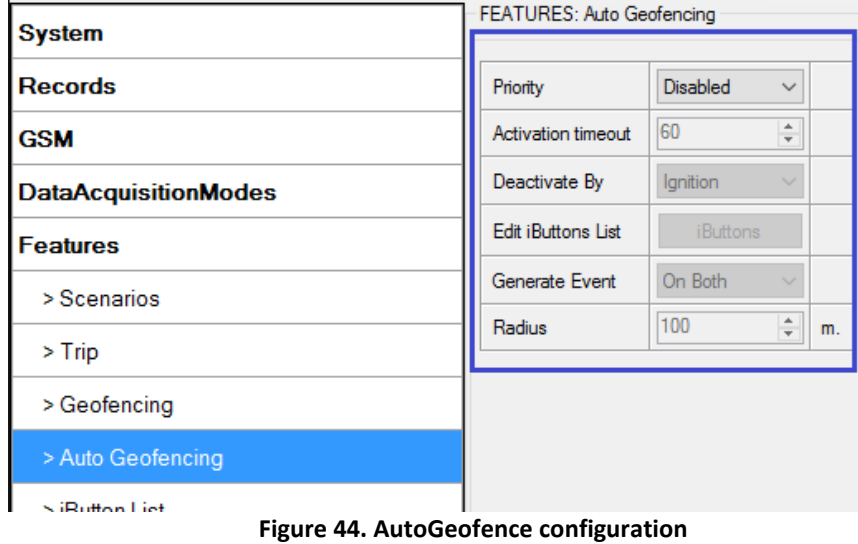

| > SMS Events                | Driver 2 continuous driving time    |                | 37061234567                             | LVC Driver2 Continuous Driving Time        |
|-----------------------------|-------------------------------------|----------------|-----------------------------------------|--------------------------------------------|
|                             | Driver 1 cumulative break time      |                | 37061234567                             | <b>LVC Driver1 Cumulative Break Time</b>   |
| > Operator list             | Driver 2 cumulative break time      |                | 37061234567                             | LVC Driver2 Cumulative Break Time          |
| <b>DataAcquisitionModes</b> | Driver 1 selected activity duration |                | 37061234567                             | LVC Driver1 Duration Of Selected Acti      |
|                             | Driver 2 selected activity duration | $\Box$         | 37061234567                             | LVC Driver2 Duration Of Selected Acti      |
| <b>Features</b>             | Driver 1 cumulative driving time    | $\Box$         | 37061234567                             | <b>LVC Driver1 Cumulative Driving Time</b> |
| Ю                           | Driver 2 cumulative driving time    | $\Box$         | 37061234567                             | LVC Driver2 Cumulative Driving Time        |
| <b>LVCAN</b>                | GreenDriving                        |                | 37061234567                             | <b>Green Driving</b>                       |
|                             | Overspeeding                        |                | 37061234567                             | OverSpeeding                               |
|                             | Authorized Driving                  |                | 37061234567                             | Authorized Driving                         |
|                             | Immobilizer                         |                | 37061234567                             | Immobilizer                                |
|                             | Trip                                |                | 37061234567<br>$\overline{\phantom{a}}$ | Trip                                       |
|                             | Geofence Zone 1                     |                | 37061234567                             | Geofence Zone 1                            |
|                             | Geofence Zone 2                     |                | 37061234567                             | Geofence Zone 2                            |
|                             | Geofence Zone 3                     |                | 37061234567                             | Geofence Zone 3                            |
|                             | Geofence Zone 4                     |                | 37061234567                             | Geofence Zone 4                            |
|                             | Geofence Zone 5                     |                | 37061234567                             | Geofence Zone 5                            |
|                             | <b>AutoGeofence</b>                 | $\overline{v}$ | 37061234567                             | <b>AutoGeofence</b>                        |
|                             | Jamming Detection                   |                | 37061234567                             | Jamming Detection                          |

**Figure 45. AutoGeofence SMS event configuration**

# **I/O events**

FM36M1 sends SMS event message when a configured I/O property enters and/or exits its configured High/Low boundaries or Hysteresis event generation is chosen (Monitoring does not generate event, so SMS event could not be configured). Every IO element SMS event can be configured to send individual message to different numbers.

| System                      | 1/0<br><b>Property Input</b> | <b>Enabled</b>           | <b>Priority</b>  | <b>Low Level</b>              | <b>High Level</b> | <b>Units</b> | <b>Generate Event</b> | Averaging<br><b>Constant</b>   |  |
|-----------------------------|------------------------------|--------------------------|------------------|-------------------------------|-------------------|--------------|-----------------------|--------------------------------|--|
| Records                     | Digital input 1              | $\overline{\mathcal{L}}$ | High $\sim$      | $0 \div$                      | ÷                 |              | On Both               | $10 \div$                      |  |
| <b>GSM</b>                  | Digital input 2              |                          | Disab $\sim$     | $0$ $\hat{ }$                 | $0$ $\hat{ }$     |              | Monitorina            | $10$ $\hat{ }$                 |  |
| <b>DataAcquisitionModes</b> | Digital input 3              |                          | Disab $\sqrt{ }$ | $0 \hat{v}$                   | $0 \hat{v}$       |              | Monitoring            | $10 \text{ } \text{ }^{\circ}$ |  |
|                             | Digital input 4              |                          | Disab $\sim$     | $0 \hat{ }$                   | $0 \hat{v}$       |              | Monitoring            | $10^\circ$                     |  |
| <b>Features</b>             | Analog input 1               |                          | Disab $\sqrt{ }$ | $0 \hat{ }$                   | $0 \hat{ }$       |              | Monitorina            | $2 \text{ } \hat{\mathbb{C}}$  |  |
| IO                          | Digital output 1             |                          | Disab $\sim$     | $0 \text{ } \hat{\mathbb{C}}$ | $0 \hat{v}$       |              | Monitoring            | $10 \text{ } \text{ }^{\circ}$ |  |
|                             | Digital output 2             | E                        | Disab $\sqrt{ }$ | $0 \text{ } \hat{ }$          | $0$ $\hat{ }$     |              | Monitoring            | $10 \text{ } \textdegree$      |  |
| <b>LVCAN</b>                | <b>GNSS PDOP</b>             | П                        | Disab $\sqrt{ }$ | $0$ $\hat{ }$                 | $0 \hat{v}$       |              | Monitoring            | $10 \text{ } \text{ }^{\circ}$ |  |
|                             | <b>GNSS HDOP</b>             |                          | Disab $\sqrt{ }$ | $0$ $\hat{ }$                 | $0$ $\hat{ }$     |              | Monitoring            | $10 \text{ } \text{\degree}$   |  |

**Figure 46. I/O event configuration**

| <b>System</b>               | <b>SMS</b> Events<br><b>Description</b> | <b>Enable</b>        | <b>SMS Number</b> | <b>SMS Text</b>         |
|-----------------------------|-----------------------------------------|----------------------|-------------------|-------------------------|
| Records                     | Digital input 1                         | $\blacktriangledown$ | 37061234567       | Digital Input 1         |
|                             | Digital input 2                         | c                    | 37061234567       | Digital Input 2         |
| <b>GSM</b>                  | Digital input 3                         | $\Box$               | 37061234567       | Digital Input 3         |
| $>$ GPRS                    | Digital input 4                         | $\Box$               | 37061234567       | Digital Input 4         |
| $>$ SMS                     | Analog input 1                          | $\Box$               | 37061234567       | Analog Input 1          |
|                             | Digital output 1                        | E                    | 37061234567       | <b>Digital Output 1</b> |
| > SMS Events                | Digital output 2                        | E                    | 37061234567<br>۰. | Digital Output 2        |
| > Operator list             | <b>GNSS PDOP</b>                        | $\Box$               | 37061234567       | <b>GNSS PDOP</b>        |
|                             | <b>GNSS HDOP</b>                        | Г                    | 37061234567       | <b>GNSS HDOP</b>        |
| <b>DataAcquisitionModes</b> | External voltage                        |                      | 37061234567       | <b>External Voltage</b> |

**Figure 47. I/O SMS event configuration**

# **5.15 I/O settings**

When no I/O element is enabled, AVL packet comes with GNSS information only. After enabling I/O element(s) AVL packet along with GNSS information contains current value(s) of enabled I/O element.

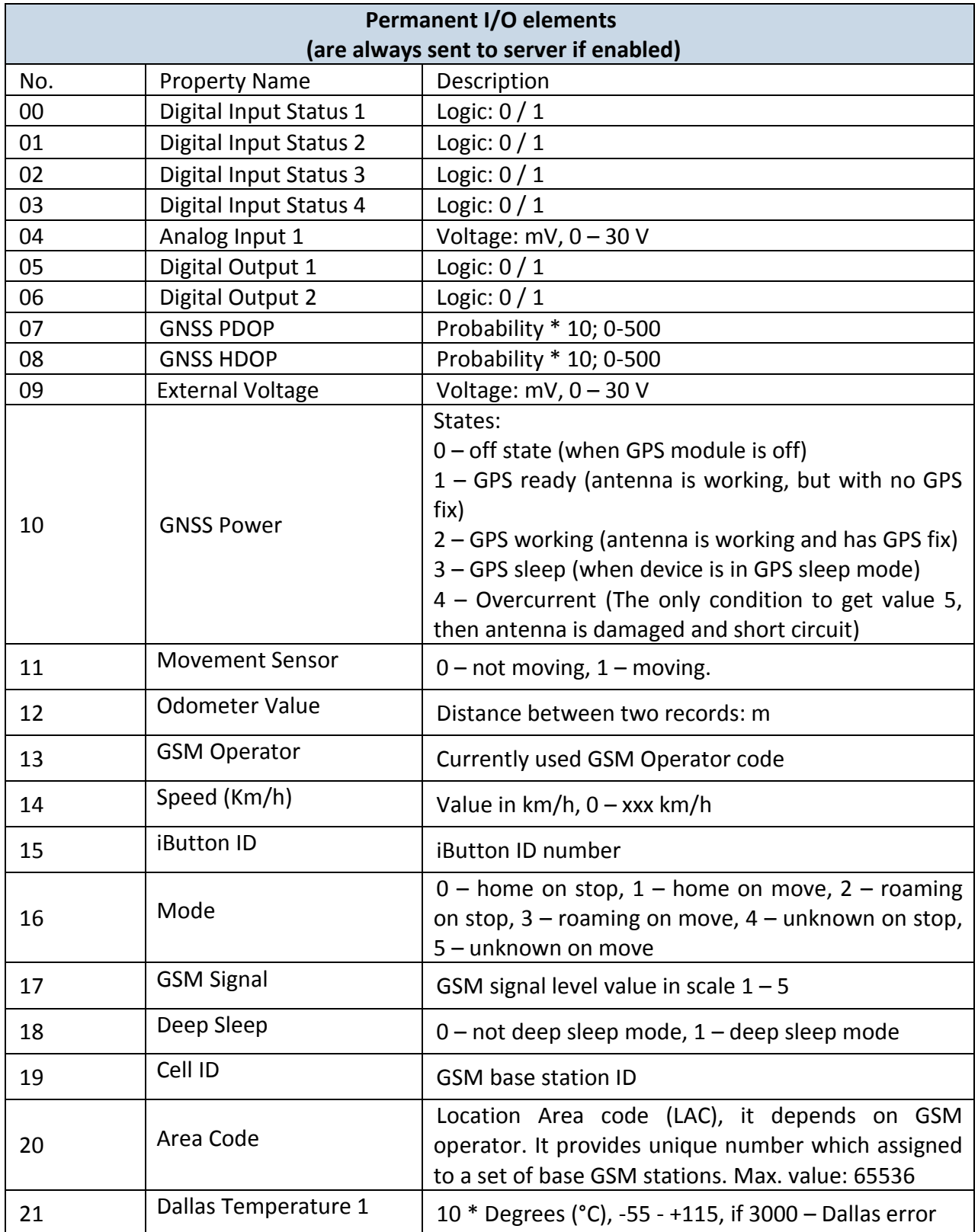

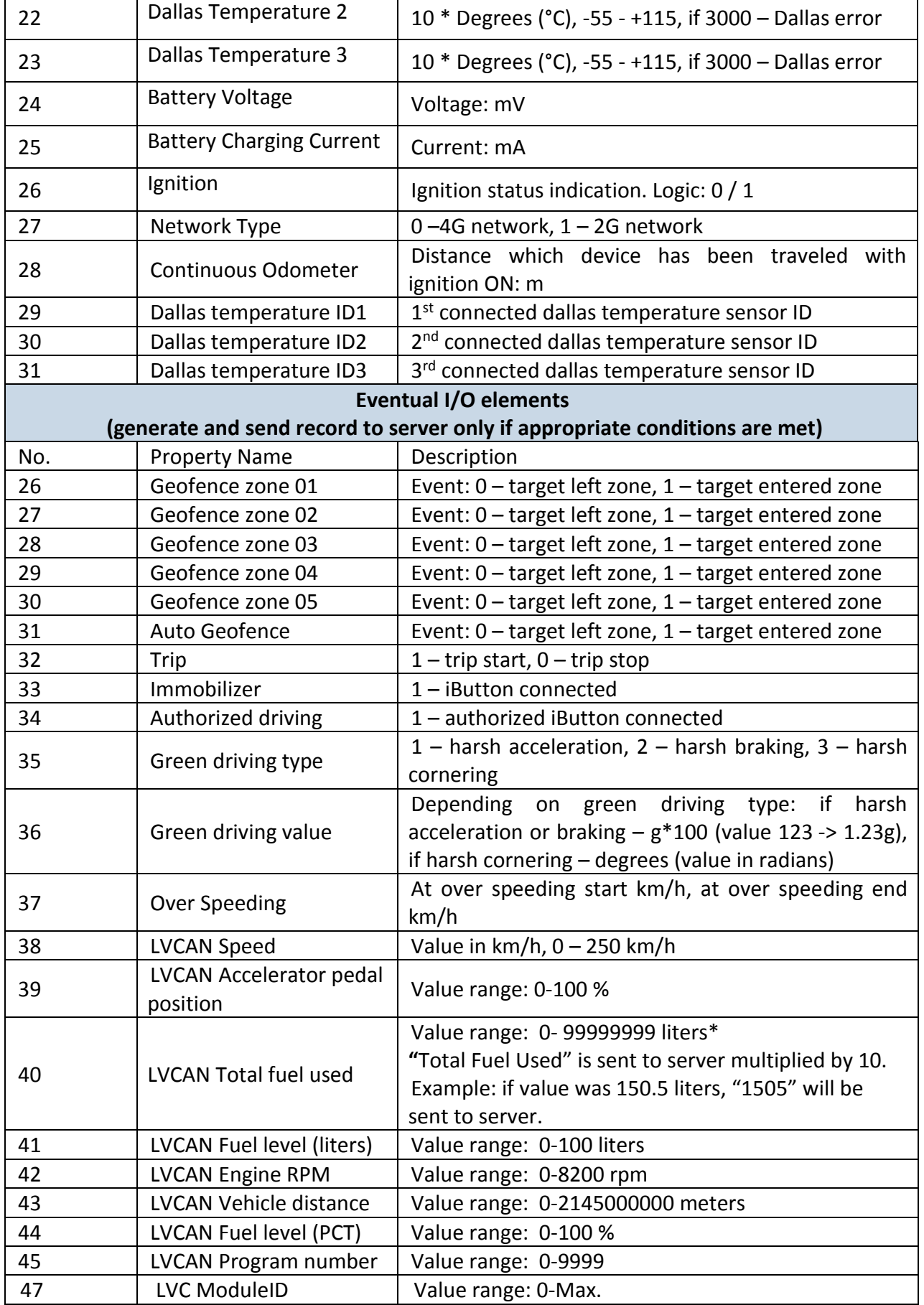

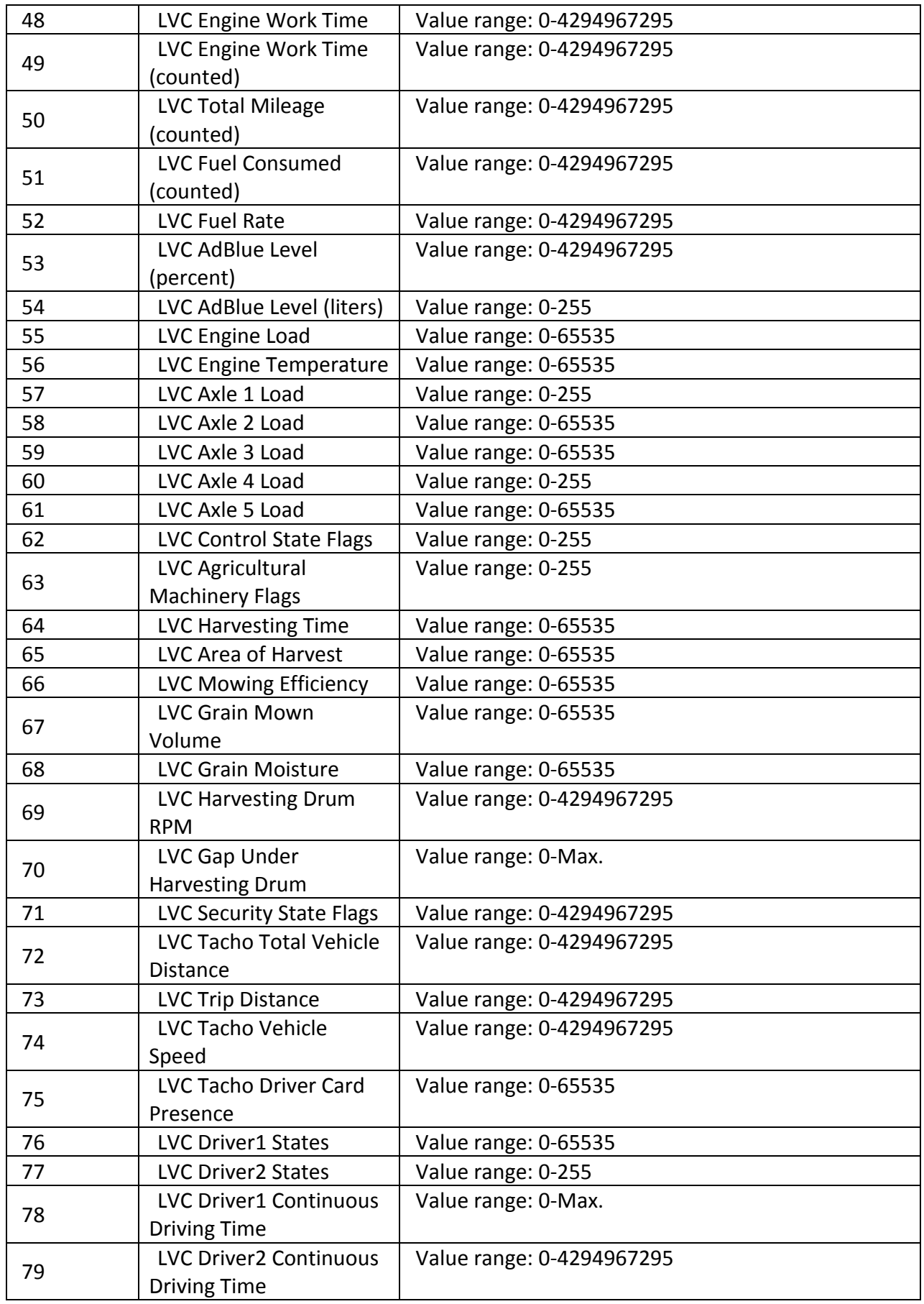

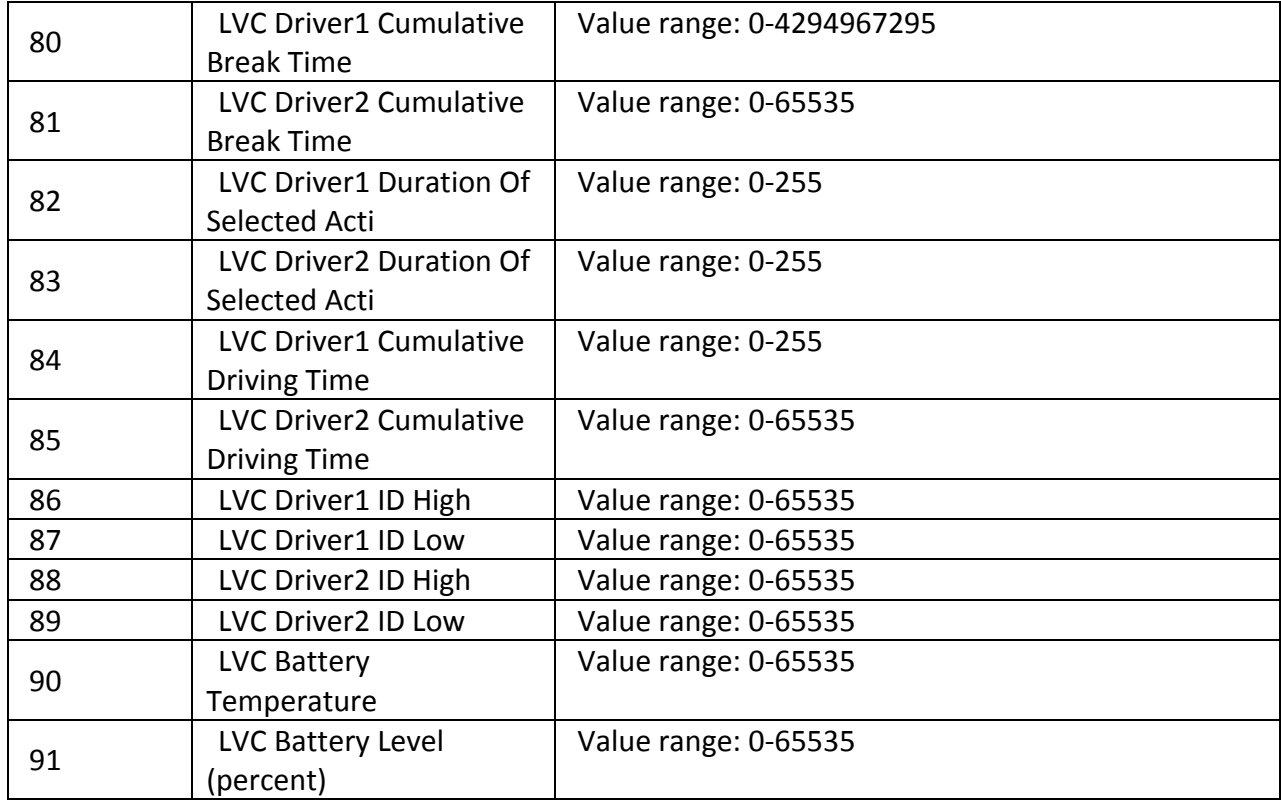

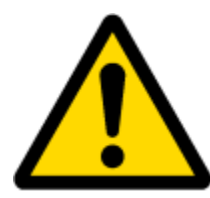

**There are two types of operations with Permanent I/O elements: simple monitoring and event generating. Monitoring method is used when current I/O information needed with regular GNSS coordinates. Event generating method is used when additional AVL packet is needed when current value of I/O exceeds predefined High and Low levels. I/O settings allow defining I/O event criteria**.

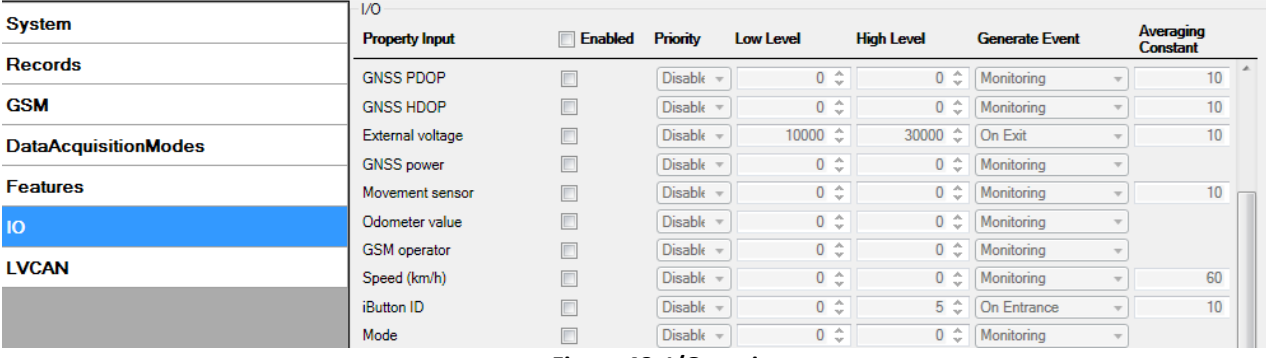

**Figure 48. I/O settings**

Enabled or disabled field – allows enabling I/O element so it is added to the data packet and is sent to the server. By default all I/O elements except DIN1, External Voltage and Speed are disabled and FM36M1 records only them with GNSS coordinates unless there is special request from client to change default configuration.

Priority (AVL packet priority) can be low, high or panic. Regular packets are sent as Low priority records. When low priority event is triggered, FM36M1 makes additional record with indication that the reason for that was I/O element change. When High priority is selected, module makes additional record with high priority flag and sends event packet immediately to

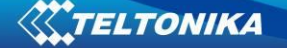

the server by GPRS. Panic priority triggers same actions as high priority, but if GPRS fails, it sends AVL packet using SMS mode if SMS is **enabled in SMS settings**.

High and Low levels – define I/O value range. If I/O value enters or exits this range, FM36M1 generates event. "Generate event" parameter defines when to generate event – when value enters defined range, exits it or both.

Averaging constant – it is an I/O event delay parameter. In some applications there is no need to generate events on every I/O range enter/exit immediately. Sometimes it is necessary to wait some time interval before event generating. Averaging constant allows setting I/O event delay (averaging). If I/O value is entering or leaving predefined range, it must have same value for Averaging constant time. 1 Averaging constant value equals about 30 milliseconds. In Deep Sleep mode there is no Averaging.

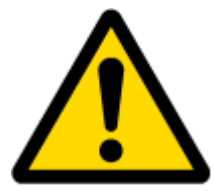

**Note: I/O element's "Movement sensor" Averaging constant is interpreted as Start Move Timeout in seconds (from 1 to 59).**

**Start Move Timeout – is a time interval required for movement sensor to be in the moving state, to consider vehicle as moving.**

#### **5.15.1**

#### **Monitoring**

I/O monitoring starts after enabling I/O element and setting up I/O parameters as it is shown below:

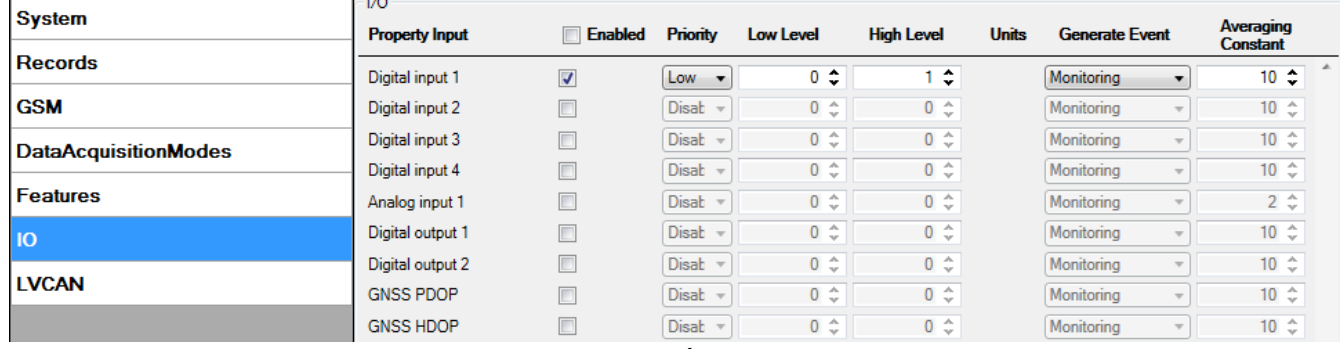

**Figure 49. I/O settings**

#### **5.15.2 Event Generating**

Events happen when the value of enabled I/O intersects thresholds (enter, exit or on both) predefined by High and Low level thresholds. Table below defines all available values of I/O settings.

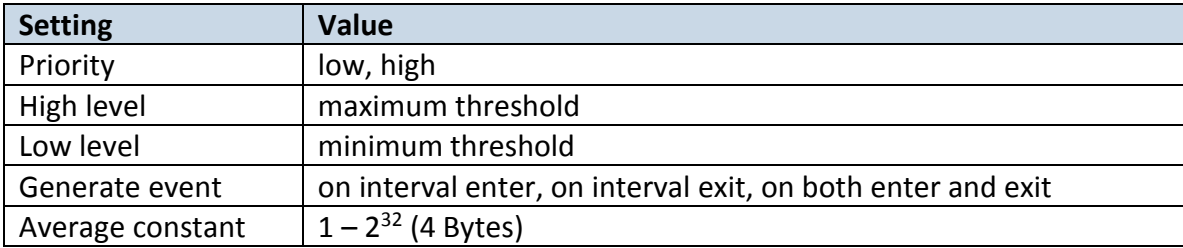

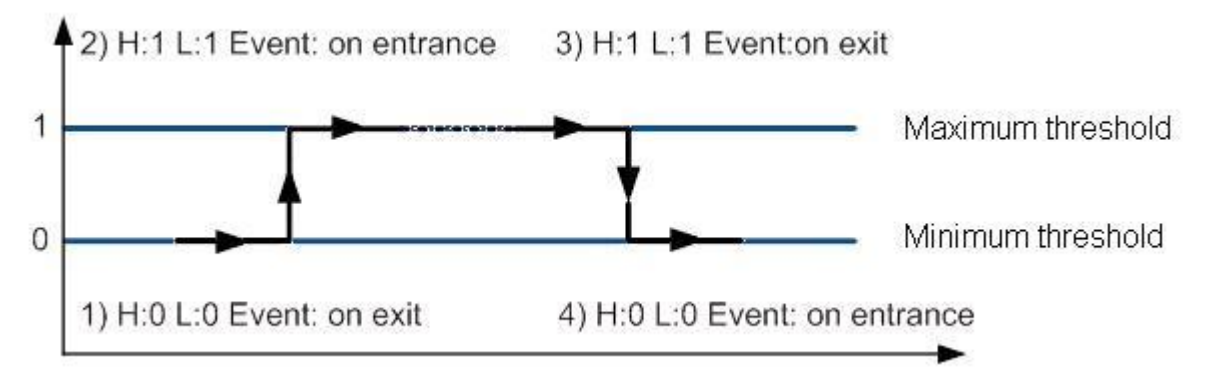

**Figure 50. Digital Input event generation example**

## **5.15.3 Hysteresis**

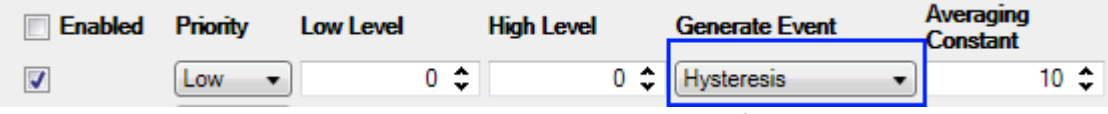

**Figure 51. Hysteresis parameter configuration**

I/O elements can generate events according to hysteresis algorithm. If I/O event operand "Hysteresis" is selected, events will be generated as it is shown in the illustration below (I/O speed is taken as I/O value example):

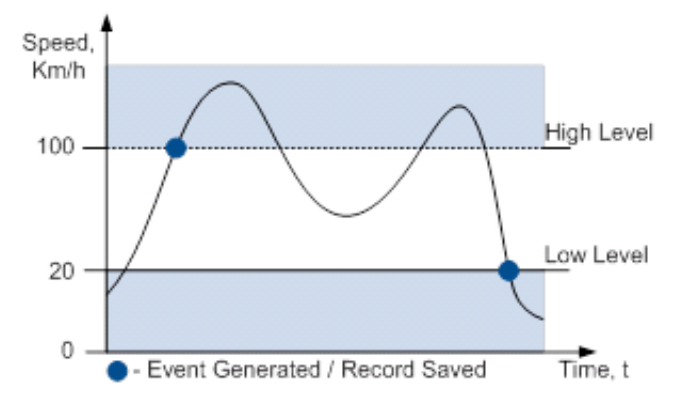

**Figure 52. Event generation according hysteresis algorithm**

# **6 SMS COMMAND LIST**

Read chapter [5.11](#page-35-0) to know how to construct a proper SMS message and send it to FM36M1 device. All commands are case sensitive. While FM36M1 operates in Deep Sleep mode and user tries to send SMS message it cannot arrive to FM36M1 device, because GSM/GPRS module is disabled most of the time (wake up depends on Send Period parameter). FM36M1 will receive the SMS when it wakes up (exits deep sleep mode).

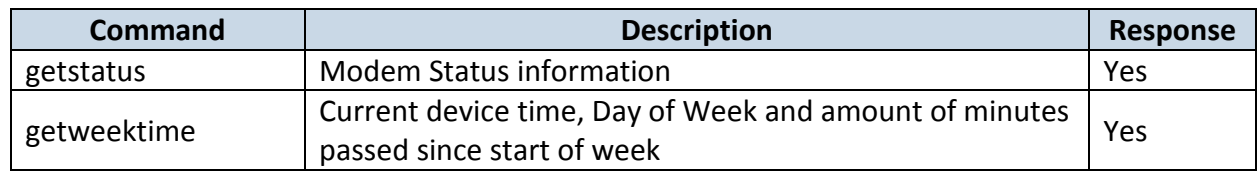

## **6.1 SMS command list**

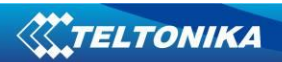

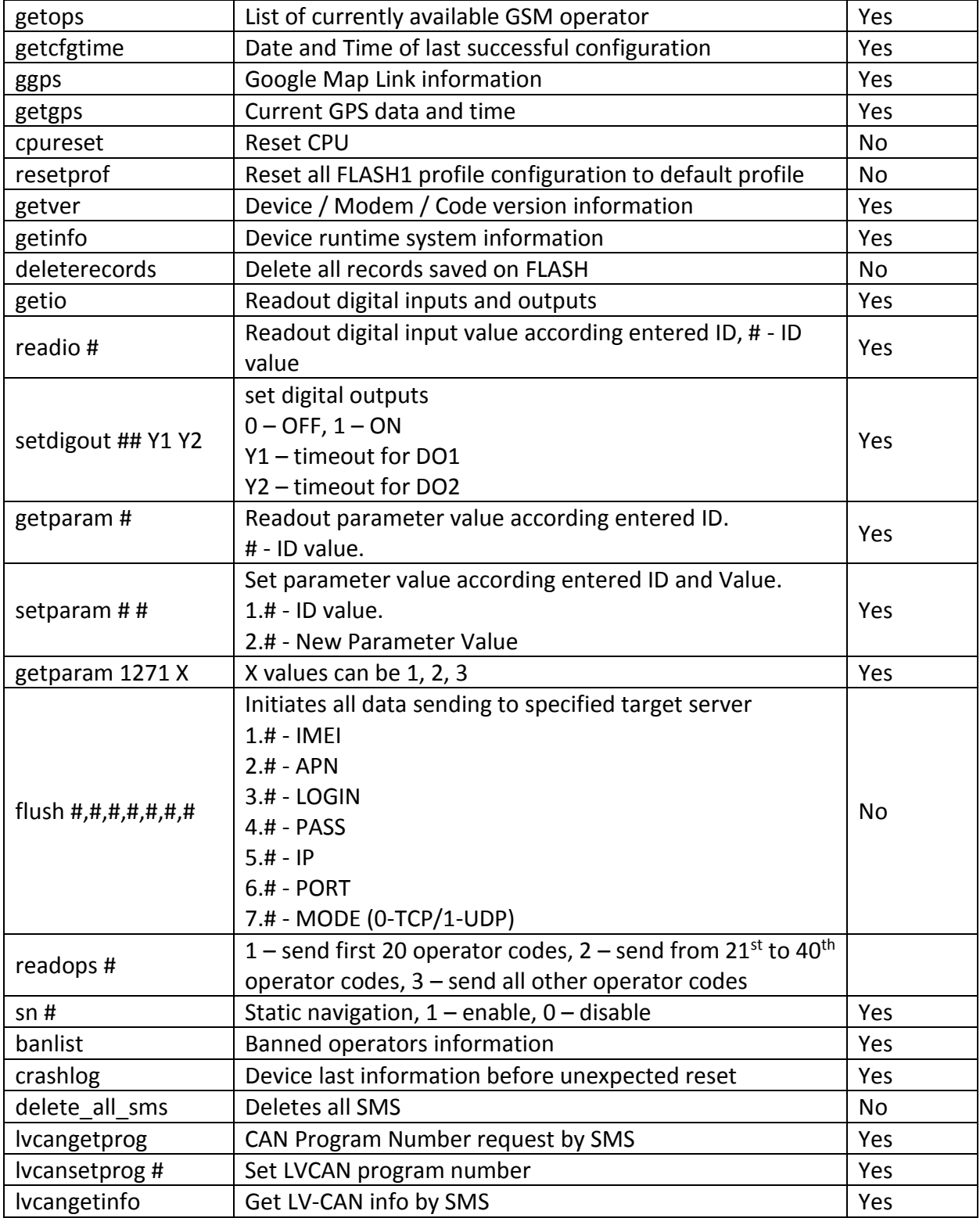

#### **6.1.1 getstatus**

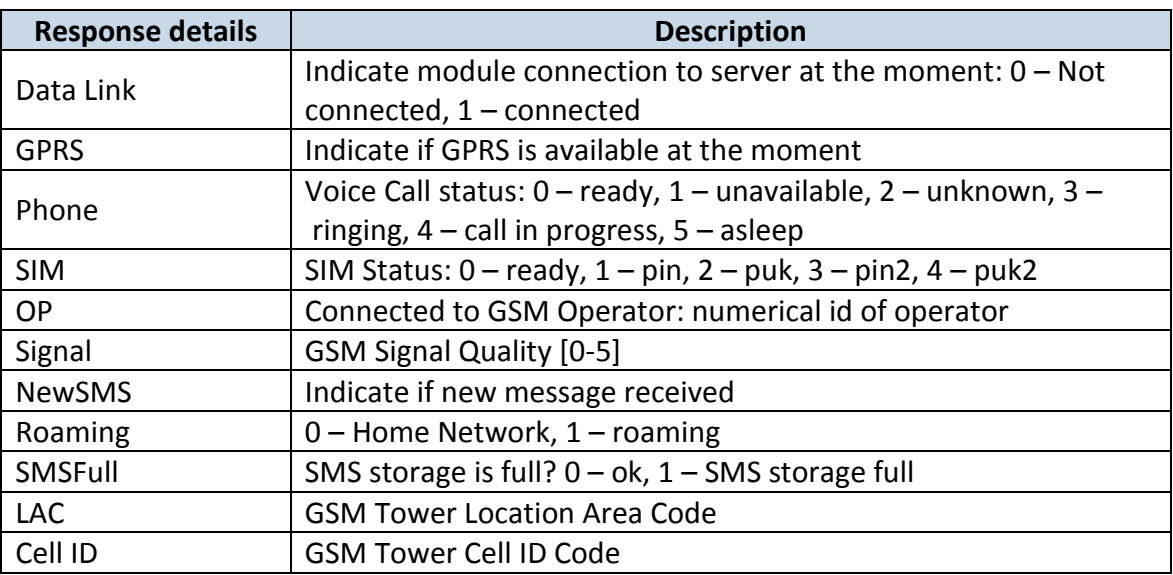

Example: Data Link: 0 GPRS: 1 Phone: 0 SIM: 0 OP: 24602 Signal: 5 Roaming: 0 LAC: 1 Cell ID: 1835

# **6.1.2 getweektime**

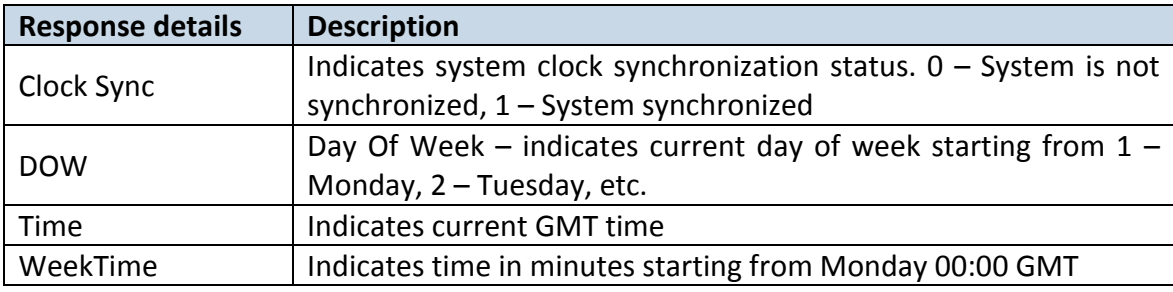

Example: Clock Sync: 1 DOW: 4 Time 12:58 Weektime: 6538

# **6.1.3 getops**

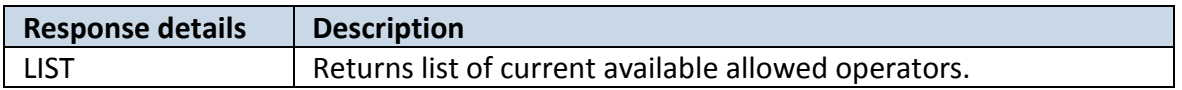

Example: (2,"LT BITE GSM","BITE","24602"),(3,"TELE2","TELE2","24603")

# **6.1.4 getcfgtime**

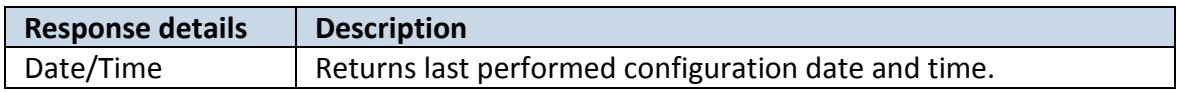

Example: Last Configuration was performed on: 2017.9.25 7:59:28

## **6.1.5 getgps**

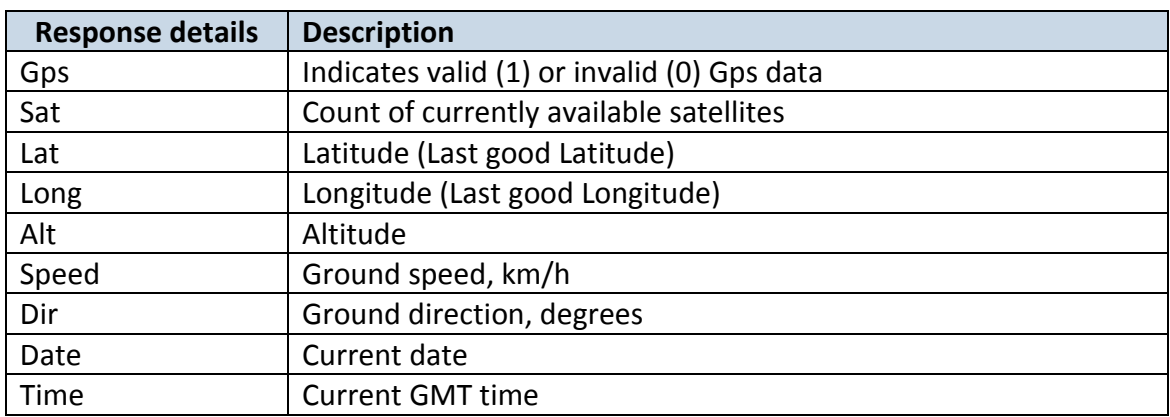

Example: GPS:1 Sat:12 Lat:54.667473 Long:25.255543 Alt:151 Speed:0 Dir:300 Date: 2017/9/25 Time: 10:39:53

#### **6.1.6 ggps**

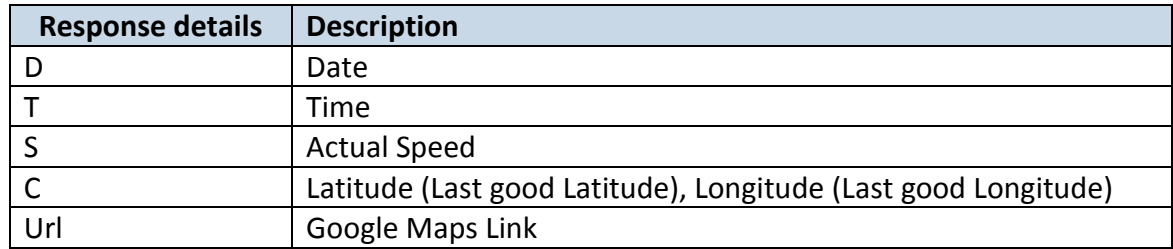

Example: D:2017/9/25 T:10:39:36 S:0 C:54.667473, 25.255543 Url: <http://maps.google.com/?q=54.667473,25.255543&om=1speed:0>

# **6.1.7 getver**

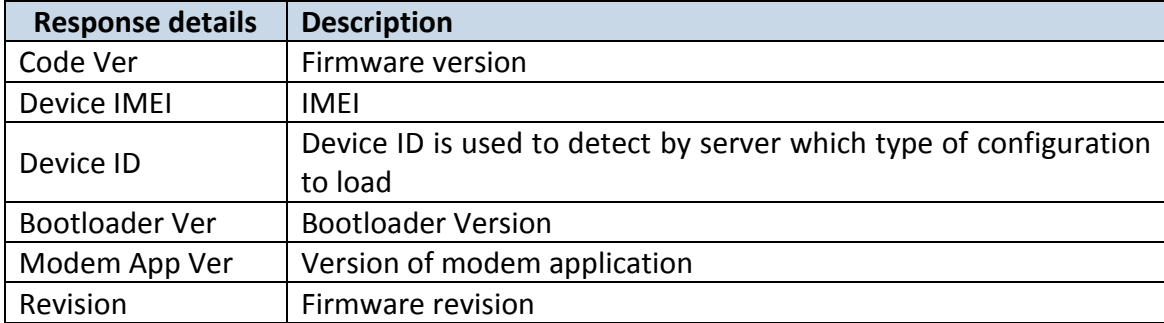

Example: Code Ver:01.06.06 Rev:96 Device IMEI:866425030012464 Device ID:000015 Bootloader Ver: 01.05 Modem APP Ver:Quectel BG96 BG96MAR02A02M1G

## **6.1.8 getinfo**

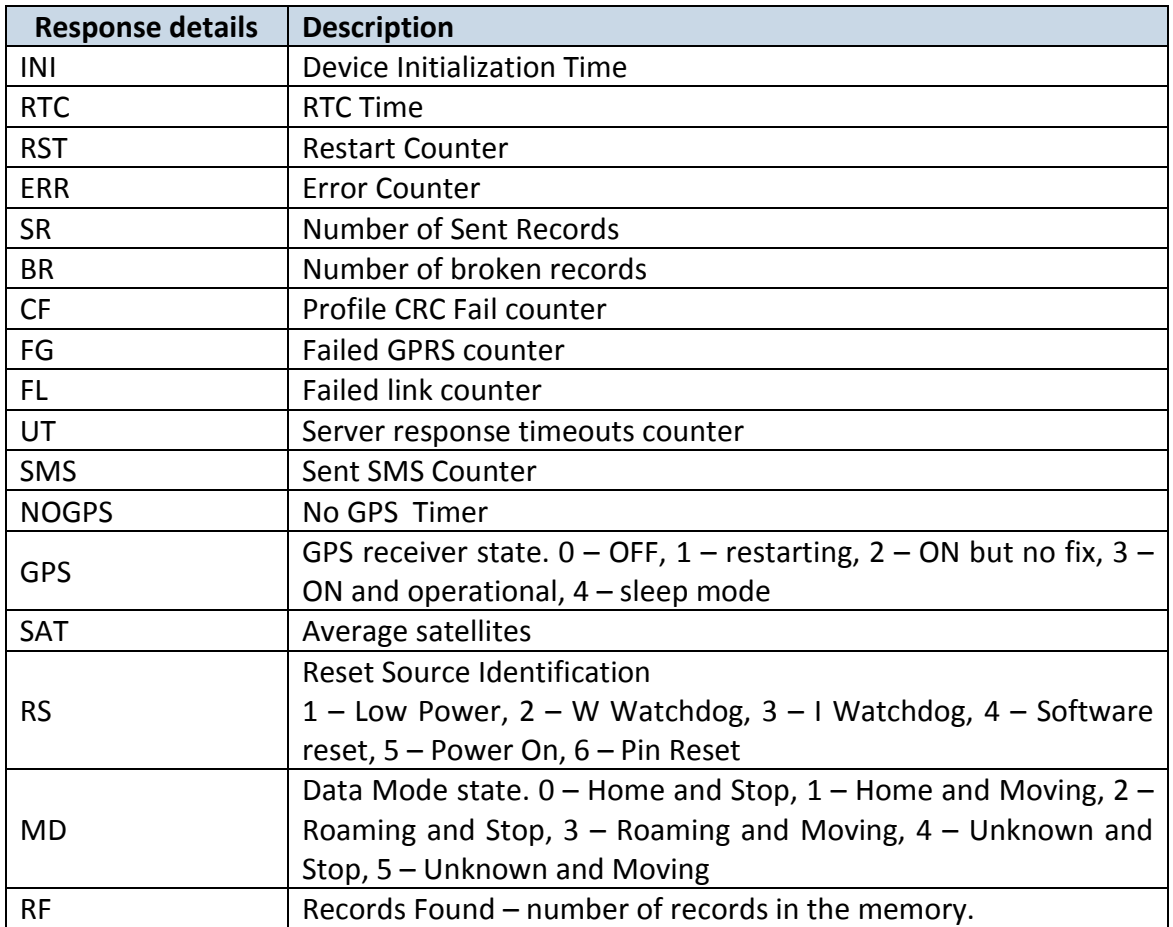

Example: INI:2017/9/25 8:5 RTC:2017/9/25 10:40 RST:126 ERR:0 SR:0 BR:2 CF:0 FG:0 FL:98 UT:0 SMS:14 NOGPS:0:0 GPS:3 SAT:12 RS:4 MD:4 RF:129

## **6.1.9 getio**

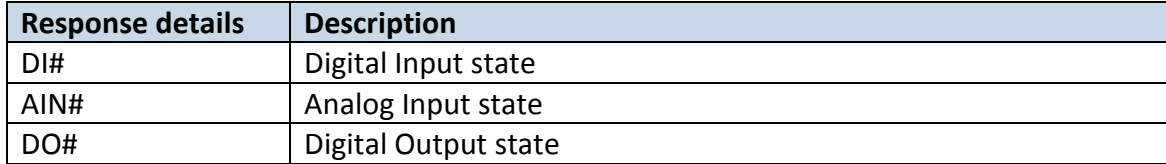

Example: DI1:0 DI2:0 AIN1:32 AIN2:20 DO1:0 DO2:0

# **6.1.10 readio #**

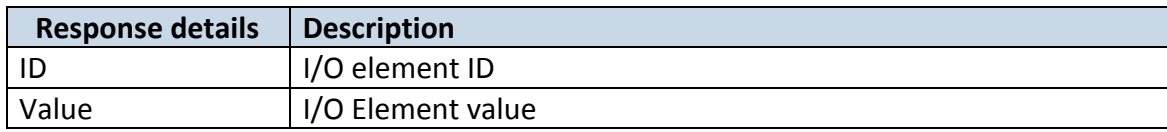

Example: IO ID:3 Value:0

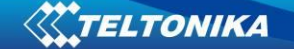

#### **6.1.11 setdigout ## Y1 Y2**

Sets digital outputs to ON or OFF state (for some time if needed). Value is written as a row for OUT1 and OUT2 values.

Example: 'setdigout 01 0 5' will set OUT2 to high level for 5 seconds, while OUT1 to low level.

To ignore one digital output value and make ON/OFF state only to another digital output in place of 0 or 1 values, "?" must be used.

Example: 'setdigout ?1' will set OUT2 to high level for indefinite period of time while OUT1 remains as it was set before.

#### **6.1.12 getparam ####**

Read parameter value. ID consists of 3 or 4 digits. Detailed list of parameters and IDs can be found in chapter number 8 "Parameter List"

Example: 'getparam 1245' command will request server IP address.

#### **6.1.13 setparam ####**

Sets new value for parameter. ID consists of 3 or 4 digits. Detailed list of parameters and IDs can be found in chapter number 8 "Parameter List"

Example: 'setparam 1245 127.0.0.1' will change configured IP address.

#### **6.1.13. getparam 1271 X/212 X**

X values can be 1,2,3.

If  $X = 1$ . Operator codes from 0-19 are read from configuration and sent via SMS.

If X = 2, Operator codes from 20-39 are read from configuration and sent via SMS.

If X = 3, Operator codes from 40-49 are read from configuration and sent via SMS.

If X = any other, Operator codes from 0-19 are read from configuration and sent via SMS.

#### **6.1.14. setparam 1271 X/212 X**

If X is from 0 to 49, X means index of operator code which has to be configured. Up to 20 operator codes may be configured in 1 SMS. Example: *Setparam 1271 16 24602,24603,24605*  , here  $16<sup>th</sup>$ ,  $17<sup>th</sup>$  and  $18<sup>th</sup>$  operator codes are set. Note! Other operator codes are left unchanged in the configuration.

## **6.1.15 readops #**

Send from device Operator List.

1 – send first 20 operator codes, 2 – send from  $21^{st}$  to  $40^{th}$  operator codes, 3 – send all other operator codes.

#### **6.1.16 flush #,#,#,#,#,#,#**

Initiates all data sending by GPRS to specified target server. Comma separated parameters go as numbered:

1.# - IMEI 2.# - APN 3.# - GPRS LOGIN 4.# - GPRS PASSWORD 5.# - IP 6.# - PORT

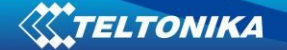

## 7.# - MODE (0-TCP/1-UDP)

Parameters are separated by comma (no spaces needed). In case you don't need to enter parameter (Login/Pass) – do not put space, simply put comma and write next parameter.

Example: opa opa flush 353976012555151,banga,,,212.47.99.62,12050,0

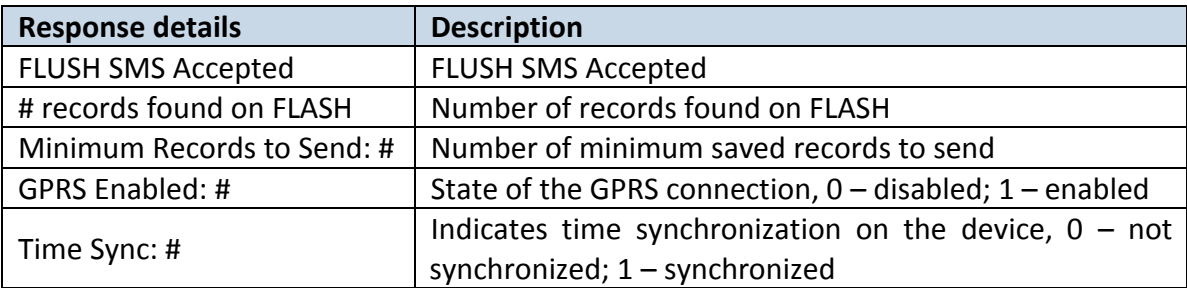

Example: FLUSH SMS Accepted. 11 records found on FLASH. Minimum Records to Send: 1. GPRS Enabled: 1. Time Sync: 1.

#### **6.1.17 sn #**

Enables or disables Static navigation.  $1$  – enable,  $0$  – disable.

#### **6.1.18 banlist**

Gives a list of all banned operators. Example when no operators are banned: 0000.00s.0.000

# **6.1.19 crashlog**

Gives the last information before the device has crashed for unexpected reasons. It is useful when the device acts unexpectedly or restarts for unexplained reasons. Example if no unexpected reset: "Crash: " Example if unexpected reset was detected: "Crash: 3051,3052,3053".

# **6.1.20 lvcangetprog**

CAN program number can be obtained via SMS: SMS Text: "lvcangetprog" Response: "CAN Program No.: XXXX"

#### **6.1.21 lvcansetprog #**

Set LV-CAN program number via SMS: SMS Text: "lvcansetprog 1397" Response: "CAN program No:1397"

#### **6.1.22 lvcangetinfo**

Get LV-CAN info by SMS

Full LV-CAN information via SMS: SMS Text: " lvcangetinfo" Response: " Prog: 1397

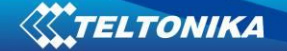

SWRevison: 6 KernVer: 10 KernVar: 49 MdlID: 8884443332221110"

# **7 Debug mode**

FM36M1 is able to transmit its current state when connected to PC using USB cable. It is used to detect errors and provide information to possible solutions when operating as unexpected. Download Terminal from:

[http://avl1.teltonika.lt/Downloads/Software/Terminal.zip.](http://avl1.teltonika.lt/Downloads/Software/Terminal.zip)

After launching terminal choose baud rate 115200 and hardware control – none. Select COM port which is assigned to "Virtual COM Port". Click on 'Start Log' button and save a new file. Then click 'Connect' to start receiving messages from FM36M1.

Also you can log NMEA data directly. To get NMEA data, simply enter the following command into the command field: **.log\_nmea:1\$0a**.

| <b>J</b> Terminal v1.9b - 20041226 - by Br@y++                                                                                                    | $\Box$ $\times$<br>- 1                                                                                                    |
|----------------------------------------------------------------------------------------------------|----------------------------------------------------------------------------------------------------|
| COM Port<br>Baud rate<br>$\Box$ Connect<br>6<br>600<br>57600<br>14400<br>ReScan<br>19200 6 115200<br>$C$ 7<br>2<br>1200<br>Help<br>3<br>2400<br>128000<br>C8<br>28800<br>G<br>About<br>256000<br>-9<br>4800<br>38400<br>$\overline{4}$<br>G.<br>$C$ 10<br>9600<br>5<br>56000<br>custom<br>Quit<br>Settings<br>Receive<br><b>HEX</b><br>Reset Counter   13<br>Counter = 427<br><b>CLEAR</b><br>$G$ ASCII | "Parity"<br>∟Handshaking<br>Data bits <sup>.</sup><br>'Stop bits⊤<br>G.<br>$\bullet$ none<br>none<br>C 5<br>$G$ 1<br>RTS/CTS<br>odd<br>$C_6$<br>$C$ 1.5<br>XON / XOFF<br>even<br>C 7<br>RTS/CTS+XON/XOFF<br>mark<br>C <sub>2</sub><br>8<br>RTS on TX<br>space<br><b>Bin</b><br>$Dec \top$<br>StartLog StopLog<br>Hex |
| -[2008.1.1 00:00:41]-[APP.OPSEARCH]->Starting OP Search Procedure<br>-[2008.1.1 00:00:41]-< <at+cops=?< td=""><td>۸<br/>v</td></at+cops=?<>                                                                                                    | ۸<br>v                                                                                                    |
| Transmit<br><b>CLEAR</b><br>Send File<br>CR=CR+LF                                                                                                    | $\Box$ DTR<br>⊟IRTS                                                                                                    |

**Figure 53. Terminal window for logging**

# **8 Parameter List**

## **8.1 Parameters value types**

- S8 Signed Char
- S8[*n*] String of *n* Char
- U8 Unsigned Char
- U16 Unsigned Short
- S32 Signed Integer
- U32 Unsigned Integer
- U64 Unsigned Long Long Integer

## **8.2 System parameters**

#### **8.2.1 Sleep Mode (ID=1000)**

Device has two sleep modes: GPS sleep and deep sleep mode. While sleep is disabled (value 0) module will never enter sleep mode, in sleep mode (value 1) module reduces level of power usage by turning GNSS module to sleep, in deep sleep mode (value 2) module turns GNSS module to sleep and switch GSM module off (note, that FM36M1 do not receive SMS while in deep sleep).

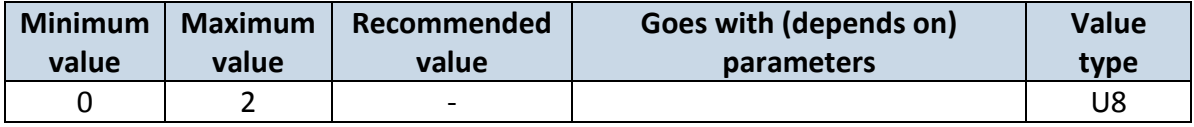

#### **8.2.2 Sleep timeout (ID=200)**

Sleep timeout is time after which FM36M1 goes to sleep or deep sleep if other requirements are met. It is measured in minutes.

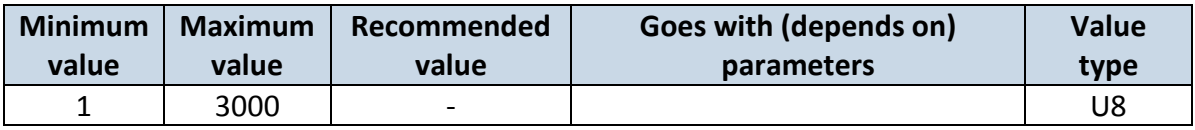

## **8.2.3 Analog Input value range (ID=1001)**

Analog input measuring resolution and range can be defined as 0…10V (value 0) or 1…30V (value 1).

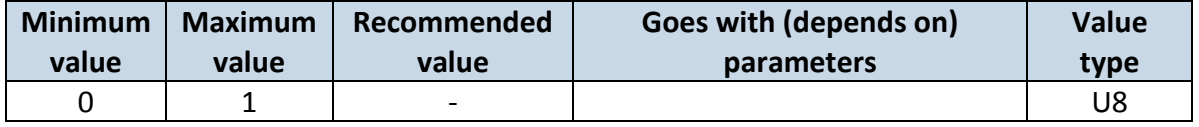

## **8.2.4 Stop Detection Source (ID=1002)**

Device can operate and change its working mode according to motion detection source: ignition (value 0), movement sensor (value 1), GPS (value 2).

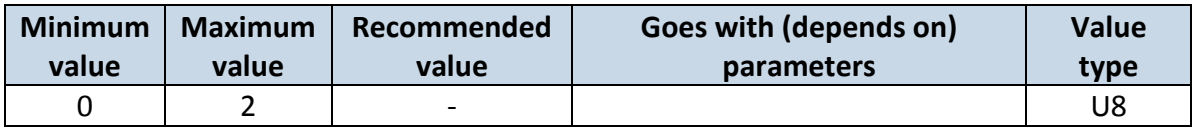

#### **8.2.5 Static Navigation (ID=1003)**

When static navigation is enabled, FM36M1 filters out GPS jumps, when it is not moving. When it is disabled, it does not make any changes to collected GPS data.

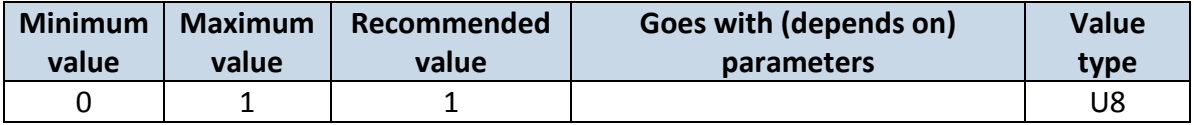

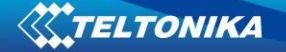

# **8.2.6 Ignition Source (ID=1004)**

Ignition Source sets ignition triggered functionalities.

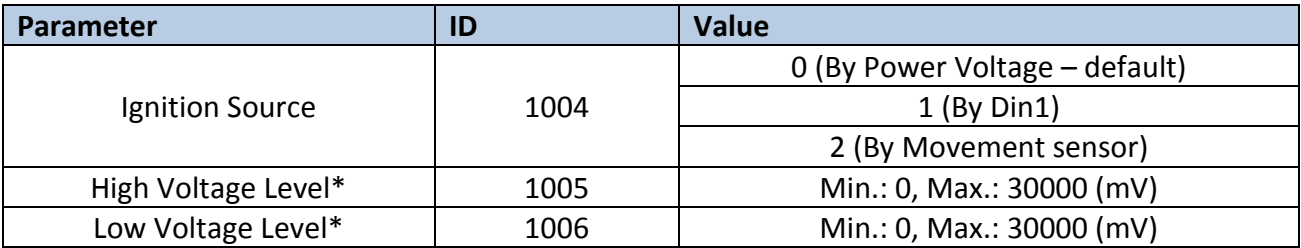

\* - used when External voltage selected as ignition source.

## **8.2.7 Ignition Detection(ID=1008)**

This parameter defines ignition detection. Manual – ignition detection is by parameters set by user(13-30V) Automatic – ignition is detected by device:

Power voltage(12V) – ignition on 13.2 - 30

Power voltage (24V) – ignition on 27 – 30

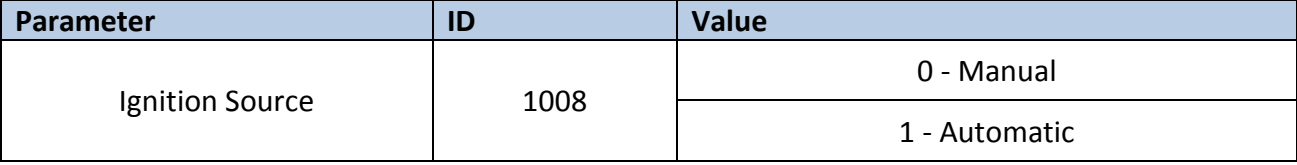

## **8.2.8 Ignition Detection Timeout (ID=1009)**

This parameter defines time, in which Power Voltage can be lower than set value. For example, Power Voltage drops from 14V to 12V for 5 seconds(timeout is set to 10) device will not detect "ignition off" state.

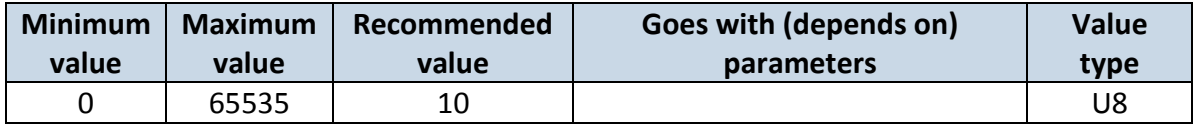

## **8.2.9 GNSS FIX Timeout for Time Synchronization via NTP (ID=1007)**

If "GNSS FIX Timeout" is set to 60s (default value) and during this time GPS FIX is received – use default (GNSS) time synchronization method. However if the GPS time FIX is not received: a. FM is going to get time using NTP server. Device will activate GPRS context and create UDP connection to destination port 123 using SNTP protocol.

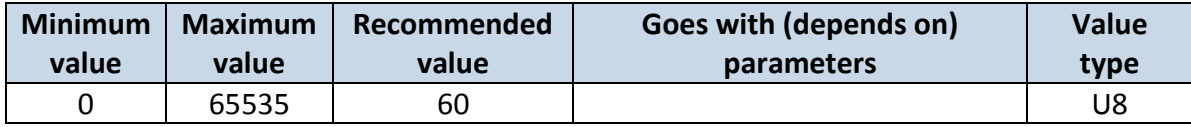

## **8.2.10 Saving/Sending without time synchronization (ID=201)**

When this feature is enabled (value  $= 1$ ), then records can be saved and sent to server without time synchronization.

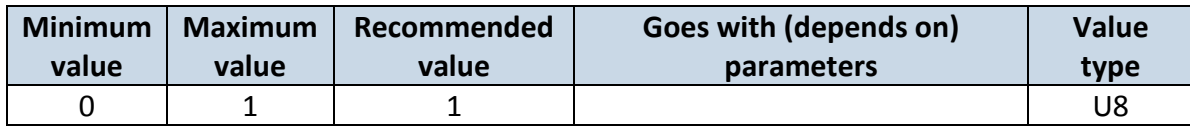

# **8.2.11 GNSS System (ID=202)**

This parameter sets Satellite System, available values:  $0 - GNSS$  (all available);  $1 - GPS$  only; 2 – GLONASS only.

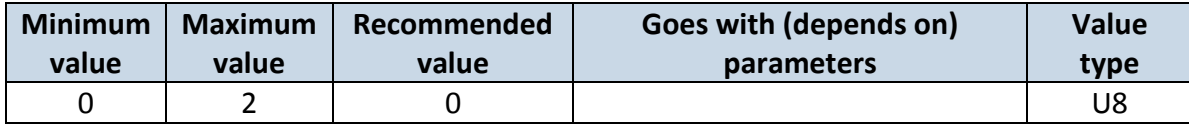

## **8.3 Records parameters**

## **8.3.1 Sorting (ID=1010)**

Record sorting parameter is responsible for record sorting order. Value of 0 arranging data starting from newest, while value of 1 arranging data starting from oldest.

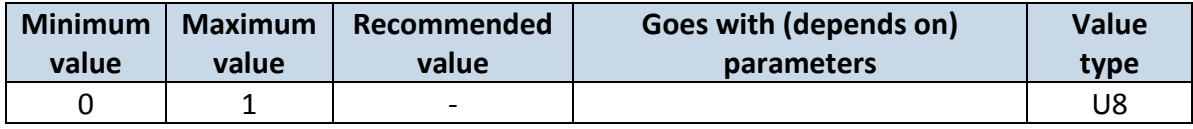

## **8.3.2 Active Data Link Timeout (ID=1011)**

Defines for how many seconds device will keep connection to the server after successful data transfer while waiting for a new record.

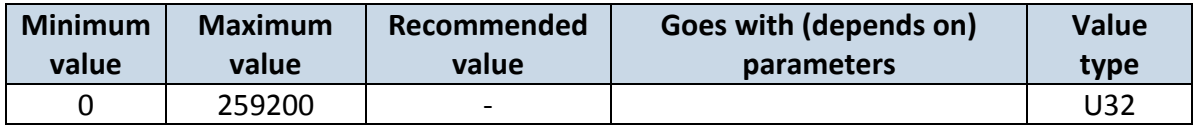

# **8.3.3 Server Response Timeout (ID=1012)**

Defines time period (in seconds) for server response to sent records.

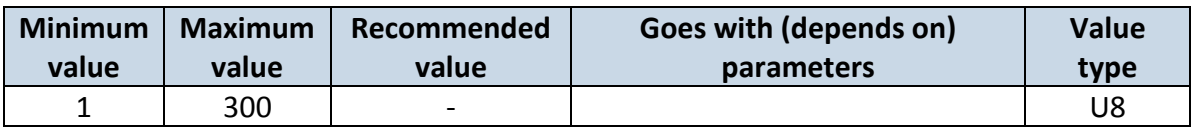

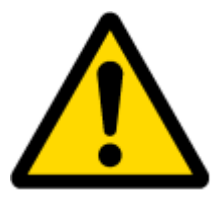

ATTENTION! Some GSM operators may disconnect the device from an active data link if the device doesn't send any data for a very long time, even if active data link timeout is set to maximum value. The amount of time that an operator keeps the link open depends solely on the operator. For example, if active data link timeout is set to maximum, 259200 seconds (72 hours), and the

device sends data to server every 86400 seconds (24 hours), the operator might disconnect the link earlier and the device will have to connect to the server anew. This may cost extra, depending on the operator GPRS data charge. It is strongly recommended, when using active data link timeout, that data sending to the server should not be very rare (24 hours or more). If data sending is more frequent, then the operator will not disconnect the device form the server.

## **8.4 GSM parameters**

# <span id="page-68-3"></span>**8.4.1 GPRS content activation (ID=1240)**

Parameter allows or does not allow GPRS usage. If GPRS is not allowed value is 0, if GPRS is allowed value is 1.

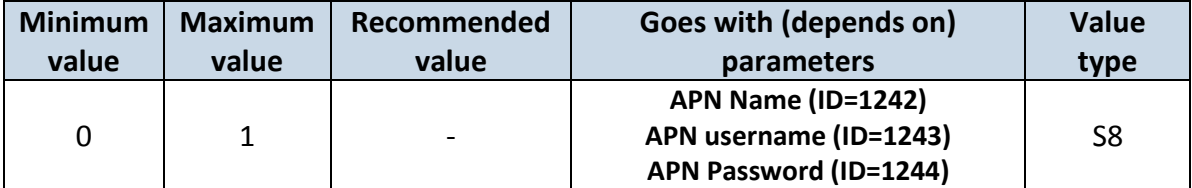

# <span id="page-68-0"></span>**8.4.2 APN Name (ID=1242)**

Parameter defines GPRS Access Point Name.

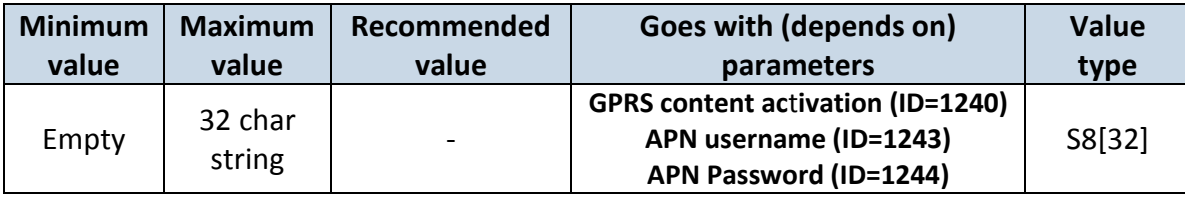

## <span id="page-68-1"></span>**8.4.3 APN username (ID=1243)**

Parameter defines APN username. In case operator does not use username for login, value should be empty.

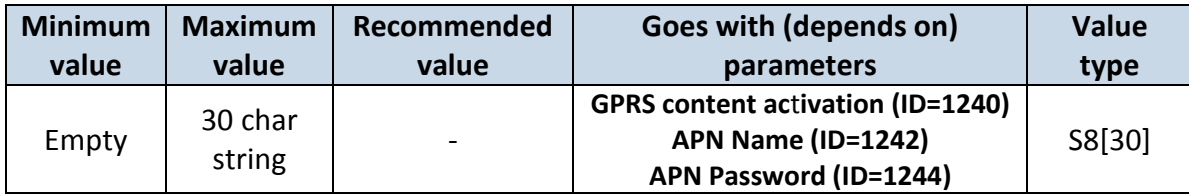

# <span id="page-68-2"></span>**8.4.4 APN Password (ID=1244)**

Parameter defines APN password. In case operator does not use password for login, value should be empty.

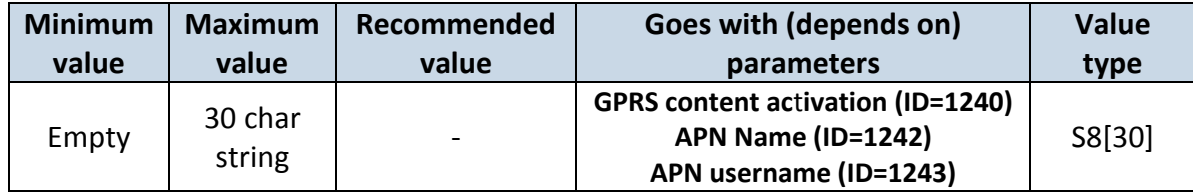

# <span id="page-68-4"></span>**8.4.5 Domain (ID=1245)**

Parameter defines AVL data destination server IP address. Example: 212.47.99.62

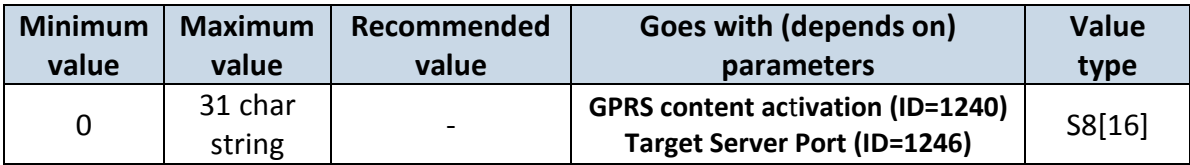

# <span id="page-69-0"></span>**8.4.6 Target Server Port (ID=1246)**

Parameter defines AVL data destination server port number. Example: 12050

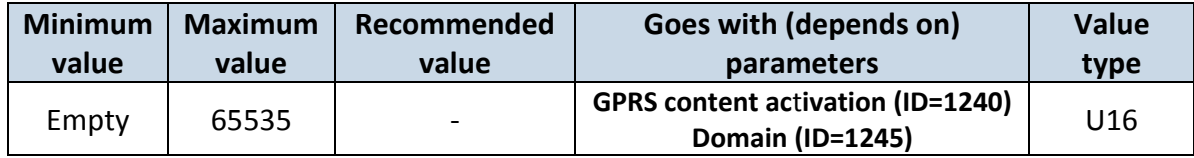

## **8.4.7 Protocol (ID=1247)**

Parameter defines GPRS data transport protocol. Module can use TCP or UDP transport protocol to send data to server. For TCP protocol value is 0, for UDP protocol value is 1.

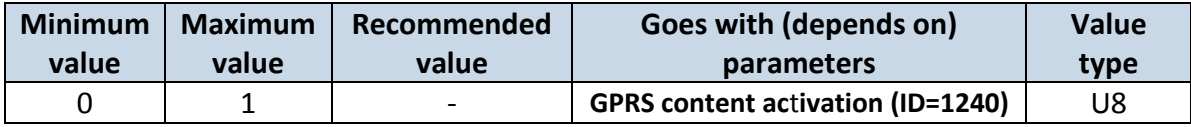

## **8.4.8 Use 2G only (ID=1248)**

User can choose if device will work only in GSM network, or it will prefer 4G/LTE network and switch to GSM only then 4G/LTE is absent. To work only with 2G network value is 1, to work with both networks value is 0.

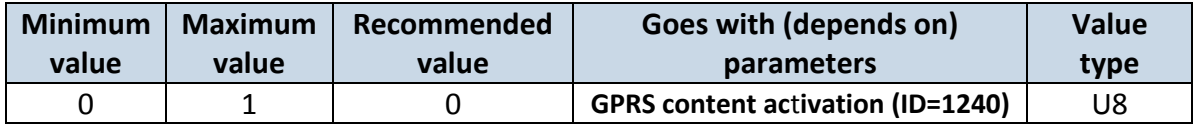

## **8.4.9 SMS Login (ID=1252)**

User login is used to ensure module security. Used in every SMS that is sent to device. Example: ba321

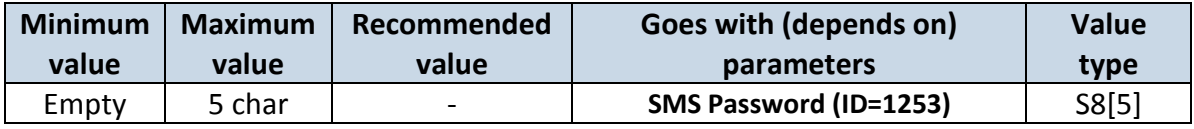

#### <span id="page-69-1"></span>**8.4.10 SMS Password (ID=1253)**

User password is used to ensure module security. Used in every SMS that is sent to device. Example: ab123

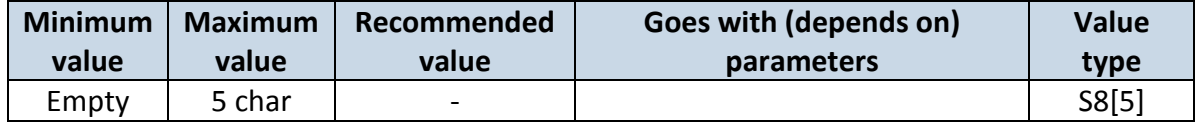

## **8.4.11 SMS Time Zone (ID=1254)**

Parameter allows to choose from all UTC Time lines for SMS data sending. This parameter unit is minutes and value increment/decrement step is 15 min. (0, 15, 30…).

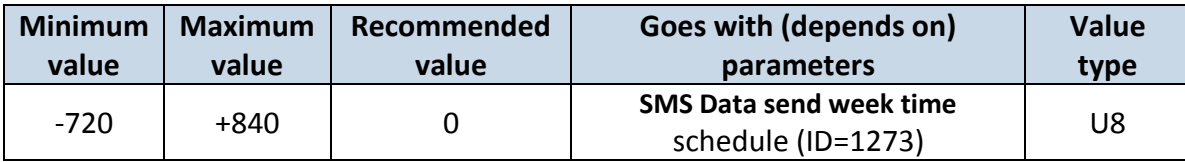

## **8.4.12 SMS data sending settings (ID=1250)**

Parameter allows or does not allow sending AVL data using binary SMS. If SMS use is not allowed value is 0 and 1 if SMS use is allowed.

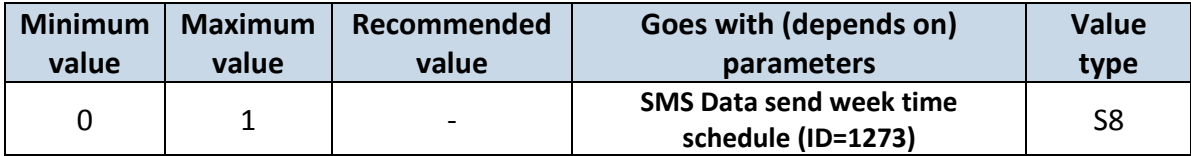

# <span id="page-70-0"></span>**8.4.13 SMS Data send week time schedule (ID=1273)**

Parameter defines SMS data sending according to week time schedule. This parameter is used to set data sending on selected week days and hours. Minimum time step is 10 minutes.

Example value: 7F,FF,FF,FF,FF,FF,FF,FF,FF,FF,FF,FF,FF,FF,FF,FF,FF,FF,FF

For more information *read [8.5.1.4](#page-71-0) "Schedule parameter format".*

# **8.4.14 Authorized phone numbers (ID=1260-1269)**

If at least one number is entered then only those number can send messages to device. Number must be entered without "+" or "00".

Example: 37060012346

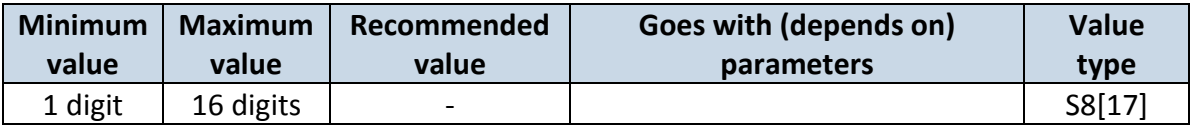

*If SMS data sending is enabled (ID=1250) first value in a list is server GSM number. The SMS with 24 coordinates is sent to this number.*

**Deleting Authorized phone numbers:** do no write any value is configuration SMS command. Example: setparam 1260

# **8.4.15 SMS Event PreDefined Numbers (ID=5000-5009)**

In this field are written GSM numbers, to which will be sent "Event SMS" text message. Number must be entered without "+" or "00".

Example: 37060012346

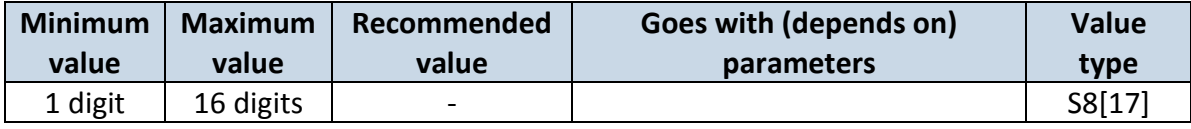

## **8.4.16 Operator List (ID=1271 X)**

Parameter defines operator list. According to this list module selects operating profile. GSM operator codes are comma separated. First in a list is *Home Operator Code*, then Preferred Roaming Operator Codes are written.

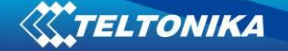

X defines starting position that is changed: If X is from 0 to 49, X means index of operator code which has to be configured. Up to 20 operator codes may be configured in 1 SMS. Example: s*etparam 1271 16 24602,24603,24605* 

Here  $16<sup>th</sup>$ ,  $17<sup>th</sup>$  and  $18<sup>th</sup>$  operator codes are set. Note! Other operator codes are left unchanged in the configuration.

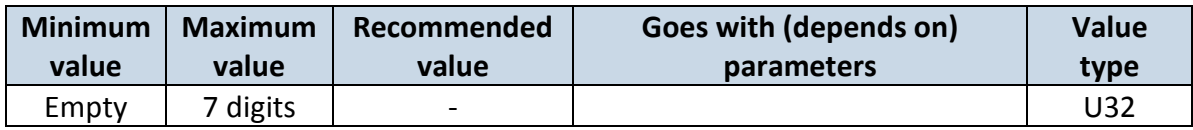

#### **8.5 Data Acquisition Modes parameters**

#### **8.5.1 Home Network GSM operator code "Vehicle on STOP" parameters**

#### **8.5.1.1 Min. Period (ID=1540)**

This parameter indicates time interval in seconds in order to acquire new record. If value is 0 it means no records by Min. period will be saved.

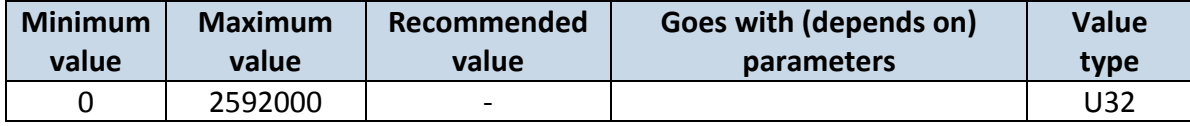

#### <span id="page-71-1"></span>**8.5.1.2 Min. Saved Records (ID=1543)**

This parameter defines minimum number of records in one data packet that can be sent to server. It has higher priority than Data Send Period (ID=1544).

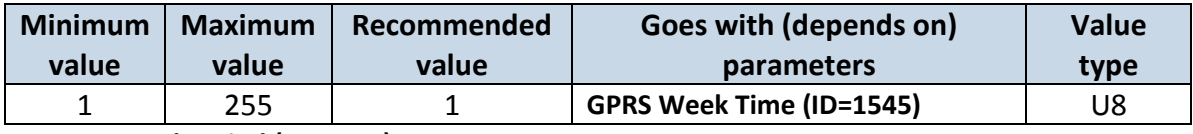

#### **8.5.1.3 Send Period (ID=1544)**

This parameter indicates frequency (time interval in seconds) of sending data to server.

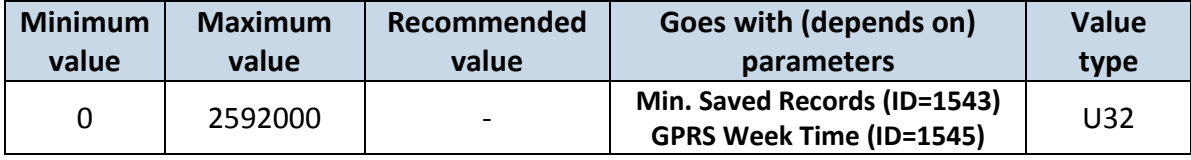

#### <span id="page-71-0"></span>**8.5.1.4 GPRS Week Time (ID=1545)**

This parameter manages when it is allowed to open GPRS context. When module starts it is prohibited to open the context. When modem's GPRS context is closing (for example changing network) it is allowed to open it only at a defined time. It is possible to allow connections every 10 minutes up to once per day.

Example value: 7F,FF,FF,FF,FF,FF,FF,FF,FF,FF,FF,FF,FF,FF,FF,FF,FF,FF,FF

## *Schedule parameter format:*

Time is defined as 19 byte array ('getparam' 1545 returns 20 bytes). First byte of array defines week days; the rest 18 bytes define timestamps with 10 minute interval. In first byte, first bit (LSB) defines if module should connect to GPRS (send SMS) on Monday, second bit – on Tuesday and so on up to seventh bit – which means Sunday. Eighth bit (MSB) is not used. If bits value is 0 then device is not allowed to open GPRS context, but if it is already open – does not close it. If value is 1 it will work as day minutes are defined in rest of the bytes. Day's minutes are
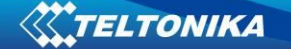

defined by 18 bytes (144 bits). Every n<sup>th</sup> bit (beginning from the first bit (LSB) and ending 18 bytes  $8<sup>th</sup>$  bit (MSB)) indicates every 10<sup>th</sup> minute of the day (day has 1440 minutes).

Sample: GPRS will be allowed on Monday to Friday at 8:00 and 16:00 GMT. The following value should be configured:

00011111 00000000 00000000 00000000 000000000 00000000 00000000 00000001 00000000 00000000 00000000 00000000 00000000 000000001 00000000 00000000 00000000 00000000 00000000

Red bits indicate that GPRS will be allowed every day except Saturdays and Sundays. Blue bits indicate 480 and 720 minutes (480min = 8h and 720min = 16h). So the parameter value should be: 1F,00,00,00,00,00,00,01,00,00,00,00,00,01,00,00,00,00,00

It should be sent as UTF8 encoded string.

### **8.5.2 Home Network GSM operator code "Vehicle MOVING" parameters**

## <span id="page-72-2"></span>**8.5.2.1 Min. Period (ID=1550)**

This parameter indicates time interval in seconds in order to acquire new record. If value is 0 it means no records by Min. period will be saved.

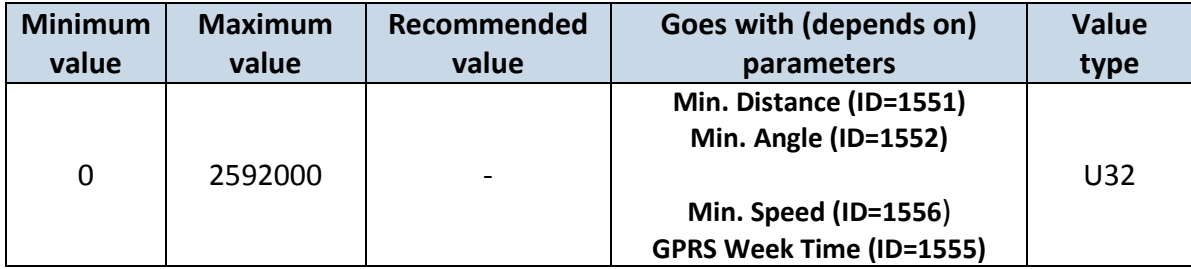

## <span id="page-72-0"></span>**8.5.2.2 Min. Distance (ID=1551)**

This parameter indicates distance in meters in order to acquire new record. Record is stored when the distance between previous records is greater than parameters value. If value is 0 it means no records by Min. distance will be saved.

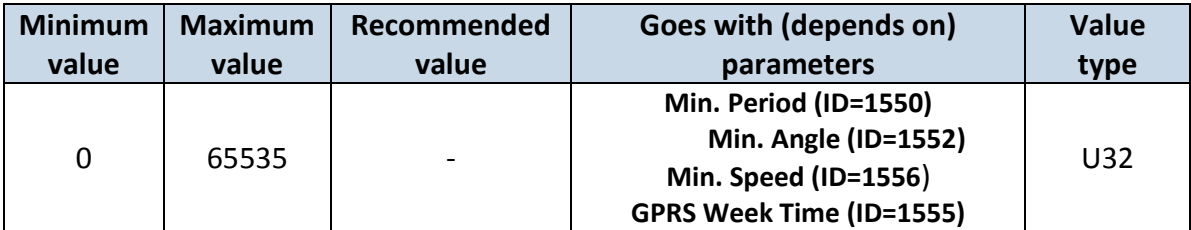

## <span id="page-72-1"></span>**8.5.2.3 Min. Angle (ID=1552)**

This parameter indicates angle in degrees in order to acquire new record. If angle difference between last recorded coordinate and current position is greater than defined value, new record is stored. This parameter is operational, when speed is higher than 10km/h. If value is 0 it means no records by Min. angle will be saved.

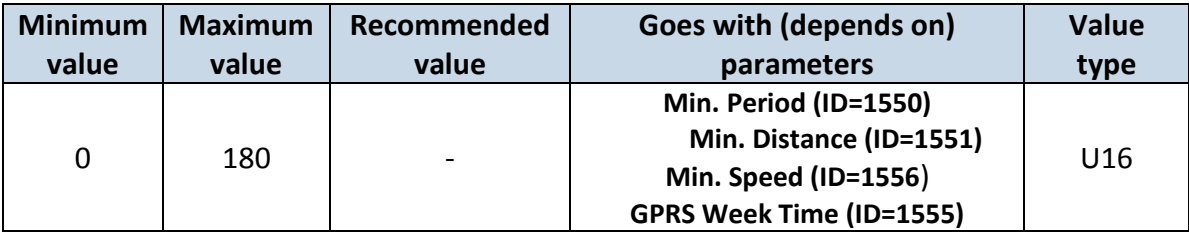

## <span id="page-73-0"></span>**8.5.2.4 Min. Speed (ID=1556)**

This parameter indicates speed difference in order to acquire new record. If speed difference between last recorded coordinate and current position is greater than defined value, new record is stored. If value is 0 it means no records by Min. distance will be saved.

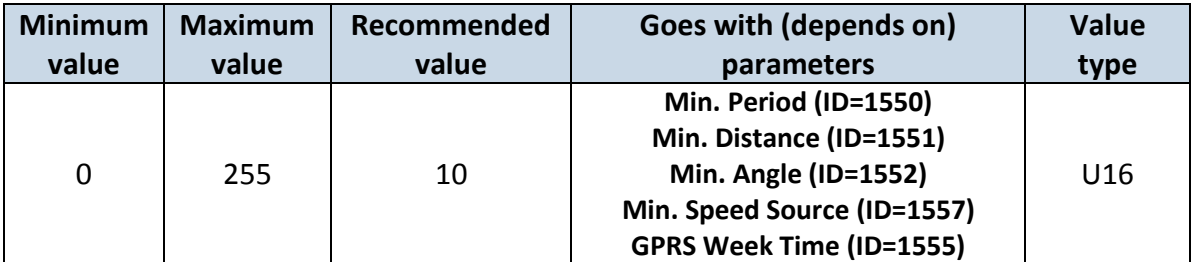

### <span id="page-73-2"></span>**8.5.2.5 Min. Speed Source (ID=1557)**

This parameter defines Source for speed difference calculation: 0 – GPS, 1 – LVCAN

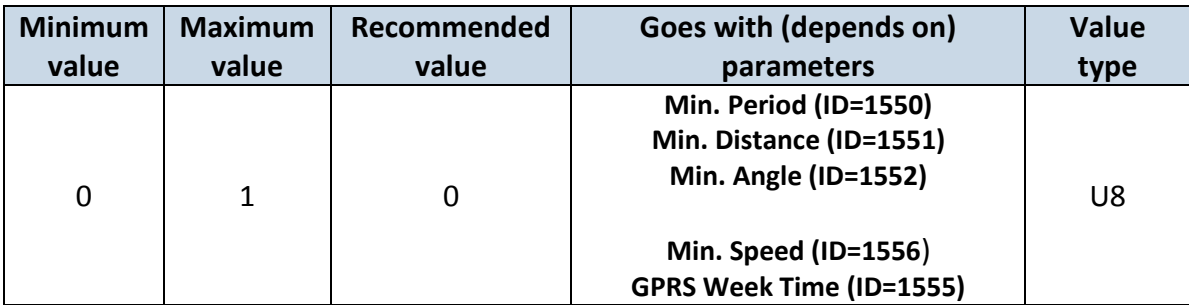

### **8.5.2.6 Min. Saved Records (ID=1553)**

This parameter defines minimum number of records in one data packet that can be sent to server. It has higher priority than Data Send Period (ID=1554).

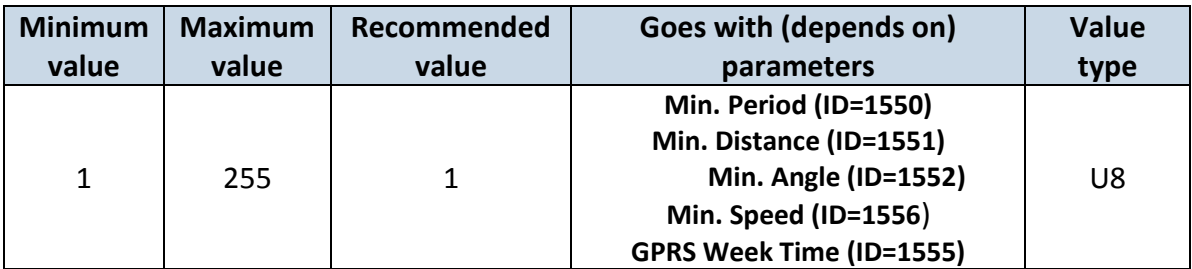

### **8.5.2.7 Send Period (ID=1554)**

This parameter indicates frequency (time interval in seconds) of sending data to server.

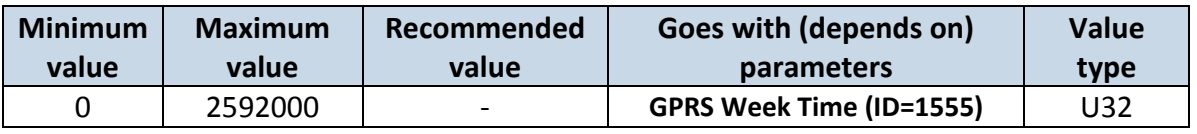

<span id="page-73-1"></span>**8.5.2.8 GPRS Week Time (ID=1555)**

*Read [8.5.1.4.](#page-71-0)*

## **8.5.3 Roaming Network GSM operator code "Vehicle on STOP" parameters**

### **8.5.3.1 Min. Period (ID=1560)**

This parameter indicates time interval in seconds in order to acquire new record. If value is 0 it means no records by Min. period will be saved.

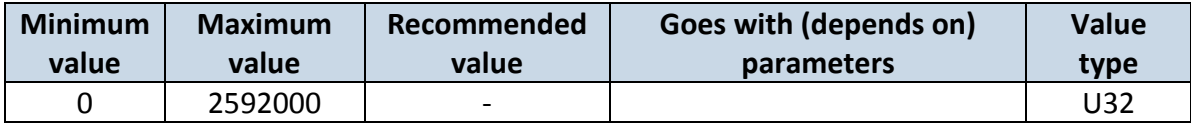

### <span id="page-74-1"></span>**8.5.3.2 Min. Saved Records (ID=1563)**

This parameter defines minimum number of records in one data packet that can be sent to server. It has higher priority than Data Send Period (ID=1564).

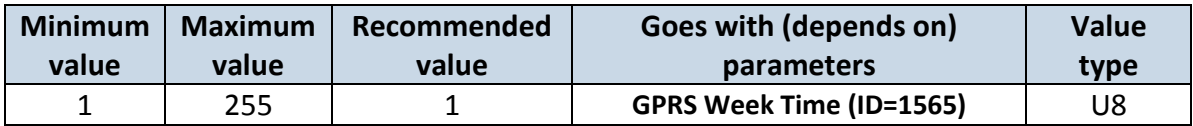

#### **8.5.3.3 Send Period (ID=1564)**

This parameter indicates frequency (time interval in seconds) of sending data to server.

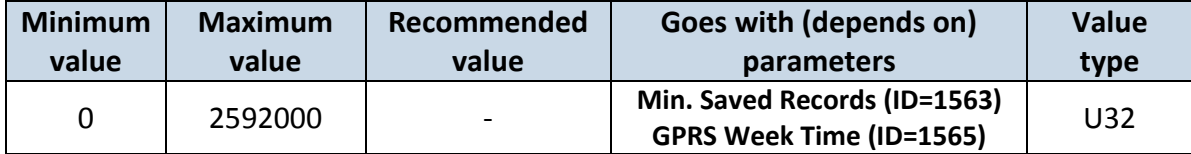

### <span id="page-74-0"></span>**8.5.3.4 GPRS Week Time (ID=1565)**

*Read chapter [8.5.1.4.](#page-71-0)*

### **8.5.4 Roaming Network GSM operator code "Vehicle MOVING" parameters**

## <span id="page-74-2"></span>**8.5.4.1 Min. Period (ID=1570)**

This parameter indicates time interval in seconds in order to acquire new record. If value is 0 it means no records by Min. period will be saved.

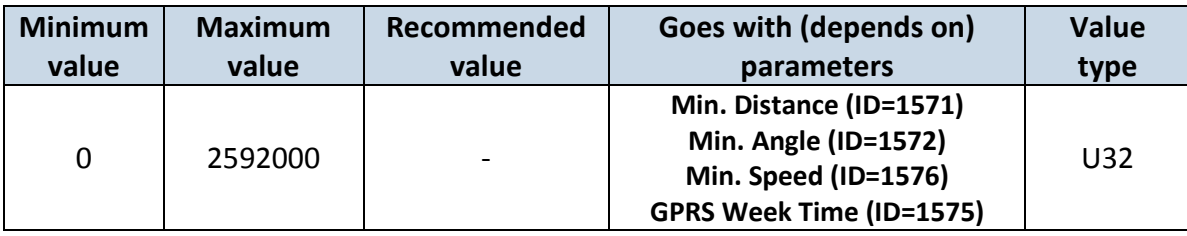

## <span id="page-75-0"></span>**8.5.4.2 Min. Distance (ID=1571)**

This parameter indicates distance in meters in order to acquire new record. Record is stored when the distance between previous records is greater than parameter's value. If value is 0 it means no records by Min. distance will be saved.

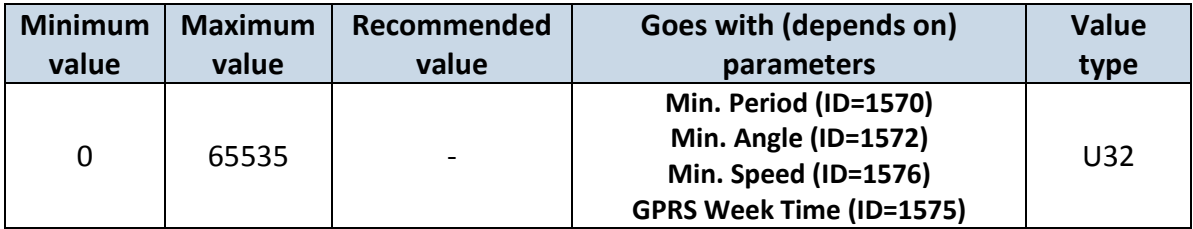

### <span id="page-75-1"></span>**8.5.4.3 Min. Angle (ID=1572)**

This parameter indicates angle in degrees in order to acquire new record. If angle difference between last recorded coordinate and current position is greater than defined value, new record is stored. This parameter is operational, when speed is higher than 10km/h. If value is 0 it means no records by Min. angle will be saved.

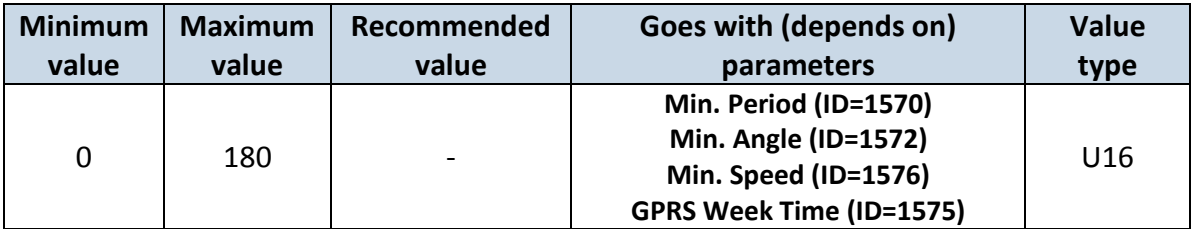

### <span id="page-75-2"></span>**8.5.4.4 Min. Speed (ID=1576)**

This parameter indicates speed difference in order to acquire new record. If speed difference between last recorded coordinate and current position is greater than defined value, new record is stored. If value is 0 it means no records by Min. distance will be saved.

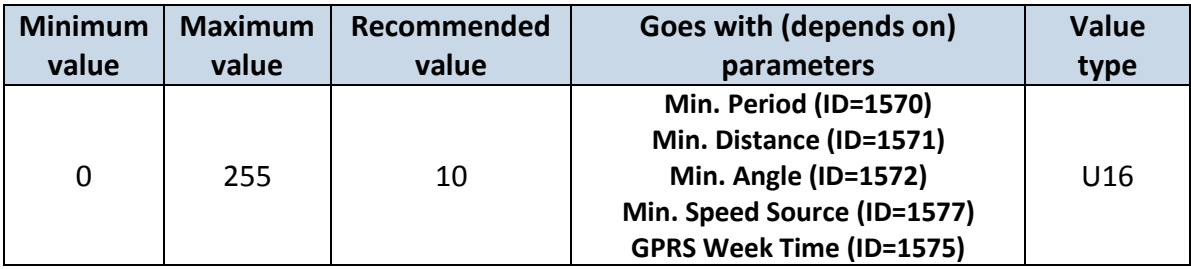

## <span id="page-75-3"></span>**8.5.4.5 Min. Speed Source (ID=1577)**

This parameter defines Source for speed difference calculation: 0 – GPS, 1 – LVCAN

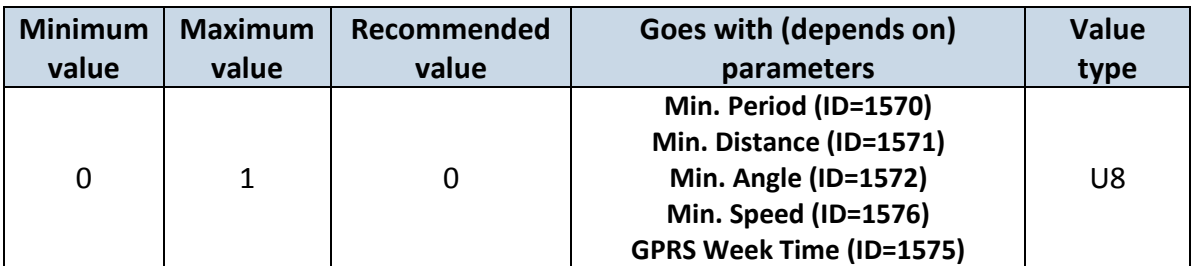

## <span id="page-76-1"></span>**8.5.4.6 Min. Saved Records (ID=1573)**

This parameter defines minimum number of records in one data packet that can be sent to server. It has higher priority than Data Send Period (ID=1574).

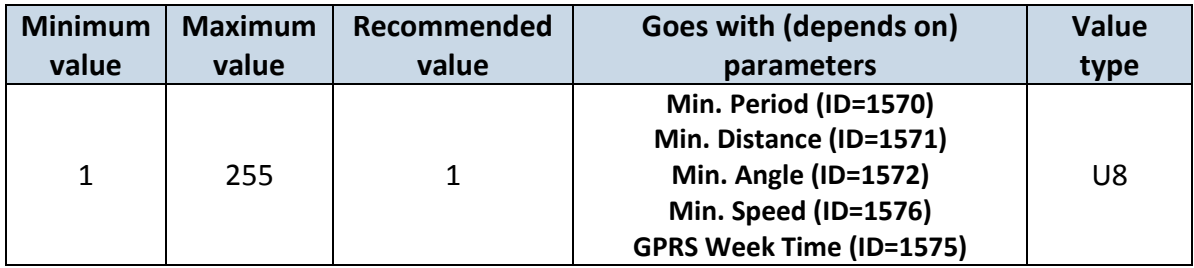

### **8.5.4.7 Send Period (ID=1574)**

This parameter indicates frequency (time interval in seconds) of sending data to server.

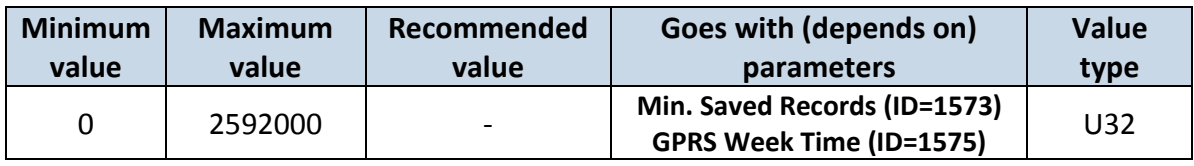

#### <span id="page-76-0"></span>**8.5.4.8 GPRS Week Time (ID=1575)**

#### **Read chapter [8.5.1.4.](#page-71-0)**

#### **8.5.5 Unknown Network GSM operator code "Vehicle on STOP" parameters**

#### **8.5.5.1 Min. Period (ID=1580)**

This parameter indicates time interval in seconds in order to acquire new record. If value is 0 it means no records by Min. period will be saved.

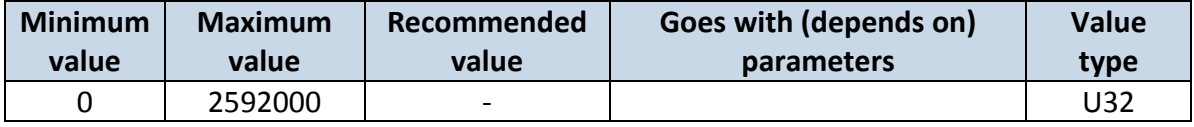

#### <span id="page-76-3"></span>**8.5.5.2 Min. Saved Records (ID=1583)**

This parameter defines minimum number of records in one data packet that can be sent to server. It has higher priority than Data Send Period (ID=1584).

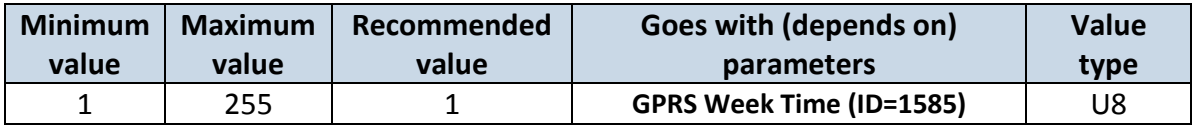

### **8.5.5.3 Send Period (ID=1584)**

This parameter indicates frequency (time interval in seconds) of sending data to server.

| <b>Minimum</b> | <b>Maximum</b> | <b>Recommended</b>       | Goes with (depends on)                                          | <b>Value</b> |
|----------------|----------------|--------------------------|-----------------------------------------------------------------|--------------|
| value          | value          | value                    | parameters                                                      | type         |
|                | 2592000        | $\overline{\phantom{a}}$ | Min. Saved Records (ID=1583)<br><b>GPRS Week Time (ID=1585)</b> | U32          |

<span id="page-76-2"></span>**<sup>8.5.5.4</sup> GPRS Week Time (ID=1585)** *Read chapter [8.5.1.4.](#page-71-0)*

## **8.5.6 Unknown Network GSM operator code "Vehicle MOVING" parameters**

## <span id="page-77-3"></span>**8.5.6.1 Min. Period (ID=1590)**

This parameter indicates time interval in seconds in order to acquire new record. If value is 0 it means no records by Min. period will be saved.

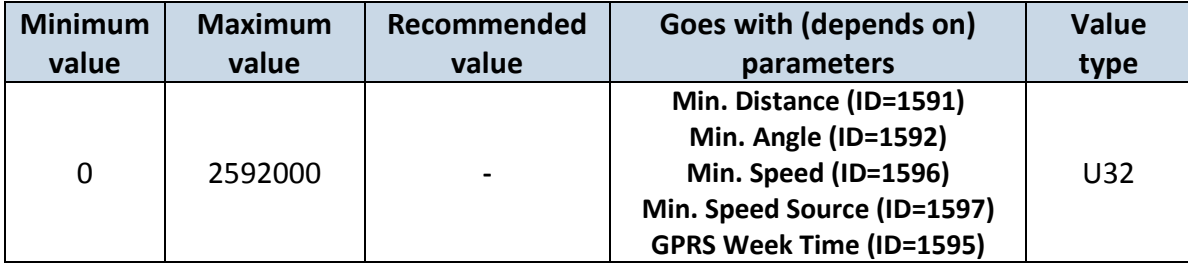

### <span id="page-77-0"></span>**8.5.6.2 Min. Distance (ID=1591)**

This parameter indicates distance in meters in order to acquire new record. Record is stored when the distance between previous records is greater than parameter's value. If value is 0 it means no records by Min. distance will be saved.

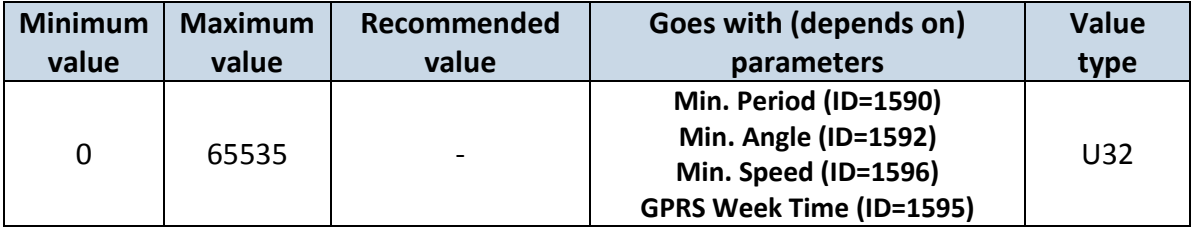

## <span id="page-77-1"></span>**8.5.6.3 Min. Angle (ID=1592)**

This parameter indicates angle in degrees in order to acquire new record. If angle difference between last recorded coordinate and current position is greater than defined value, new record is stored. This parameter is operational, when speed is higher than 10km/h. If value is 0 it means no records by Min. angle will be saved.

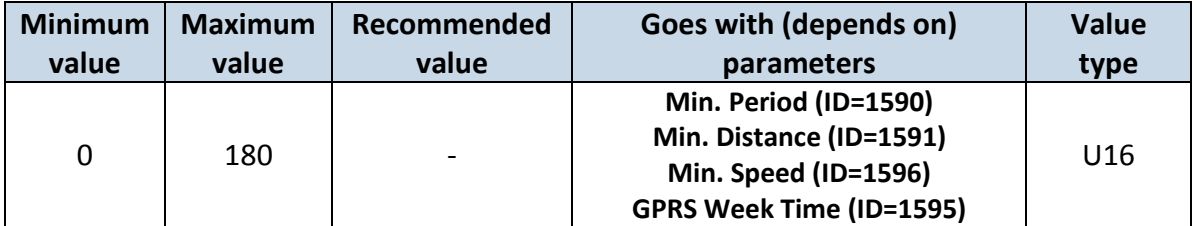

## <span id="page-77-2"></span>**8.5.6.4 Min. Speed (ID=1596)**

This parameter indicates speed difference in order to acquire new record. If speed difference between last recorded coordinate and current position is greater than defined value, new record is stored. If value is 0 it means no records by Min. distance will be saved.

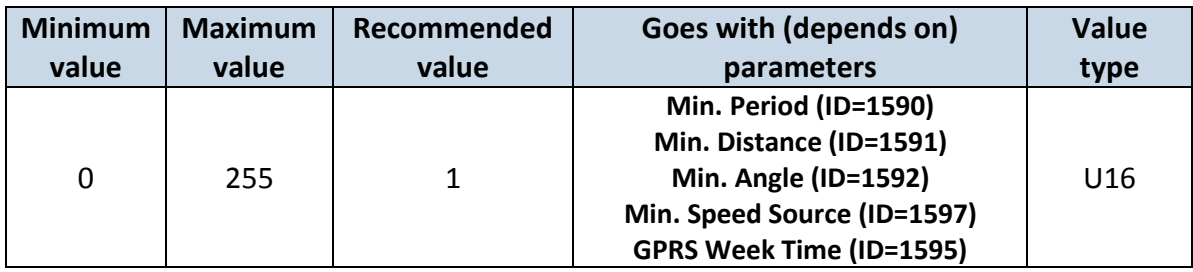

## <span id="page-78-0"></span>**8.5.6.5 Min. Speed Source (ID=1597)**

This parameter defines Source for speed difference calculation: 0 – GPS, 1 – LVCAN

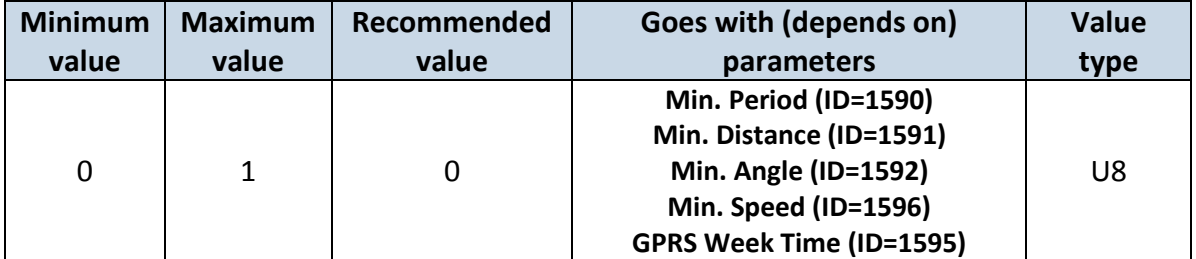

### <span id="page-78-2"></span>**8.5.6.6 Min. Saved Records (ID=1593)**

This parameter defines minimum number of records in one data packet that can be sent to server. It has higher priority than Data Send Period (ID=1594).

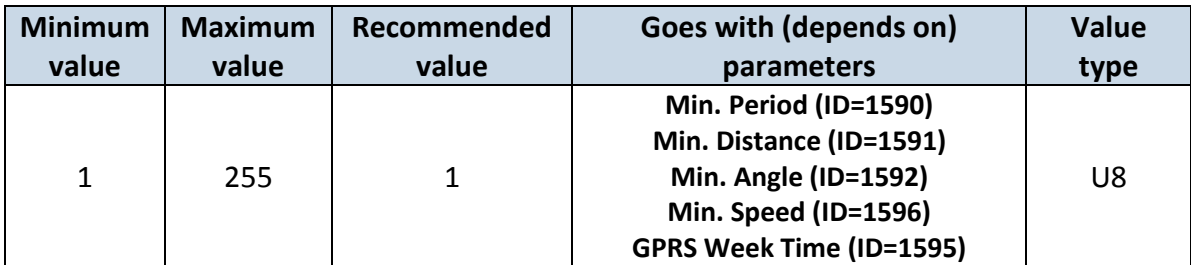

## **8.5.6.7 Send Period (ID=1594)**

This parameter indicates frequency (time interval in seconds) of sending data to server. In order to send data to server GPRS parameters must be enabled

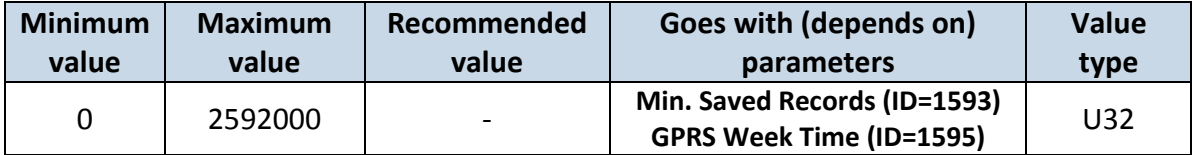

### <span id="page-78-1"></span>**8.5.6.8 GPRS Week Time (ID=1595)**

*Read chapter [8.5.1.4.](#page-71-0)*

### **8.6 Features Parameters**

### **8.6.1 Green Driving scenario (ID=1600)**

Green driving scenario can be enabled to work with 3 different ways: Dout not control scenario (value 1), Dout1 controls scenario (value 2), Dout2 controls scenario (value 3). To disable green driving scenario value 0 is used.

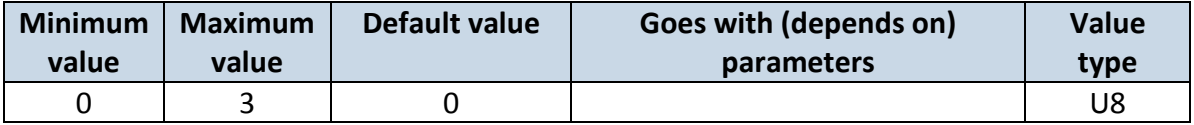

### **8.6.2 Max. Acceleration Force (ID=1602)**

It is Max. allowed acceleration force which can be reached while accelerating without triggering harsh acceleration event.

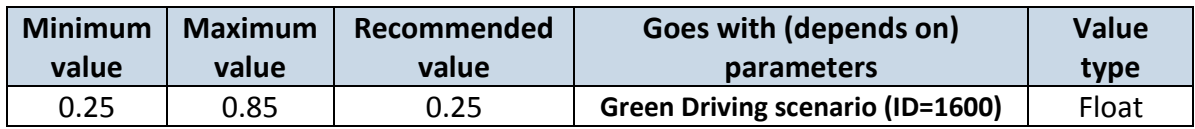

#### **8.6.3 Max. Braking Force (ID=1603)**

It is Max. allowed braking force which can be reached while braking without triggering harsh braking event.

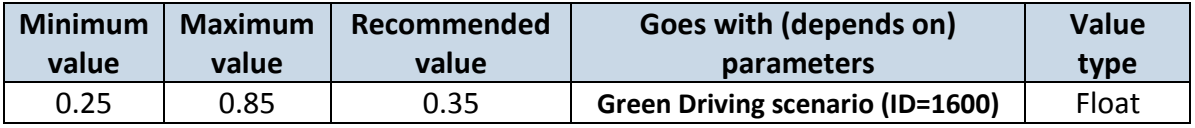

### **8.6.4 Max. Cornering Force (ID=1604)**

It is Max. allowed cornering angle which can be reached while cornering without triggering harsh cornering event.

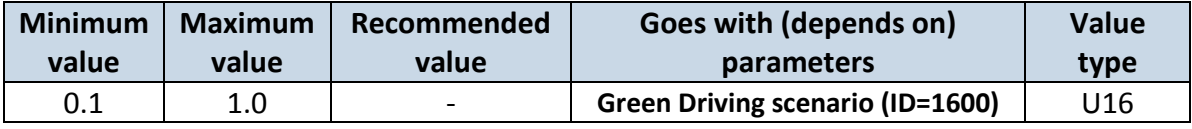

### **8.6.5 Max. allowed Speed (ID=1605)**

It is Max. allowed speed which can be reached. If this value exceeded Over speeding event will occur.

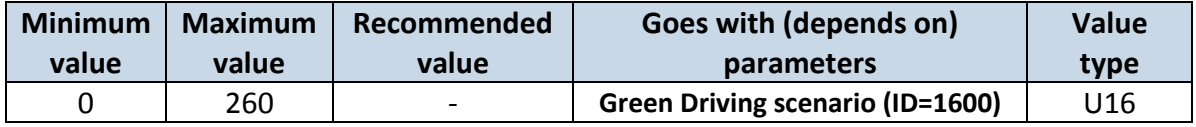

### **8.6.6 OverSpeeding scenario (ID=1601)**

OverSpeeding scenario can be enabled to work with 3 different ways: Dout not control scenario (value 1), Dout1 controls scenario (value 2), Dout2 controls scenario (value 3). To disable OverSpeeding scenario value 0 is used.

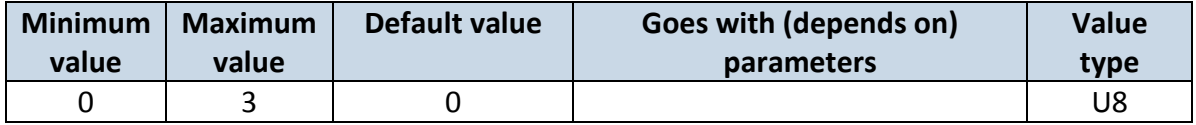

### **8.6.7 Jamming detection scenario (ID=1606)**

Jamming detection scenario can be enabled to work with 3 different ways: Dout not control scenario (value 1), Dout1 controls scenario (value 2), Dout2 controls scenario (value 3). To disable Jamming detection scenario value 0 is used.

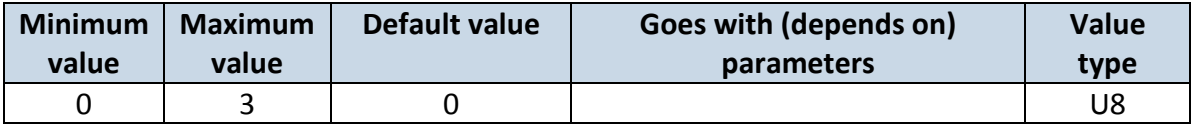

#### **8.6.8 Immobilizer scenario (ID=1607)**

Immobilizer detection scenario can be enabled to work with 3 different ways: Dout do not control scenario (value 1), Dout1 controls scenario (value 2), Dout2 controls scenario (value 3). To disable Immobilizer detection scenario value 0 is used.

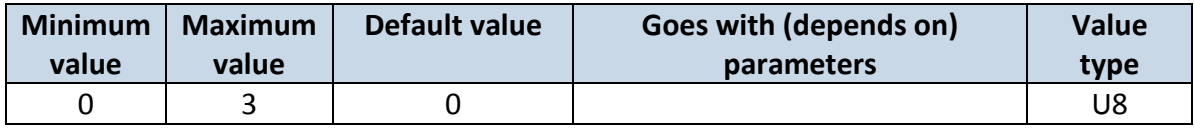

#### **8.6.9 Immobilizer ignition timeout (ID=1609)**

This feature sets the time, in seconds, on which ignition can be turned off without additional iButton identification.

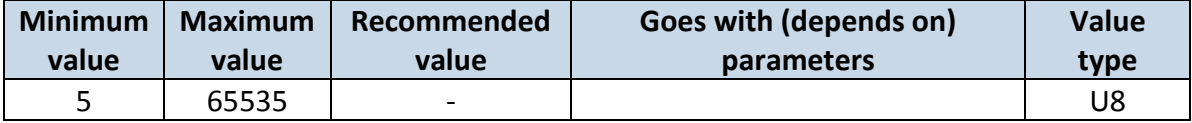

#### **8.6.10 iButton list checking scenario (ID=1608)**

iButton list checking detection scenario can be enabled (value 1) or disabled (value 2).

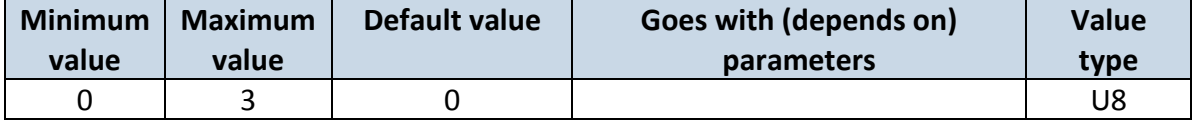

### **8.6.11 Excessive Idling detection (ID=1610)**

If ignition is ON and no movement, event will be generated when TMO reached. This functionality is  $1$  – enabled,  $0$  – disabled (default).

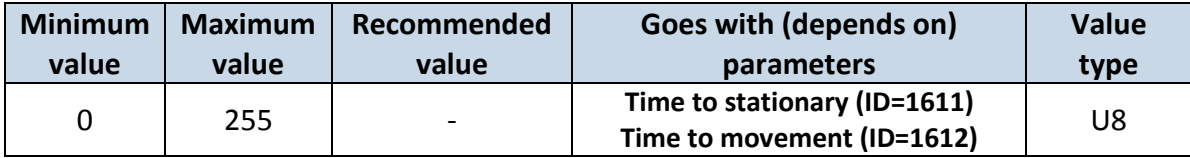

#### **8.6.12 Time to stationary (ID=1611)**

If ignition is ON and no movement, event will be generated when TMO reached. This functionality is 1 - enabled, 0 - disabled (default).

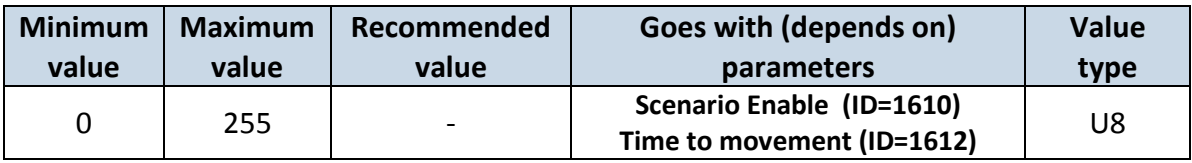

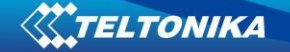

#### **8.6.13 Time to movement (ID=1612)**

If ignition is ON and no movement, event will be generated when TMO reached. This functionality is  $1$  – enabled,  $0$  – disabled (default).

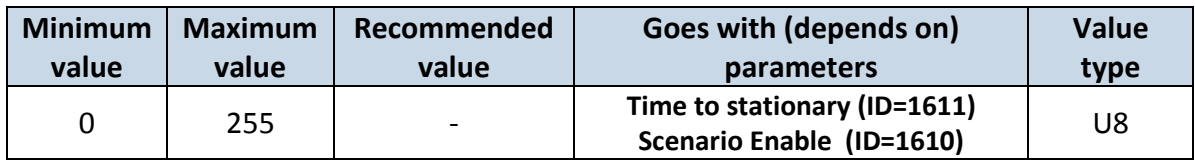

### **8.6.14 Trip (ID=1280)**

This parameter enables ability to detect START and STOP of the trip.

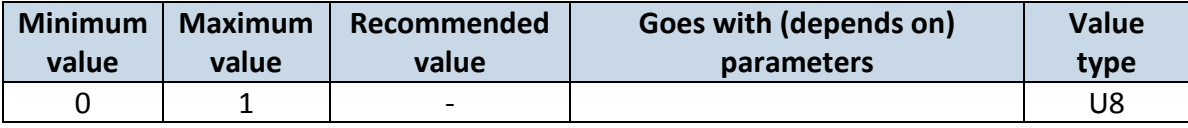

#### **8.6.15 Start Speed (ID=1281)**

This parameter represents speed, which is detected as minimum speed to indicate TRIP START and generate event.

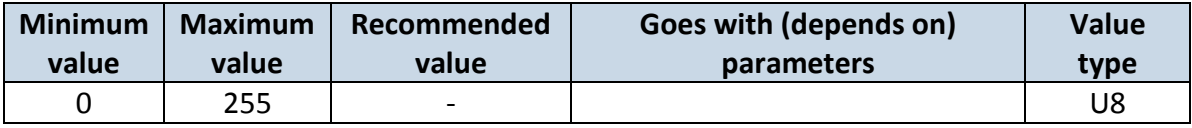

#### **8.6.16 Ignition Off Timeout (ID=1282)**

This parameter represents timeout to wait if ignition is off in order to detect TRIP STOP and generate event.

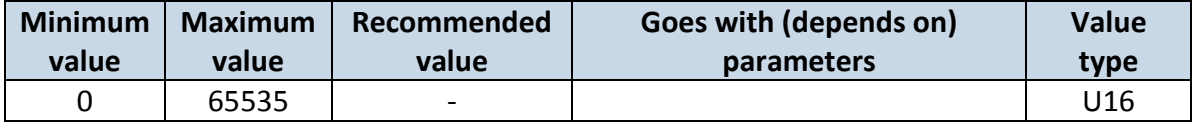

#### **8.6.17 Trip distance mode (ID=1283)**

There are three Trip types to choose: Between records, continuous trip, continuous. Between records – distance is counted separately for every record. Continuous trip – distance in records is summed up for the trip duration. Continuous – Distance is counted despite the trip end or ignition off state(trip value is saved to flash memory). For this feature I/O#10 ODOMETER must be enabled. If I/O ODOMETER is enabled, and Continuous distance counting variable is set to Continuous (value 1), TRIP distance is going to be counted continuously (from TRIP start to TRIP stop) and shown as I/O ODOMETER value.

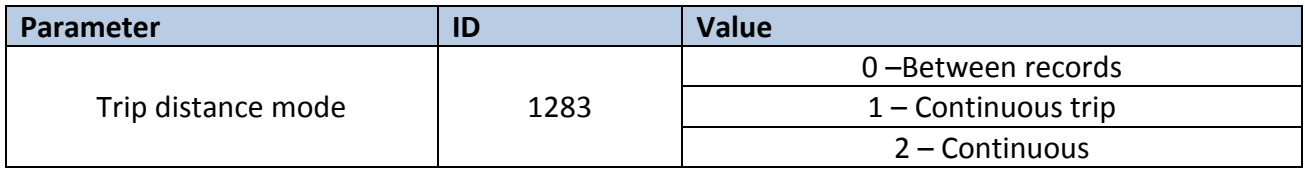

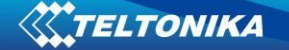

#### **8.6.18 Enable odometer value setting (ID=1284)**

Enables entering the current value of the odometer.

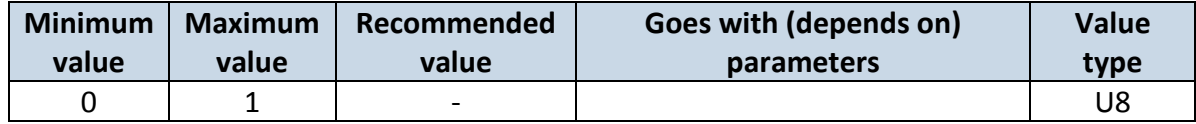

#### **8.6.19 Continuous odometer value (ID=1285)**

Enters a current odometer value.

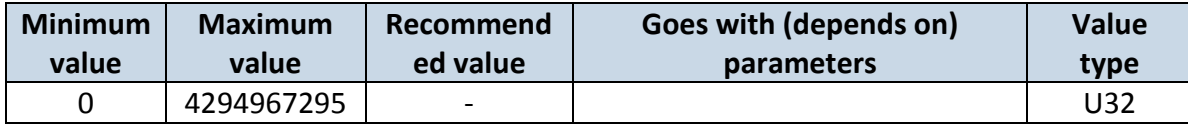

#### **8.6.20 Remember iButton ID, while trip is detected(ID=1286)**

This feature saves the iButton ID to flash memory and sends it with every record, while trip is detected.

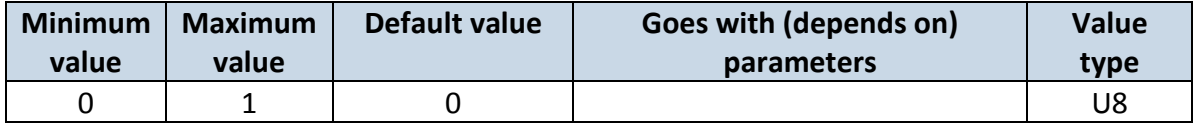

#### **8.6.21 Geofencing**

In this chapter it is explained how to get all parameters for the first Geofence zone (all ID numbers are for the  $1^{st}$  zone). And at the end of the chapter (part 8.6.10) is presented a table with the IDs of all the rest Geofence zones.

#### **8.6.21.1 Frame border (ID=1020)**

Geofence border thickness, measured in meters.

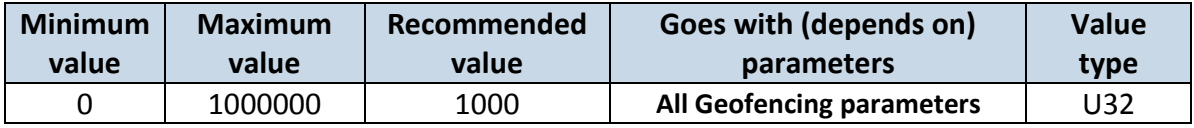

#### **8.6.21.2 Geofence Zone #1 Shape (ID=1030)**

Geofence shape parameter can be: circle – value 0; rectangle – value 1.

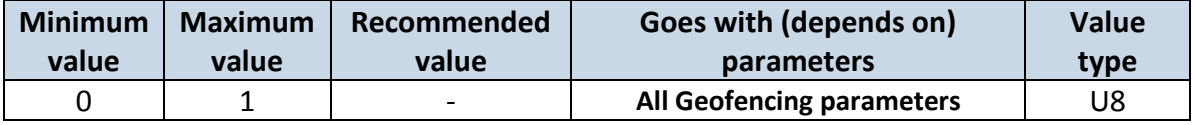

#### **8.6.21.3 Geofence Zone #1 Priority (ID=1031)**

Parameter defines Geofence priority: 0 is disabled, 1 – low, 2 – high, 3 – panic;

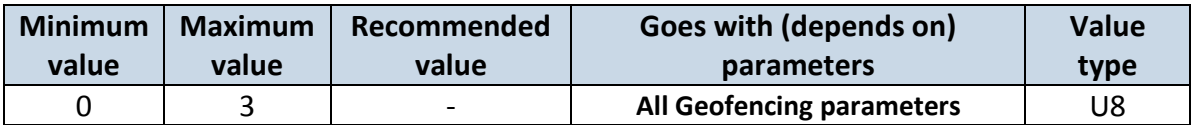

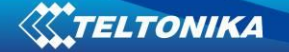

#### **8.6.21.4 Geofence Zone #1 Generate Event (ID=1032)**

Generate event on:

- a) On exiting zone value 0;
- b) On entering zone value 1;

c) On both – value 2;

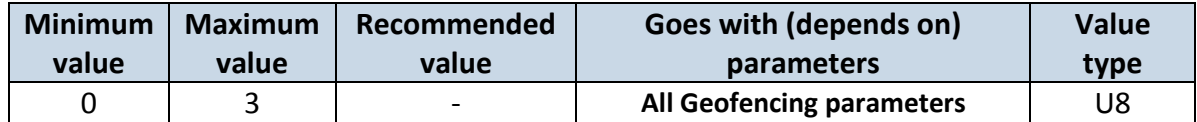

#### **8.6.21.5 Geofence Zone #1 Longitude (X1) (ID=1033)**

Parameter has two meanings dependent on zone shape. If shape is a rectangle, then ID=10333 is left down corner X coordinate. If shape is a circle, then ID=1033 is center of that circle X coordinate.

Sample value: 25.30528

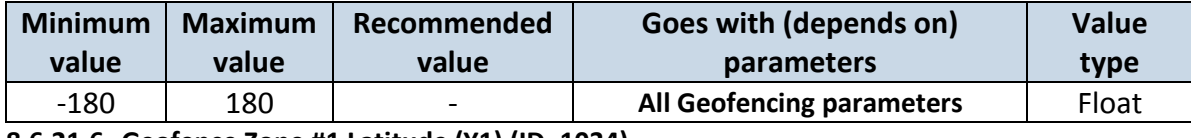

### **8.6.21.6 Geofence Zone #1 Latitude (Y1) (ID=1034)**

Parameter has two meanings dependent on zone shape. If shape is a rectangle, then ID=1034 is left down corner Y coordinate. If shape is a circle, then ID=1034 is center of that circle Y coordinate.

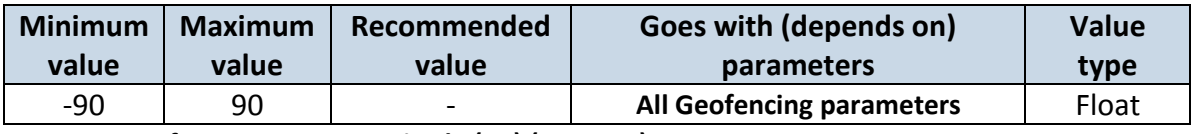

#### **8.6.21.7 Geofence Zone #1 Longitude (X2) (ID=1035)**

Parameter has two meanings depending on zone shape. If shape is a rectangle, then ID=1035 is right upper corner X coordinate. If shape is a circle, then ID=1035 is radius of circle with center of ID=1033 and ID=1034.

*For rectangle:*

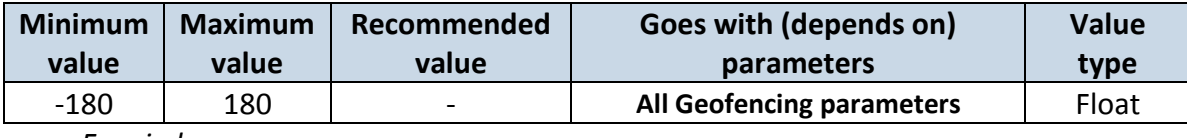

#### *For circle:*

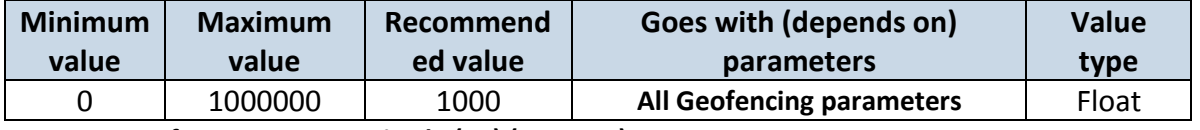

### **8.6.21.8 Geofence Zone #1 Latitude (Y2) (ID=1036)**

If shape is rectangular, then ID=1036 is right upper corner Y coordinate. If shape circle, ID=1036 is not used.

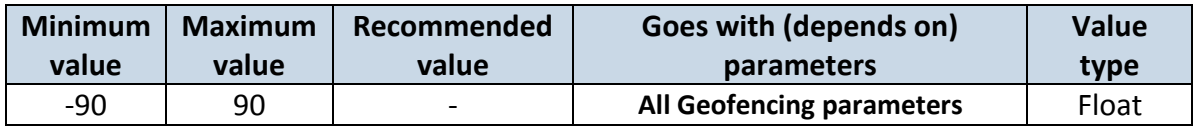

Other 4 GeoFence zones' parameters have the same logic as shown in GeoFence Zone #1.

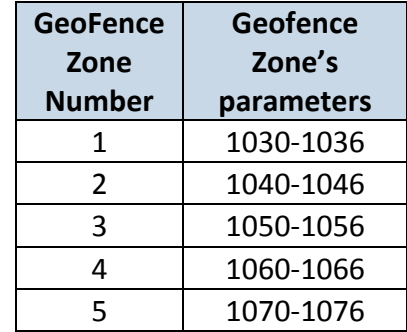

## **8.6.22 AutoGeofencing**

## **8.6.22.1 Activation Timeout (ID=1102)**

Parameter represents AutoGeofencing activation timeout in seconds.

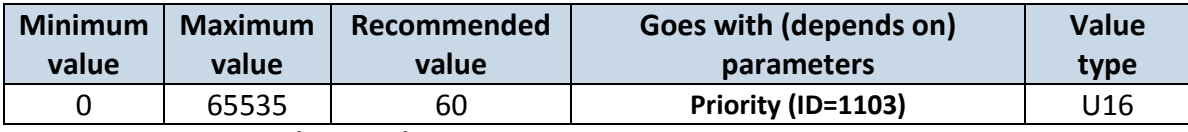

### <span id="page-84-2"></span>**8.6.22.2 Deactivate by (ID=1100)**

Parameter defines Autogeofence deactivation source. Value 1 is dedicated for attached iButton, value 0 – for Ignition.

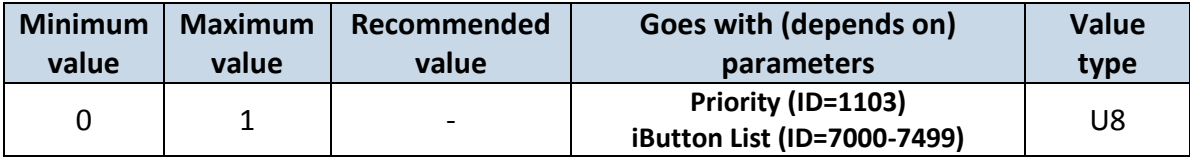

## <span id="page-84-1"></span>**8.6.22.3 AutoGeofence event Priority (ID=1103)**

Parameter defines AutoGeofence event priority: 0 is Disabled, 1 – low, 2 – high;

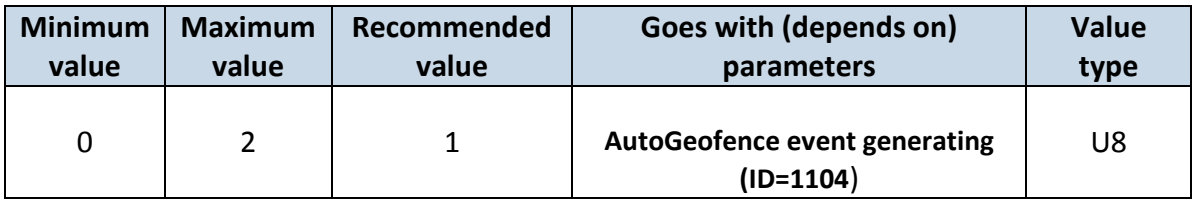

### <span id="page-84-0"></span>**8.6.22.4 AutoGeofence event generating (ID=1104)**

Generate event: 0 – on exiting zone, 1 – on entering zone, 2 – on both;

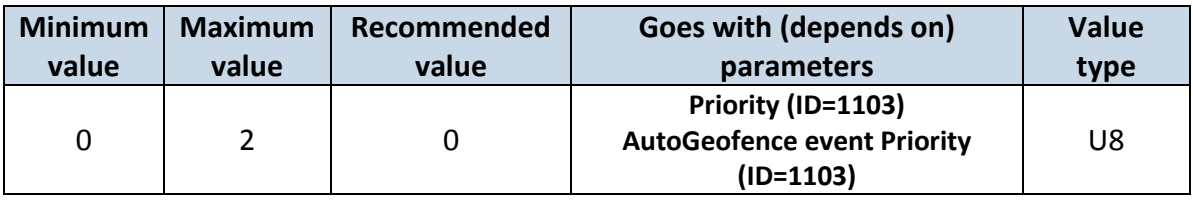

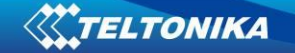

### **Radius (ID=1105)**

Parameter represents radius of circle with device coordinates in center, after activating AutoGeofence feature.

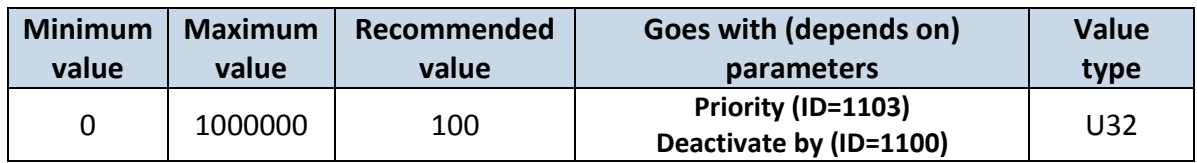

## <span id="page-85-0"></span>**8.6.23 iButton List (ID=7000-7499)**

*Read [5.4.4.](#page-28-0)*

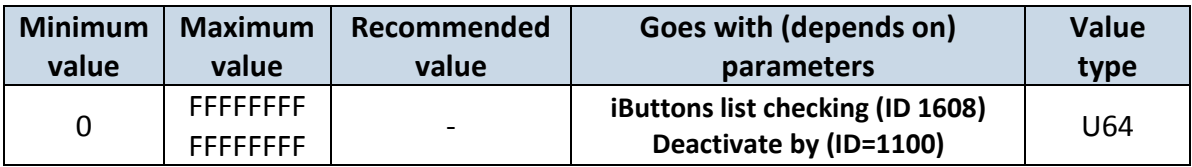

### **8.7 I/O parameters**

I/O properties are additional data sources which are recorded along with usual GPS data.

## **8.7.1 I/O#1 Priority (ID=2000)**

Parameter defines I/O property type of priority: 0 is disabled, 1 – low, 2 – high, 3 – panic.

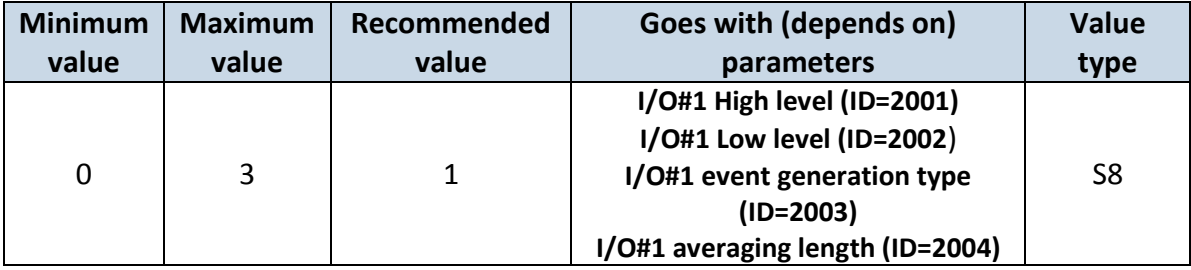

#### <span id="page-85-1"></span>**8.7.2 I/O#1 High level (ID=2001)**

Parameter defines high value of triggered I/O property. This parameter is used to set thresholds for I/O properties to generate events.

<span id="page-85-2"></span>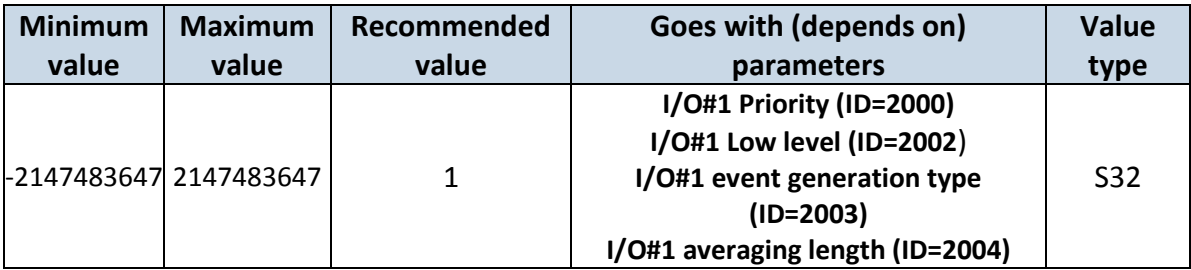

## **8.7.3 I/O#1 Low level (ID=2002)**

Parameter defines low value of triggered I/O property. This parameter is used to set thresholds for I/O properties to generate events.

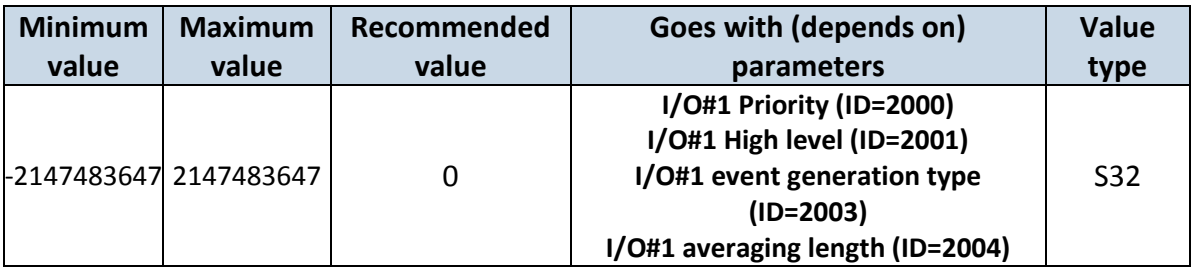

## <span id="page-86-0"></span>**8.7.4 I/O#1 event generation type (ID=2003)**

Parameter defines when event is sent:  $0$  – on range exit,  $1$  – on range entrance,  $2$  – both, 3 – monitoring, 4 – hysteresis, 5 – on changes.

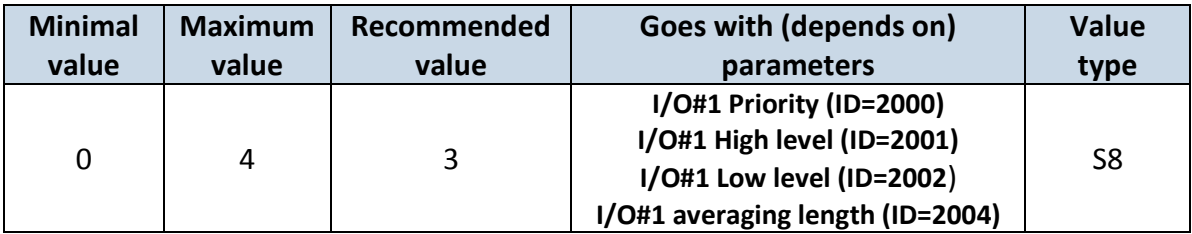

## <span id="page-86-1"></span>**8.7.5 I/O#1 averaging length (ID=2004)**

Parameter defines I/O property sample length to average. If no averaging needed default value is 1.

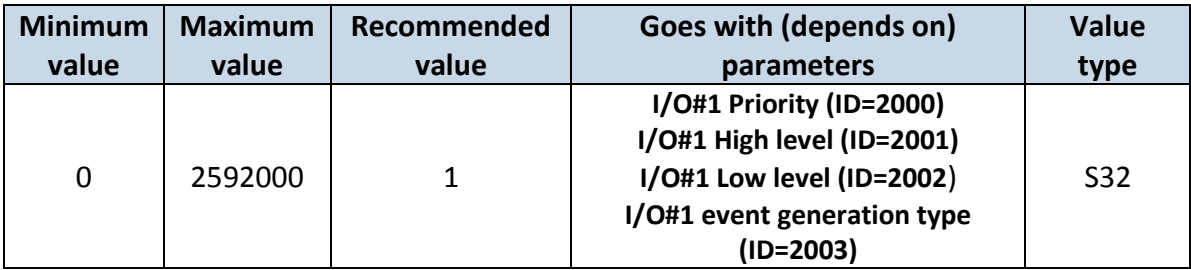

Other I/O property elements can be configured in same logic. All I/O element parameters are listed in the next table.

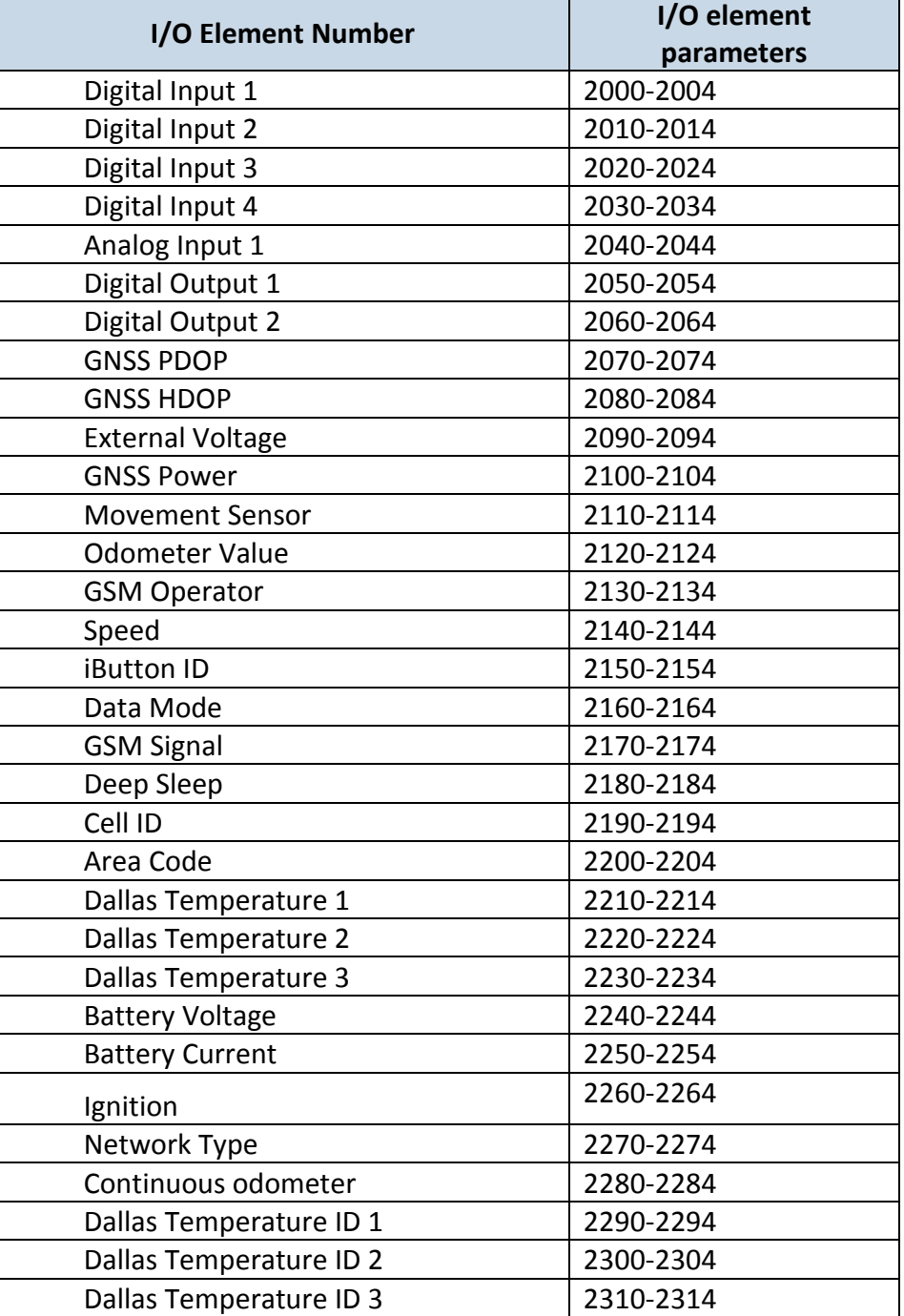

### **8.8 LV-CAN features**

### **8.8.1 CAN Mode**

Choose an adapter which will be connected to device.

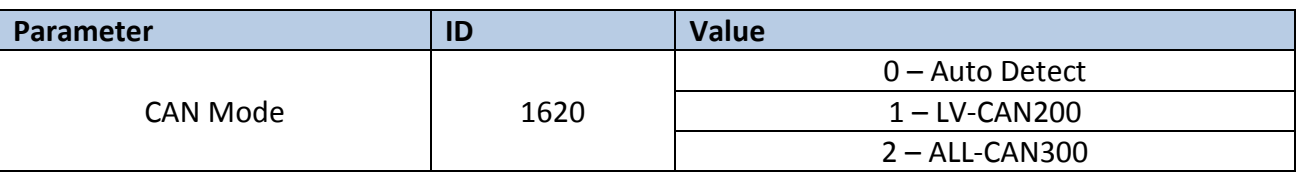

## **8.8.2 I\O Send as 0 when ignition is off**

### Sends LV-CAN200/ALL-CAN300 I\O values as "0" when ignition turns off

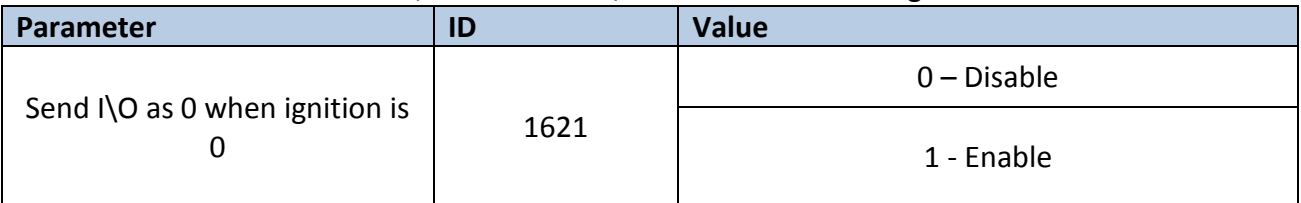

### **8.9 SMS event configuration**

## **8.9.1 I/O#1 element SMS event configuration (ID=5100)**

Command sets SMS warning on I/O#1 element.

SMS Format: setparam X Y,W,Z

 $X - ID$ 

Y – Enable/Disable (1/0)

W – Telephone number INDEX (See **[8.4.18 SMS Event Predefined Numbers paragraph](#page-70-0)**, ID 150 – INDEX 0; ID151 – INDEX 1, …)

Z – SMS Text

Example: "setparam 5100 1,5,Digital Input 1 Event!"

Other I/O element SMS events can be configured in same logic. All I/O element SMS event IDs are listed in the next table.

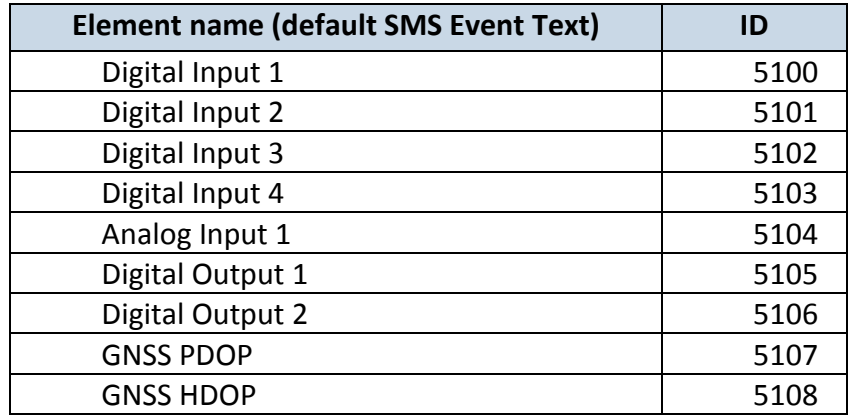

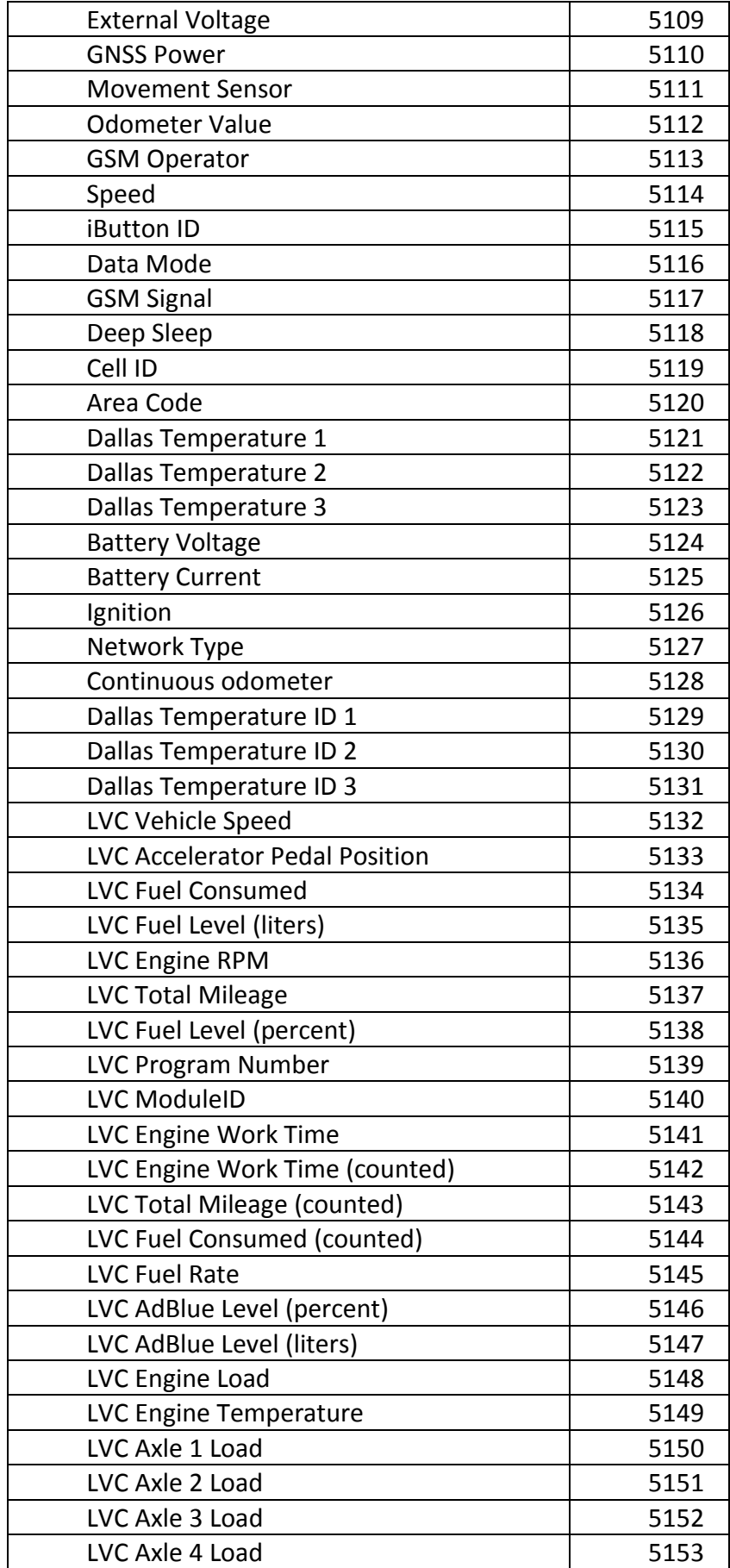

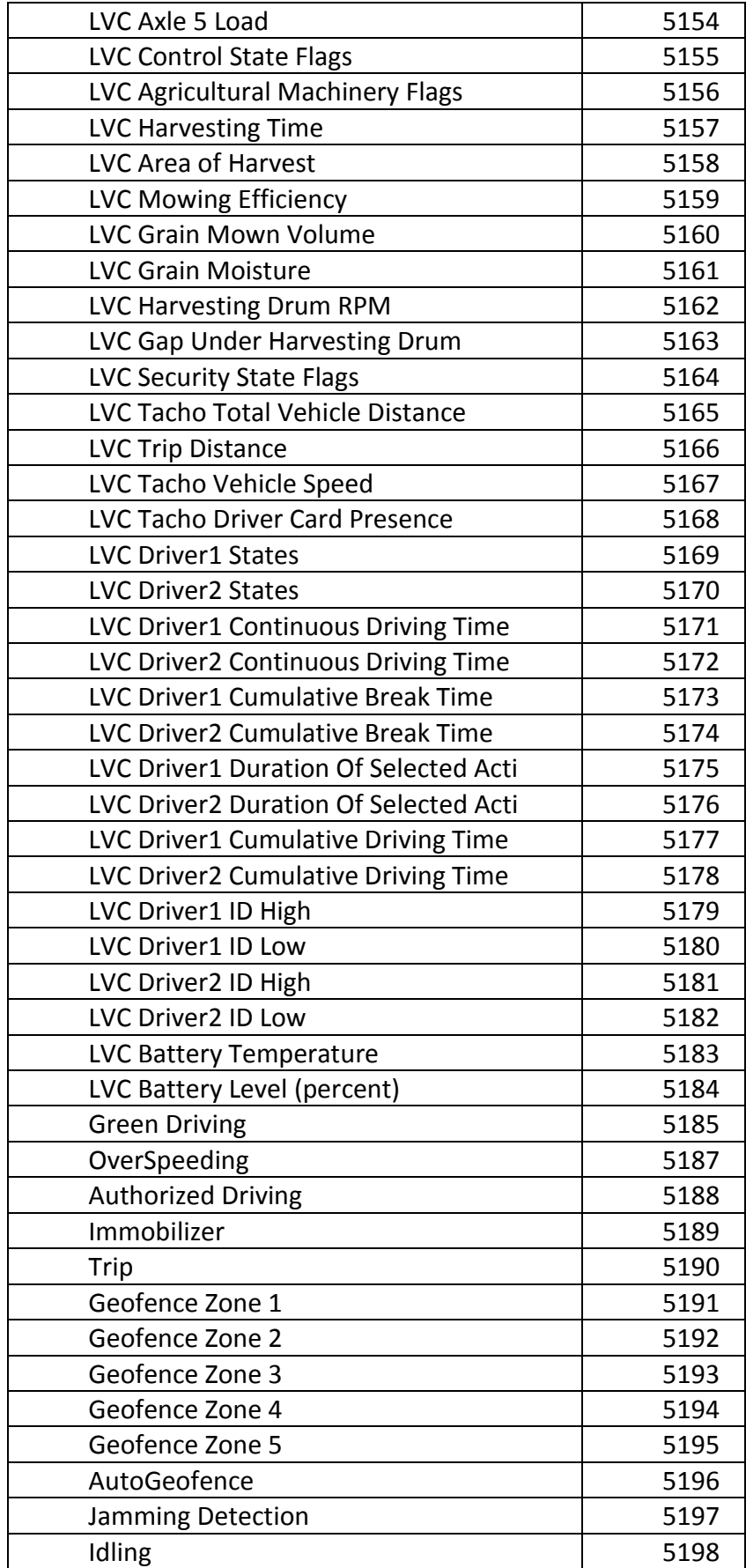

# **9 FM36M1 with Light Vehicles Can adapter LV-CAN200/ALL-CAN300**

### **9.1 Purpose of Light Vehicles Can Adapter LV-CAN200/ALL-CAN300**

LV-CAN200 is used to read data from light vehicles, while ALL-CAN300 is used to read data from any type of transport: light vehicles, Trucks, buses, agriculture and other special transport. With those adapters FM36M1 device is able to collect and send vehicle data.

LV-CAN200/ALL-CAN300 Technical characteristics:

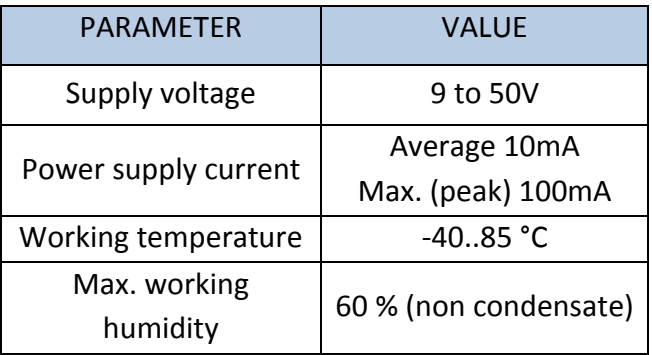

#### **9.2 LV-CAN200/ALL-CAN300 program number selection**

LV-CAN200/ALL-CAN300 must be set to program number which depends on vehicle model.

Correct program number is always written on LV-CAN200/ALL-CAN300 mounting scheme*.*  Please contact Your Teltonika sales manager to get latest supported vehicle list and mounting scheme for your vehicle, please provide CAR manufacturer, model and year information.

## **9.2.1 LV-CAN200/ALL-CAN300 program number configuration via SMS command**

LV-CAN200/ALL-CAN300 program number can be set remotely, using SMS command:

### **lvcansetprog X**

X is new program number value.

### **9.2.2 Selecting LV-CAN200/ALL-CAN300 program number manually**

Steps to set program number:

- Hold SWITCH down till LED stars blinking
- Release the SWITCH
- Then LED starts blinking and counting first digit of program number, (one blink means digit 1, two blink digit 2 etc.)
- To stop counter push SWITCH

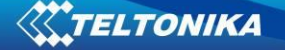

- Release the SWITCH, then LED starts blinking and counting second digit of program number
- To stop counter push SWITCH
- Release the SWITCH, then LED starts blinking and counting third digit on program number
- To stop counter push SWITCH
- Release the SWITCH, then LED starts blinking and counting fourth digit on program number
- Release SWITCH, if programming is successful LED will blink 10 times

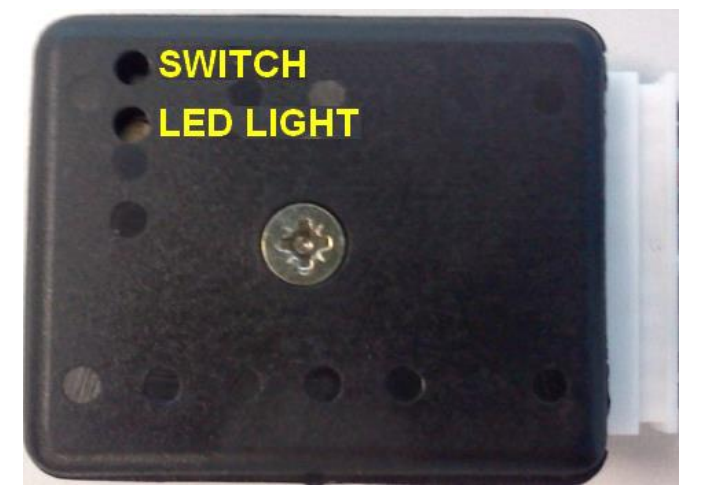

**Figure 54. Adapter signaling led**

### **9.3 Connecting FM36M1 with Light Vehicles CAN adapter**

FM36M1 connection with CAN adapter is different than with other FM devices, when connecting ALL-CAN300 and LV-CAN200 adapters. FM36M1 has closed USB connector and CAN adapter is connected with INPUT 5 and INPUT 6 wires as shown in **Error! Reference source not found.**55.

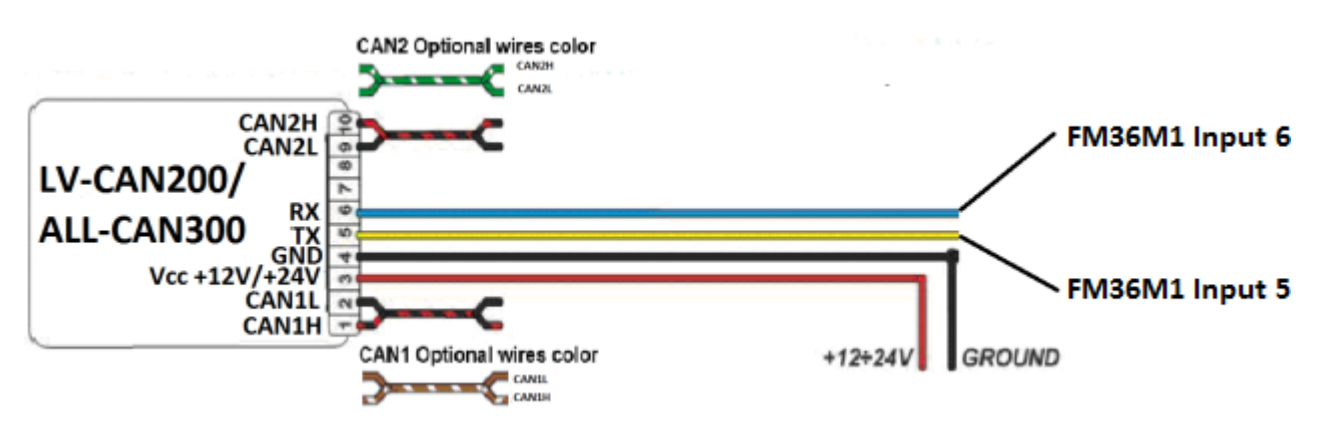

**Figure 55. LV-CAN200/ALL-CAN300 Adapter connection cable pinout**

**LV-CAN200\_6 – order code for LV-CAN200 without USB cable. ALL-CAN300\_2 – order code for ALLCAN300 without USB cable.** 

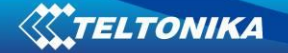

## **9.4 Connecting Light Vehicles CAN adapter**

Connect Light Vehicles Can adapter Pin 1 and Pin 2 to cars CAN bus. CAN interface location of the supported light vehicle is described on mounting scheme.

Connect car power supply lines to Pin 3 positive, Pin 4 Negative.

Connect Light Vehicles Can adapter Pin 5 to FM36M1 Input 5 and Pin 6 to FM36M1 Input 6. Pins 9, 10 connection is optional it depends on exact car model.

For exact pinout see sticker on Light Vehicles Can adapter.

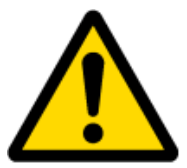

**Attention! For detailed connection diagram of adapter to light vehicle please contact Teltonika LTD sales representative and provide CAR manufacturer, model and year information.**

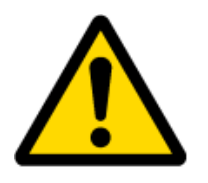

**Attention! Do not swap CAN L and CAN H lines. Do not swap power supply lines. Make sure that voltage do not exceeds 30 V.**

**Power supply lines should be connected at the end of installation work.**

#### **9.5 FM36M1 Configuration**

FM36M1 can be configured using "SCAN" function or "Offline Configuration" (Figure 59)

### **9.5.1 SCAN function**

Scan function can be used when FM36M1 is connected to CAN adapter and PC (Figures 57, 58). After connection is made Press scan button to see available CAN parameters (Note, that car engine must be started). Enable CAN data which needs to be sent to server and save configuration by pressing "Save" button.

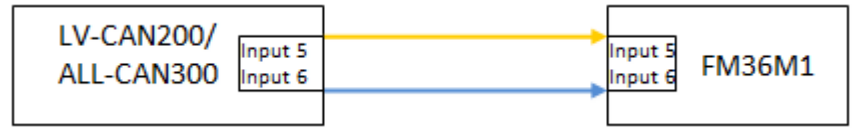

**Figure 57. Connect adapter LV-CAN200/ALL-CAN300 to FM36M1**

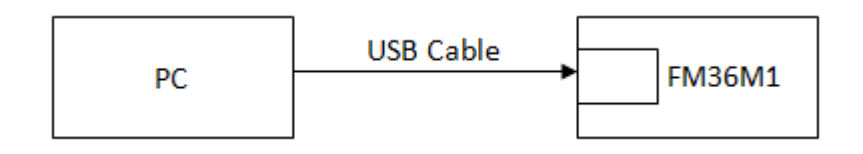

#### **Figure 58. Connect FM36M1 to PC and configure**

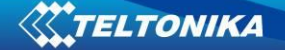

CAN bus data which can be read from your car is shown in "Light Vehicles Can adapter supported cars" document.

#### **9.5.2 Offline configuration**

User can select which CAN parameter should be sent to server without connection to adapter. Please note that parameters depend on vehicle manufacturer and vehicle model. Please for further information check "Light Vehicles Can adapter supported cars" document.

There are two types of operations with CAN data elements:

- Monitoring of CAN bus data
- CAN bus data event capturing

Monitoring method is used when user wants to receive CAN data on regular basis, for example every 20 seconds.

Event functionality is used to store additional AVL packet when state of CAN element is changing. For example Speed changes, low fuel level, engine temperate, etc.

Send data to server field – allows enabling CAN element so it is added to the AVL data packet and sent to the server. By default, all CAN elements are disabled and FM36M1 records only GPS data.

It is possible to set CAN message priority: On Low Priority, On High Priority, and On Panic. Regular packets are sent as Low priority records. When low priority event is triggered, FM36M1 makes additional record with indication what was the reason for that was CAN element change. When High priority is selected, module makes additional record with high priority flag and sends event packet immediately to the server by GPRS. Panic priority triggers same actions as high priority, but if GPRS fails, it sends AVL packet to server using SMS mode if SMS is enabled in SMS settings.

Data Acquisition Type – defines when to generate event – when value enters defined range, exits it or both, also is possible to select event which you want to generate then you change values, like crossing both values in high and low levels (Hysteresis).

High and Low levels – defines CAN value range. If CAN value enter or exits this range, FM36M1 generates event by "Data Acquisition Type" settings. Figure 59 show example of FM36M1 CAN configuration.

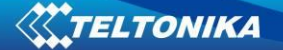

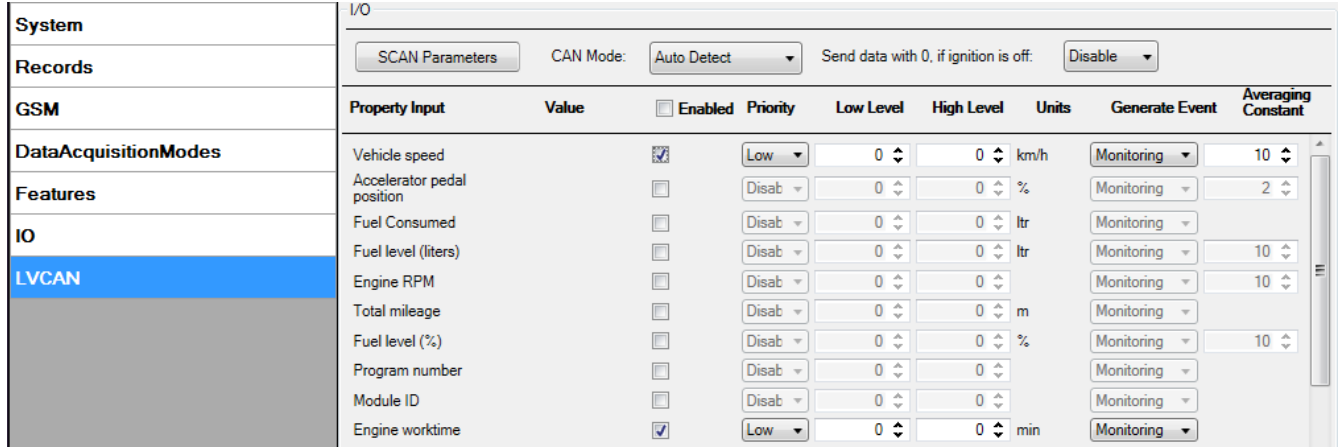

### **Figure 59. configurator example**

Available CAN Bus IO parameters and configuration can be found in configurator's CAN tab (Figure 59) and in next chapter "Parameters ID".

#### **9.6 Parameters ID**

When no I/O element is enabled, AVL packet comes with GPS information only. After enabling I/O element(s) AVL packet along with GPS information contains current value(s) of enabled I/O element. AVL packet decoding is described in "FMXXXX Protocols" document. List of available CAN bus data, parameter size, ID and value range you can find in table 9.1 and 9.1.1.

#### **Table 9.1 ACQUIRED PARAMETRS IO ID**

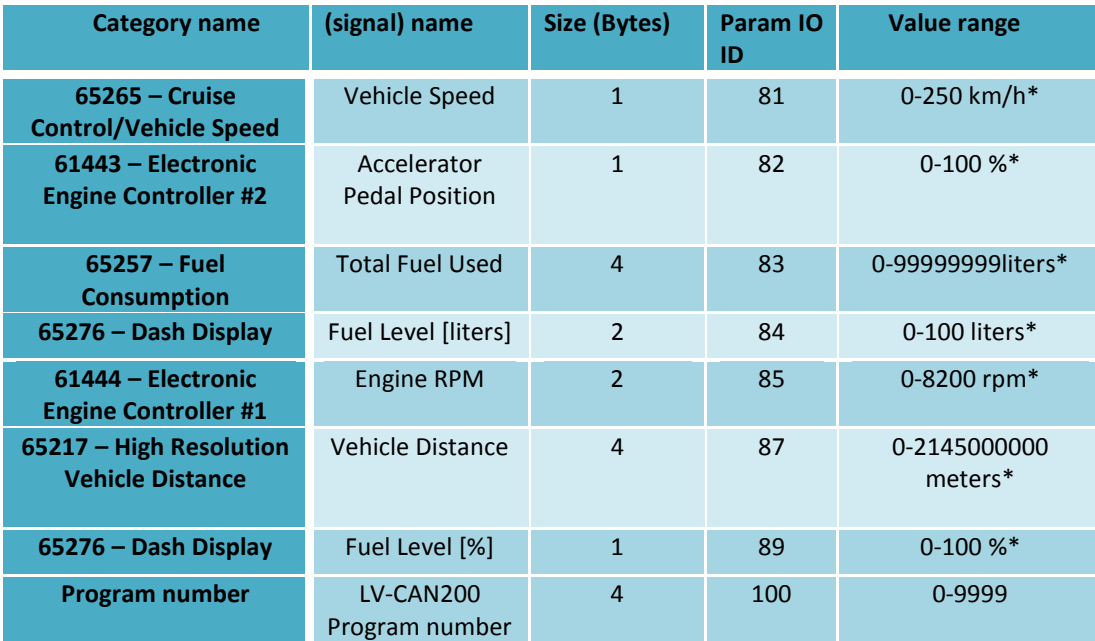

### **NOTE:**

**"Total Fuel Used" is sent to server multiplied by 10.** Example: if value was 150.5 liters, "1505" will be sent to server.

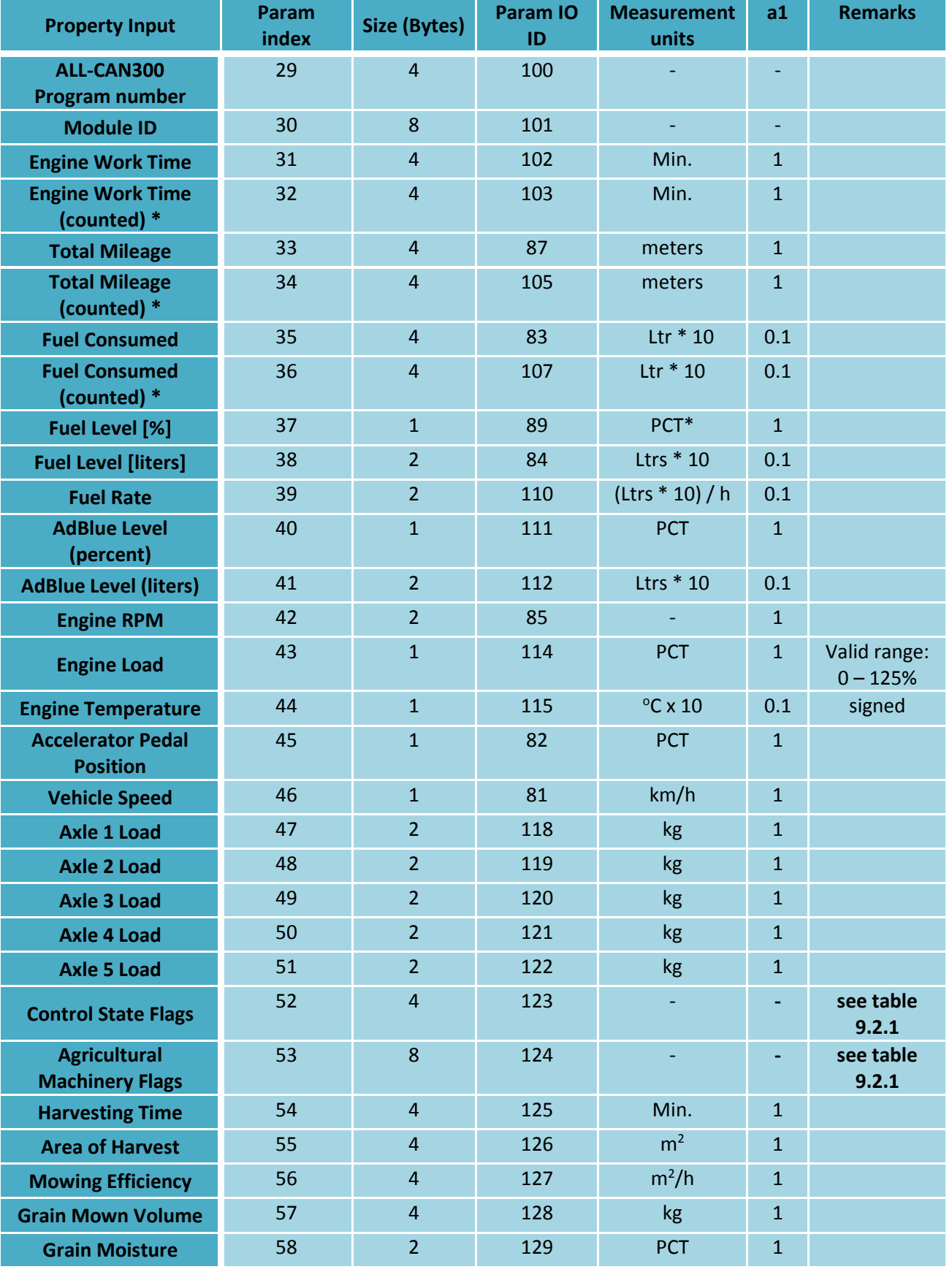

#### **Table 9.1.1 ACQUIRED ALL-CAN PARAMETERS IO ID**

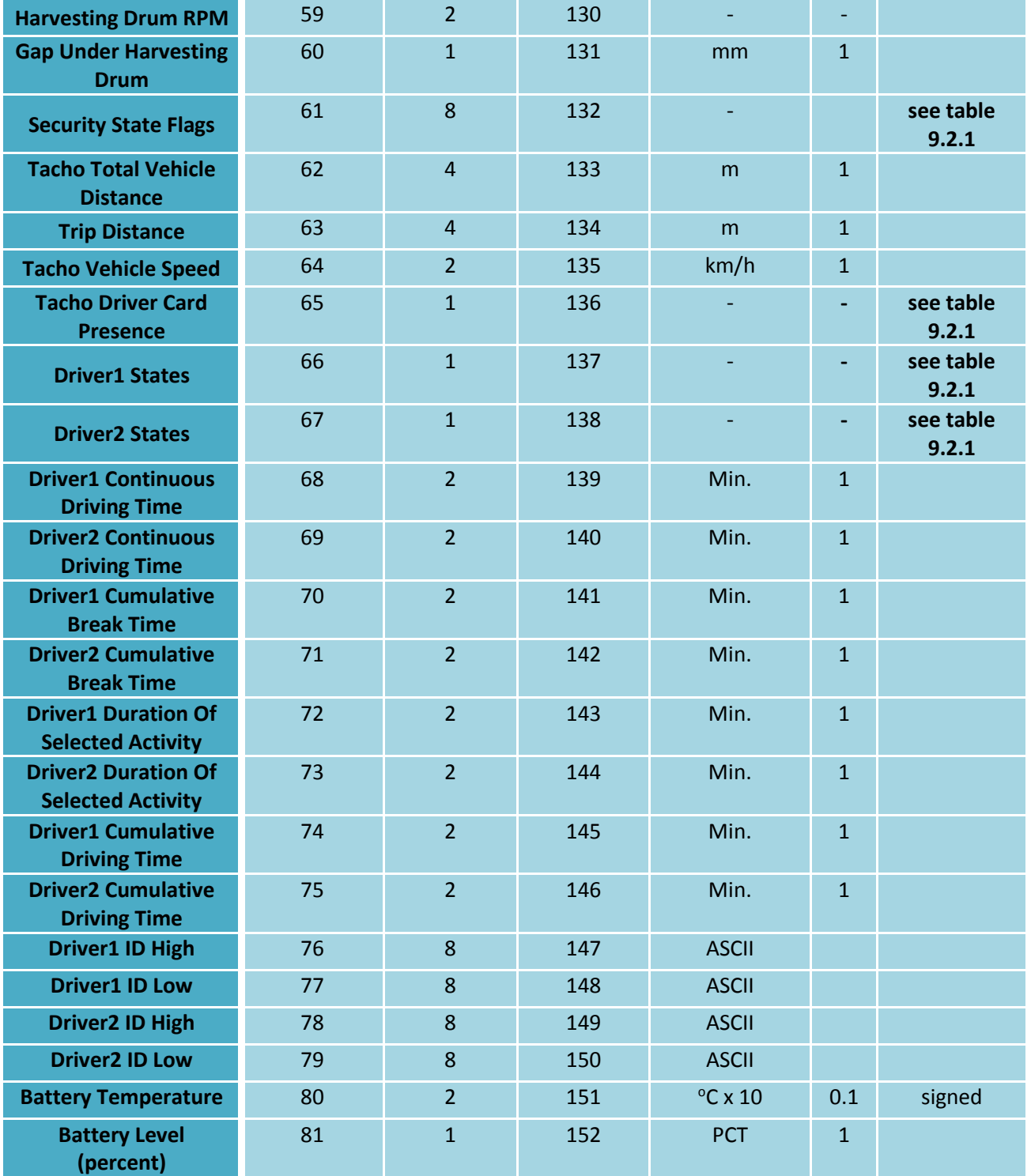

## **Table 9.2.1 ALLCAN300 IO element values**

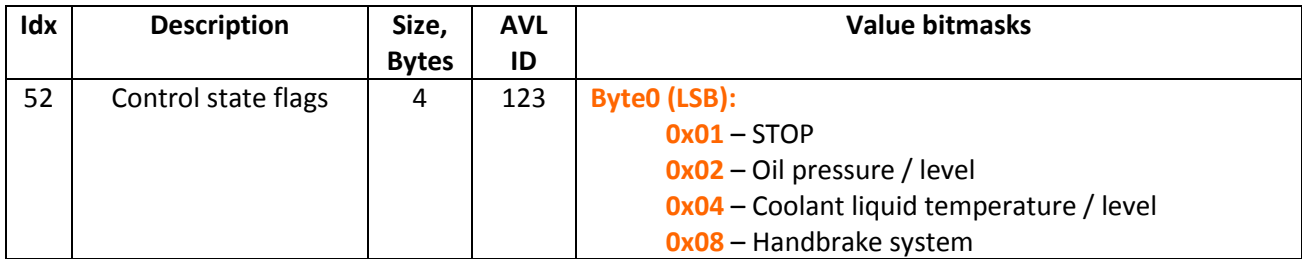

**W.TELTONIKA** 

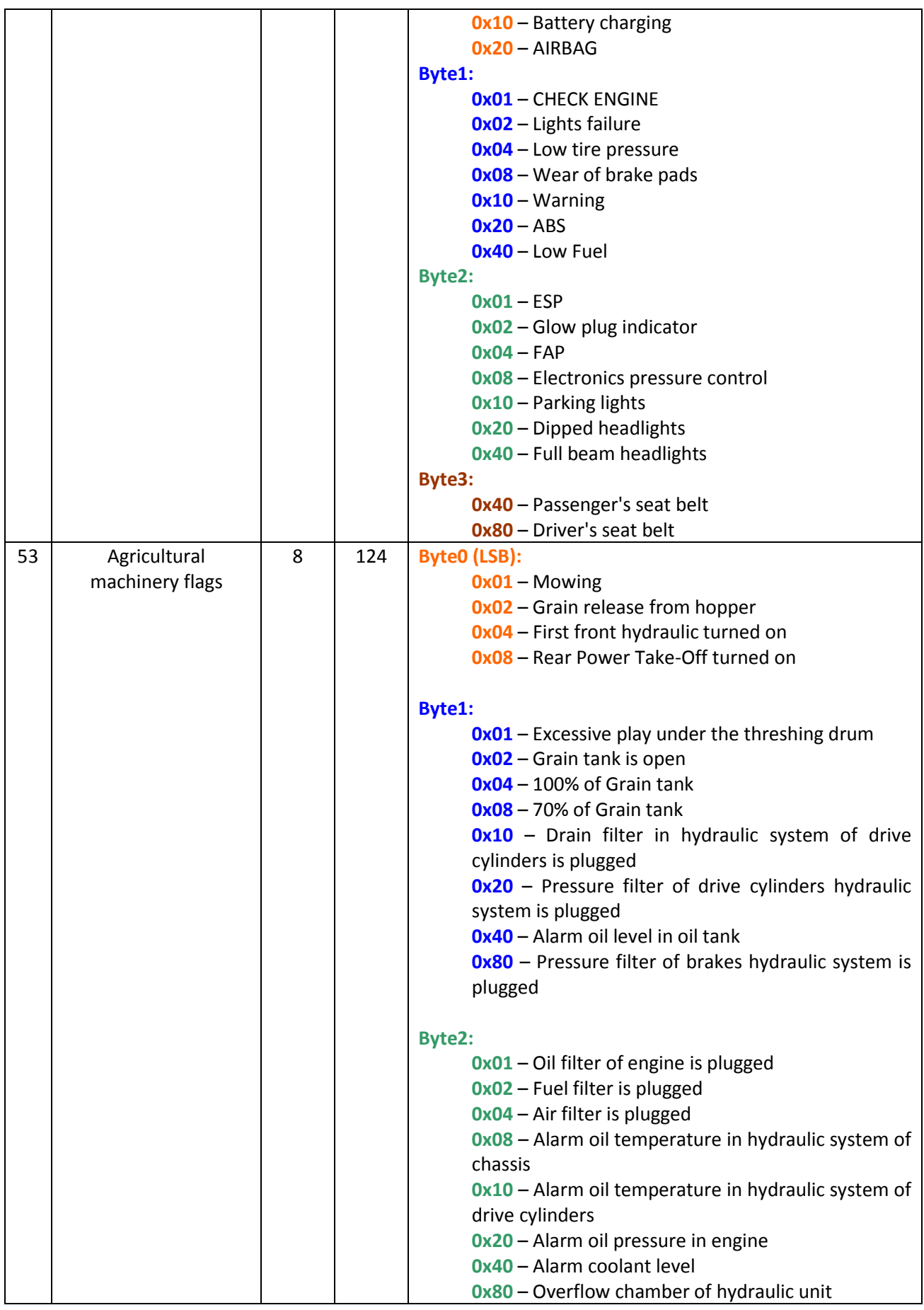

**W.TELTONIKA** 

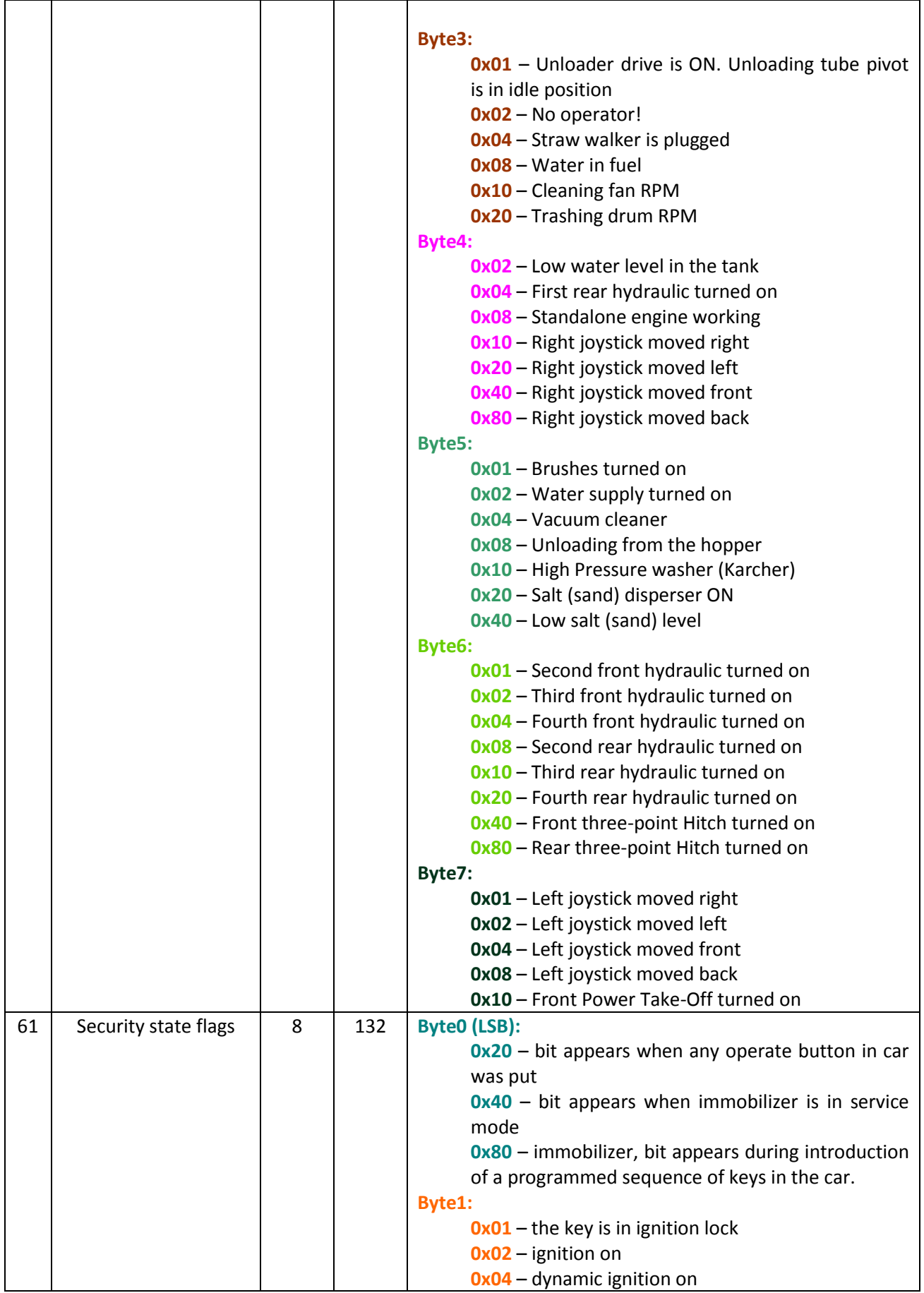

**W.TELTONIKA** 

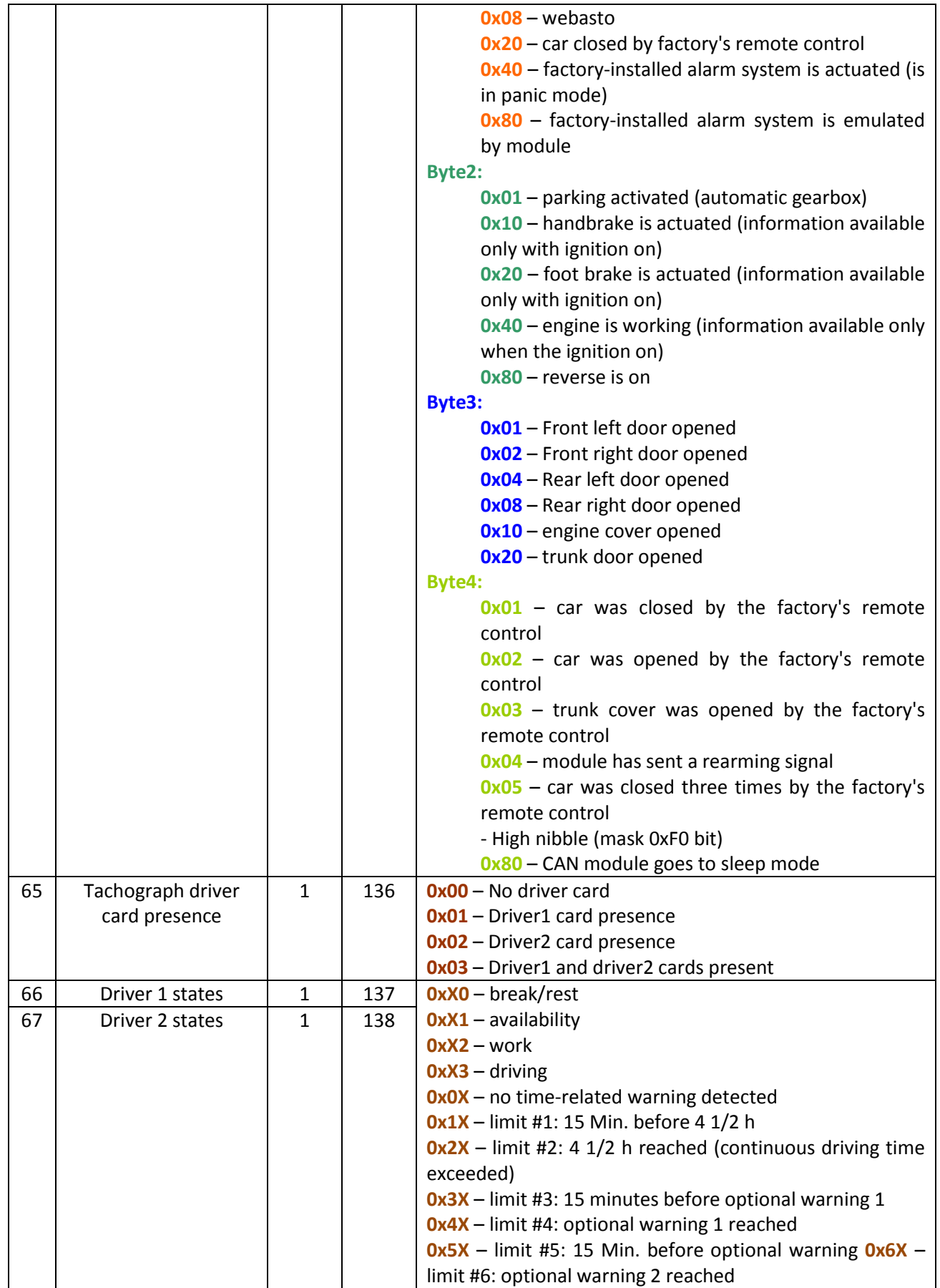

#### **9.7 SMS Configuration**

All LV-CAN200/ALL-CAN300 IO elements can be configured remotely via SMS command. First ID number is always '2', second, and third ID number refers to specific LV-CAN200/ALL-CAN200 IO element (table 9.2). And the last ID number refers to sections – Property; Generation Type; Low and High levels (Table 9.3).

Here's example:

ID 2333 – configures Accelerator Pedal position parameter "High Level".

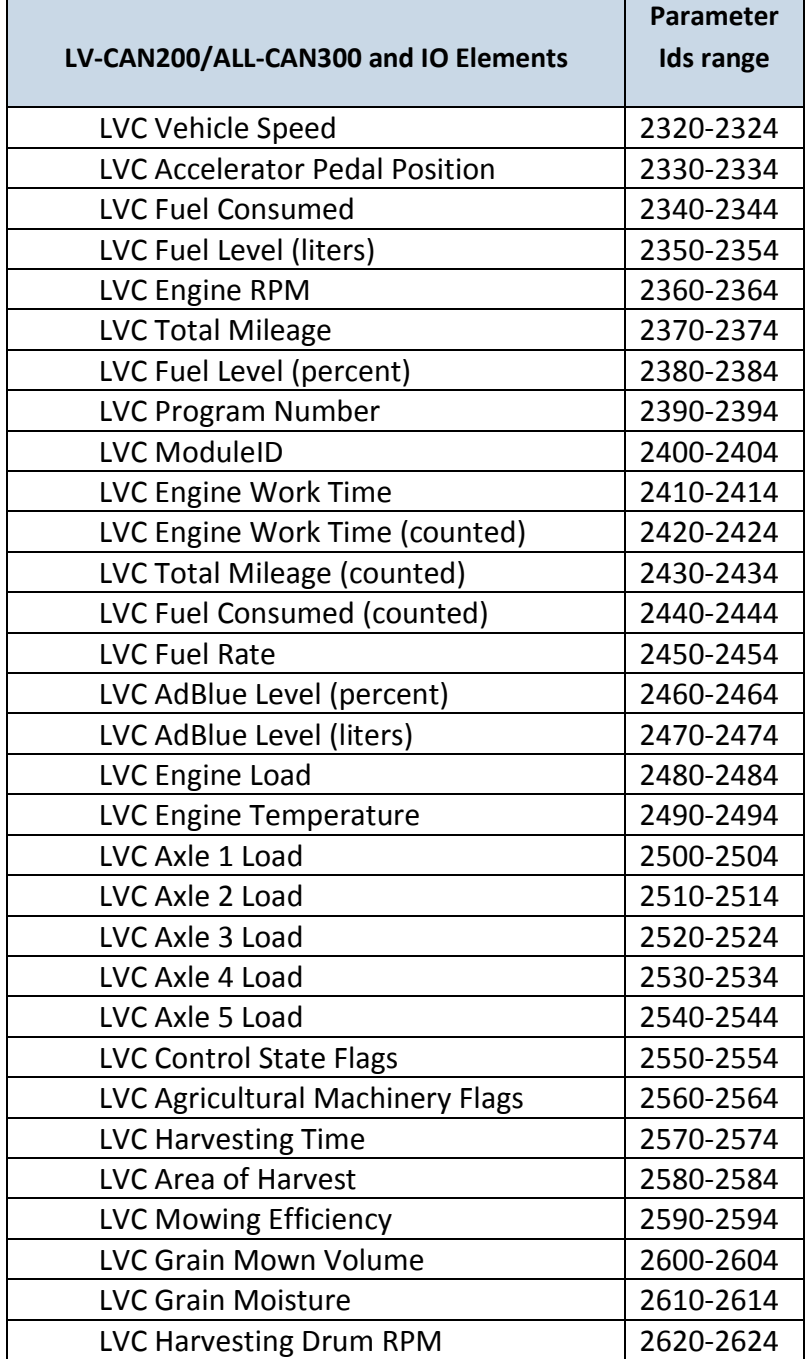

**Table 9.3 LV-CAN200/ALL-CAN300 and IO elements SMS configuration Ids range**

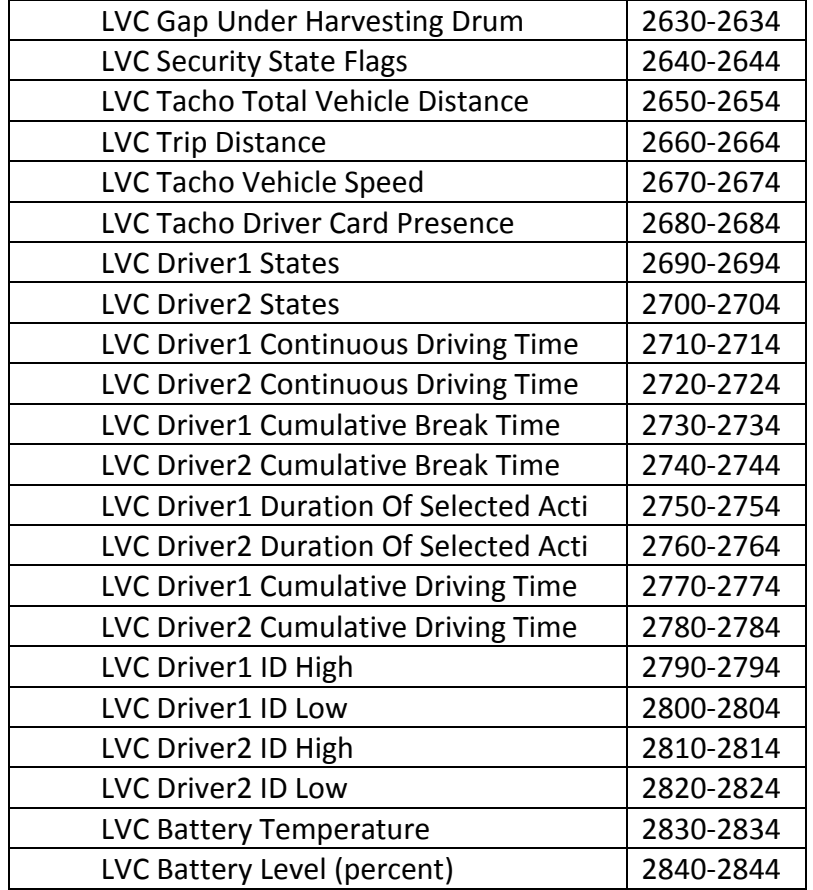

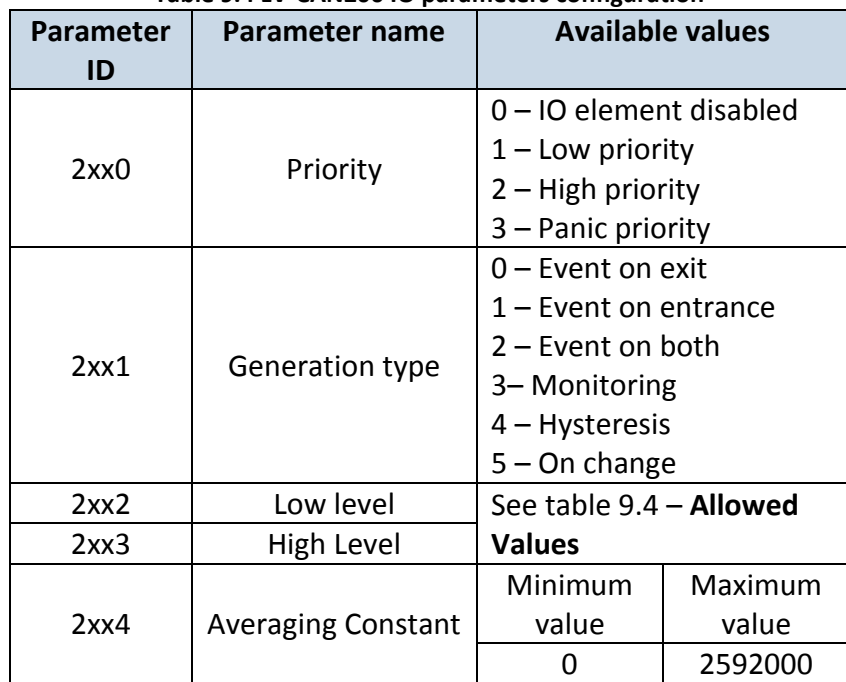

### **Table 9.4 LV-CAN200 IO parameters configuration**

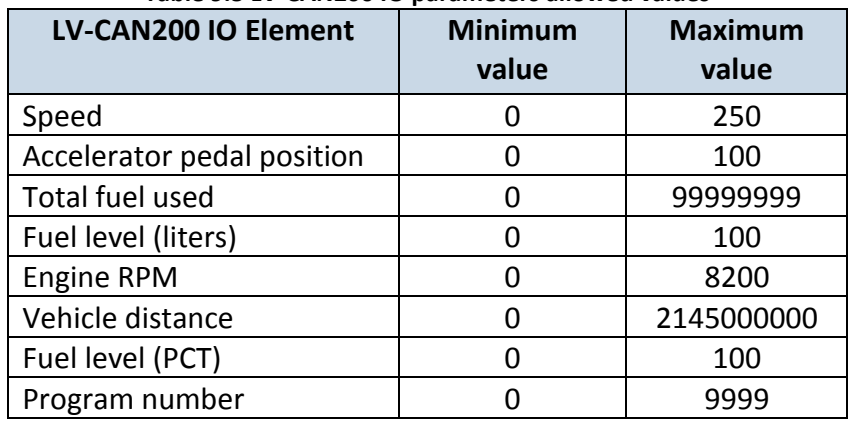

**Table 9.5 LV-CAN200 IO parameters allowed values**

#### **9.8 CAN Program Number request by SMS**

CAN program number can be obtained via SMS: **SMS Text:** " lvcangetprog " **Response:** "**CAN Program No.: XXXX**"

### **9.9 Get LV-CAN info by SMS**

Full LV-CAN information via SMS: SMS Text: " lvcangetinfo" Response: "Prog: 1397 SWRevison: 6 KernVer: 10 KernVar: 49 MdlID: 8884443332221110"

## **9.10 References**

- 1. Light Vehicles Can adapter LV-CAN200/ALL-CAN300 Supported cars.
- 2. Cars mounting scheme.

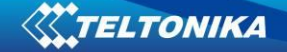

# **10 MOUNTING RECOMMENDATIONS**

### **10.1 Connecting Wires**

- Wires should be connected while module is not plugged in.
- Wires should be fastened to the other wires or non-moving parts. Try to avoid heat emitting and moving objects near the wires.
- The connections should not be seen very clearly. If factory isolation was removed while connecting wires, it should be applied again.
- If the wires are placed in the exterior or in places where they can be damaged or exposed to heat, humidity, dirt, etc., additional isolation should be applied.
- Wires cannot be connected to the board computers or control units.

#### **10.2 Connecting Power Source**

- Be sure that after the car computer falls asleep, power is still available on chosen wire. Depending on car, this may happen in 5 to 30 minutes period.
- When module is connected, be sure to measure voltage again if it did not decrease.
- It is recommended to connect to the main power cable in the fuse box.
- Use 3A, 125V external fuse.

#### **10.3 Connecting Ignition Wire**

- Be sure to check if it is a real ignition wire power does not disappear while starting the engine.
- Check if this is not an ACC wire (when key is in the first position, most electronics of the vehicle are available).
- Check if power is still available when you turn off any of vehicles devices.
- Ignition is connected to the ignition relay output. As alternative, any other relay, which has power output, when ignition is on, may be chosen.

#### **10.4 Connecting Ground Wire**

- Ground wire is connected to the vehicle frame or metal parts that are fixed to the frame.
- If the wire is fixed with the bolt, the loop must be connected to the end of the wire.
- For better contact scrub paint from the place where loop is connected.

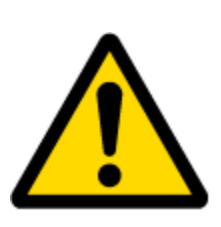

**PAY ATTENTION! Connecting the power supply must be carried out in a very low impedance point on-board vehicle network. These points in the car are the battery terminals. Therefore, we recommend connecting the power of FM36M1 (wire GND and POWER) directly to the battery terminals. Another valid option is to connect the wires to the main POWER cable inside the fuse box (if there is none, then to the power supply where the fuses of vehicle's computer are), wire GND must be connected in a special point, designed to connect GND vehicle computer. Connecting the GND at an arbitrary point to the mass of the car is unacceptable, as static and dynamic potentials on the line GND will be unpredictable, which can lead to unstable FM36M1 and even its failure.**

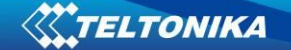

## **10.5 Module Installation**

- FM36M1 must be placed sticker on TOP.
- It's forbidden to place FM36M1 under metal surfaces.
- It's recommended to place FM36M1 device far from car radio, speakers or alarm systems.
- FM36M1 must be placed so its state is as horizontal as possible.
- FM36M1 should not be seen or easily reached.
- FM36M1 should be firmly fixed to the surface or cables.
- FM36M1 cannot be fixed to heat emitting or moving parts.
- SIM card should be inserted in the module while the connector is plugged off (while module has no power).

FM36M1 can be mounted under the plastic panel behind the front window, with the sticker direction to a window (sky). It is recommended to place FM36M1 device behind dashboard as close to the window as possible. A good example of device placement is displayed in a picture below.

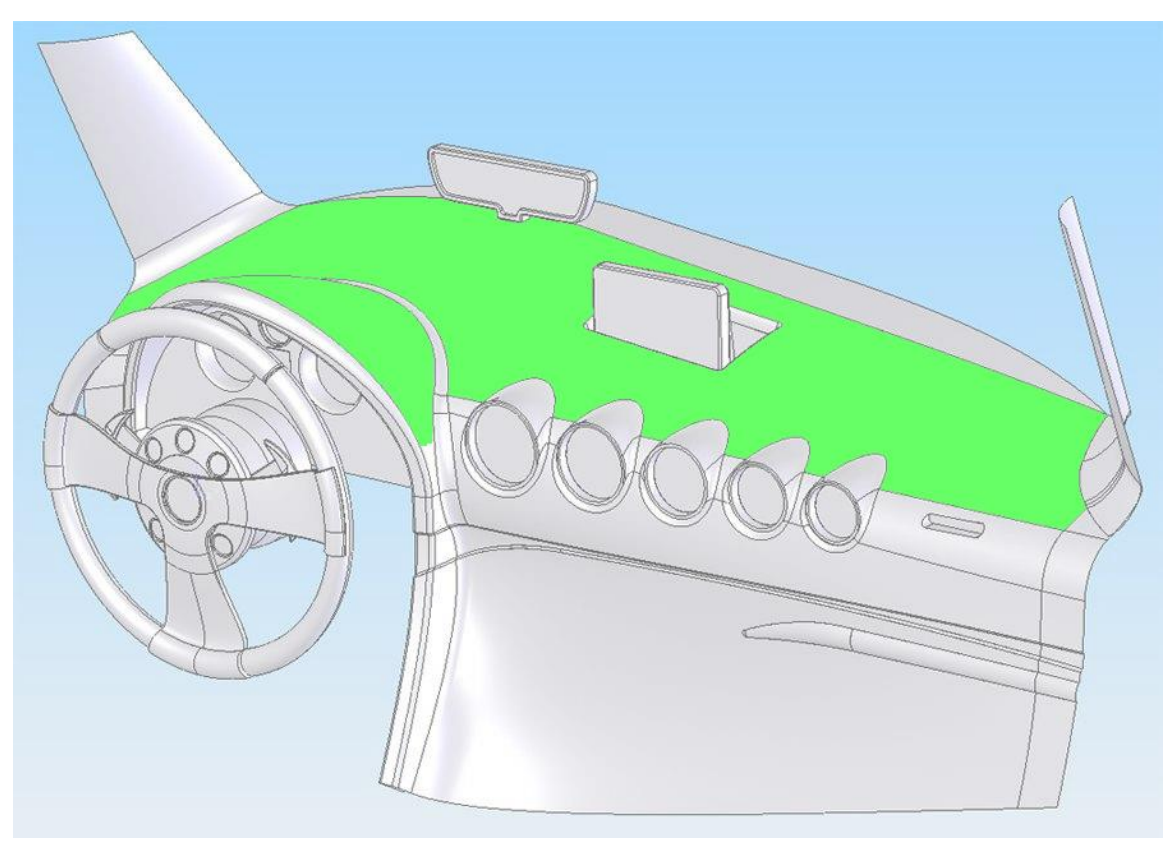

**Figure 60. Correct placement of FM36M1**

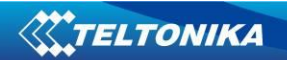

# **CHANGE LOG**

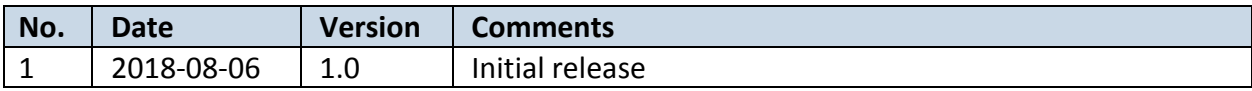